# Simplifier Developer

## **Documentation & Community**

PDF generated January 28, 2020

### **Table Of Contents**

| Access Business Object via Script                                         |     |
|---------------------------------------------------------------------------|-----|
| Access Control for Web Applications                                       | . 5 |
| Action                                                                    | . 9 |
| Active Directory                                                          |     |
| Add a new Library                                                         |     |
| Add a PDF Template                                                        | 15  |
| Additional Requirements for Oracle Databases as Backend                   | 16  |
| Administrate Templates                                                    | 17  |
| Android Client                                                            | 19  |
| Anonymous Profile for Plugins                                             | 24  |
| App Links                                                                 |     |
| Applications                                                              |     |
| Assets                                                                    |     |
| Assign Roles                                                              |     |
| Asynchronous Connector Request Json Examples                              |     |
| Authentication                                                            |     |
| Authentication for Web Applications                                       |     |
| Automated Testing                                                         | 35  |
| Backups                                                                   |     |
| Basic Concept / Technology                                                | 39  |
| Basic Protection of Internet Access                                       | 41  |
| BROWSE Call - OPC/UA Connector                                            |     |
| Build a PDF Template                                                      |     |
| Business Objects                                                          |     |
| Change your Password                                                      |     |
| Checklist - Simplifier onPremise Installation                             |     |
| Checklist SAP SSO over SOAP                                               |     |
| Client-Side - Access Connectors                                           |     |
| Client-Side - Access other Business Objects                               |     |
| Client-Side - Access Plugins                                              |     |
| Client-Side Business Object API                                           | 61  |
| Code Designer                                                             | 63  |
| Collaboration                                                             |     |
| Collection Type                                                           |     |
| Conferencing Plugin for WebRTC Calls                                      |     |
| Connector Access via Script                                               |     |
| Connector Call Specific Parameters                                        |     |
| Connector Call via Script                                                 |     |
| Connectors                                                                |     |
| Content Files                                                             |     |
|                                                                           | 113 |
|                                                                           | 122 |
|                                                                           | 123 |
|                                                                           | 125 |
|                                                                           | 127 |
| •                                                                         | 131 |
|                                                                           | 137 |
|                                                                           | 143 |
|                                                                           | 151 |
|                                                                           | 151 |
| Create server-side Business Objects                                       |     |
| Create server-site Business Objects · · · · · · · · · · · · · · · · · · · | тот |

| Create your first Application                     |     |
|---------------------------------------------------|-----|
| CSS Editor                                        |     |
| CSV Connector                                     | 173 |
| CSV Connector Calls                               |     |
| Current Release & Archive                         |     |
| Data Centers of Simplifier Cloud                  |     |
| Data Object                                       |     |
| Data Types                                        |     |
| Data Workbench                                    |     |
| Database Setup                                    |     |
| Delete a PDF Template                             |     |
| Deploy and Preview                                |     |
| Deployment & Installation Instructions            |     |
| Device Condition                                  |     |
| Docker Hub                                        |     |
| Docker Installation                               |     |
| Docker on Mac                                     |     |
| Docker on Ubuntu / Debian                         |     |
| Docker on Windows 10                              |     |
| Domain Type                                       |     |
| DQP System                                        |     |
| Edit a PDF Template                               |     |
| Email Connector                                   |     |
| Email Connector Call                              |     |
| Enumeration in Widget Properties                  |     |
| Events                                            |     |
| Example Apps                                      |     |
| Example of using OData                            |     |
| Execution Log                                     |     |
| Features and supported operating systems          |     |
| Fetch a PDF Template                              |     |
| Filter                                            |     |
| FQDN                                              |     |
| General Instructions                              |     |
| General Requirements for On-Premise-Installations |     |
| Getting Started                                   |     |
| Glossar                                           | 274 |
| Group Overview                                    | 275 |
| Handling & Updating an On-Premise Installation    | 279 |
| Implementation of Web Application Firewalls       | 281 |
| Import Manual Transport                           | 286 |
| Installation PDF Plugin                           | 291 |
| Installing an On-Premise Image                    | 293 |
| Integration of external Libraries                 | 295 |
| Integration of Libraries - addAfterInitHandler    | 298 |
| Integration of Libraries - addBeforeInitHandler   | 299 |
| Integration of Libraries - addScript              | 300 |
| Integration of Libraries - addStyle               | 301 |
| Interfaces                                        | 302 |

### Access Business Object via Script

https://developer.simplifier.io/documentation/applications/process-dashboard-and-designer/logic/business-object-via-script/

this.callBusinessObject(businessObjectName, method, payload, callback, showBusyIndica tor, failOnError, failCallback, parametrized)

| businessObjectName<br>method<br>payload<br>callback | the name of the business object<br>name of the script template to be called<br>JSON object with parameters as required by the called script<br>function, which is called after the successful execution of the<br>connector |
|-----------------------------------------------------|----------------------------------------------------------------------------------------------------|
| showBusyIndicator                                   | boolean value that indicates whether the screen has to be<br>blocked by a loading bar (true) or not (false)                                                                                                    |
| failOnError                                         | boolean value that indicates whether the connector should be<br>called in case of an error of the function passed via<br>"failCallback" (false) or not (true)                                                               |
| failCallback                                        | function, which is called in case of an error in the connector, if false "failOnError" is passed                                                                                                    |
| parametrized                                        | boolean value that indicates whether the called parameters in<br>the payload according to the rules in the script template are to<br>be verified (true) or not (false)                                                      |

### **Access Control for Web Applications**

https://developer.simplifier.io/documentation/security-guidelines/access-control-for-web-applications/

Access control is very important because it prevents unauthorized persons from having access.

#### Use the standard roles for access control

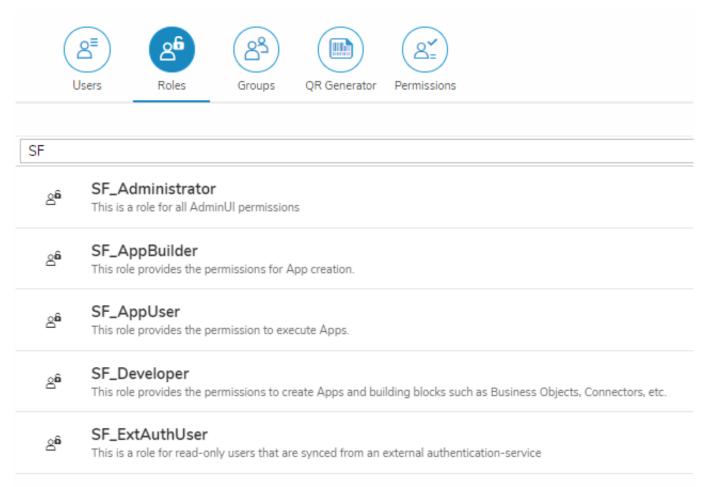

| SF_Administrato | This is a role for all AdminUI permissions                                                                          |
|-----------------|----------------------------------------------------------------------------------------------------|
| r               |                                                                                                    |
| SF_AppBuilder   | This role provides the permissions for App creation                                                                 |
| SF_AppUser      | This role provides the permission to execute Apps                                                                   |
| SF_Developer    | This role provides the permissions to create Apps and building blocks such as Business Objects,<br>Connectors, etc. |
| SF_ExtAuthUser  | This is a role for read-only users that are synced from an external authentication-service                          |

In general, you should only assign permissions with the Characteristic Execute to end-users.

| AppDemo                    | Ø | 2            |
|----------------------------|---|--------------|
| Description                |   |              |
| Role for application: Demo |   |              |
| Active                     |   |              |
|                            |   |              |
| Users with this role       |   |              |
| f005                       |   |              |
| Permissions                |   |              |
| App: Demo                  |   |              |
| Edit                       |   |              |
| Execute                    |   | $\checkmark$ |
| Release meta data          |   |              |
| View                       |   |              |

### Never assign the Permission Roles with the Characteristic Assign to external users!

#### Permissions

| Add Permission       |                |              |         |  |  |  |  |  |
|----------------------|----------------|--------------|---------|--|--|--|--|--|
| Assigned Permissions |                |              |         |  |  |  |  |  |
| Permission Name      | Characteristic | Value        | Actions |  |  |  |  |  |
| Roles                | Create         | <b>V</b>     | <b></b> |  |  |  |  |  |
| Roles                | Read           | $\checkmark$ | <u></u> |  |  |  |  |  |
| Roles                | Edit           | $\checkmark$ | <u></u> |  |  |  |  |  |
| Roles                | Assign         | ×            | <u></u> |  |  |  |  |  |
| Roles                | Delete         | <b>V</b>     | Ξ.      |  |  |  |  |  |

### Never select this checkbox for external or non-administrative users!

### Monitor role changes in the system centrally

All changes are written to the system log. This enables you to monitor role changes centrally, as well as role and permission assignments.

| ₩ | 😅 sımplifier                     |                                                      |                        | Logs & Monitoring                          | Details                                                                                                    | $\sim$ tas Weber $\sim$ |
|---|----------------------------------|------------------------------------------------------|------------------------|--------------------------------------------|----------------------------------------------------------------------------------------------------|-------------------------|
|   | ар<br>Эно<br>Verview             |                                                      |                        | K < 1 → of 1 Entries per page [50 → ] > 30 | {     "role"\{     "role"\{     "role"\{     "name"\"AppDemo",     "decription"Fole for application: Demo",     "active"true |                         |
|   | User                             | Time                                                 | Category               | Action                                     | ),<br>"oldRole":{<br>"name":"AppDemo",<br>"description":"Role for application: Demo",                                        | Details                 |
|   | Search for Users                 | Nov 20, 2019, 3:16:14 PM<br>Nov 20, 2019, 3:15:38 PM | Customize<br>Customize | Role AppDemo updated Role AppDemo updated  | "active":true<br>},<br>"changedPermissions":{                                                                                |                         |
|   | Please Choose V                  |                                                      |                        |                                            | "addedPermissions":[<br>- {<br>"technicalName":"com.itizzimo.app.Demo",                                                      |                         |
|   | Category<br>Customize ~          |                                                      |                        |                                            | "characteristic":"edit",<br>"value":"true"<br>},                                                                             |                         |
|   | From<br>Nov 20, 2019, 3:00:00 PM |                                                      |                        |                                            | {     "technicalName":"com.itizzimo.app.Demo",                                                                               |                         |
|   | Until<br>MMM d, y, h:mm:ss a     |                                                      |                        |                                            |                                                                                                    |                         |
|   | C                                |                                                      |                        |                                            |                                                                                                    |                         |
|   | _                                |                                                      |                        |                                            |                                                                                                    |                         |

|                          |           | K < 1 v of 1 Entries per page 50 v > W |           |      |         |
|--------------------------|-----------|----------------------------------------|-----------|------|---------|
| Time                     | Category  | Action                                 | Log Level | User | Details |
| Nov 20, 2019, 3:30:24 PM | Customize | User f005 updated                      | INFO      | f005 | ü       |
| Nov 20, 2019, 3:30:24 PM | Customize | 1 Roles added to user: [f005]          | INFO      | f005 |         |
| Nov 20, 2019, 3:16:14 PM | Customize | Role AppDemo updated                   | INFO      | f005 | ii (    |
| Nov 20, 2019, 3:15:38 PM | Customize | Role AppDemo updated                   | INFO      | f005 | ī       |

8 / 307

### Action

https://developer.simplifier.io/documentation/applications/process-dashboard-and-designer/action/

Navigation | UI Action | Mobile Action | Server Action

### Navigation

Vimeo Video

The Navigation element is used to trigger a navigation from one screen to another. By dragging it to the main screen, a list of screens to navigate to will appear in the right pane.

You can set that the navigation should navigate back, or choose between several transitions: Slide, Fade, Flip or None.

|                               |                                |           |                                                                                                    |               |            | - 2            |                      |                                                                                                    |                                                                                                    |                                                                                                    |                 |                   |           |     |
|-------------------------------|--------------------------------|-----------|----------------------------------------------------------------------------------------------------|---------------|------------|----------------|----------------------|----------------------------------------------------------------------------------------------------|----------------------------------------------------------------------------------------------------|----------------------------------------------------------------------------------------------------|-----------------|-------------------|-----------|-----|
|                               |                                |           | Approximation (advanta-                                                                                                    |               |            |                |                      |                                                                                                    |                                                                                                    |                                                                                                    |                 |                   |           | _   |
| ۲                             | 0 0 0                          |           |                                                                                                    |               |            | ۲              |                      |                                                                                                    |                                                                                                    | and the second second                                                                                                    |                 |                   | 1-18-     |     |
|                               | or hope the state of the state |           |                                                                                                    |               |            |                |                      |                                                                                                    |                                                                                                    |                                                                                                    |                 |                   |           |     |
| an Monadar                    |                                |           | all house                                                                                                    |               |            | 3 100 E 10 1 1 |                      | © ©                                                                                                    |                                                                                                    |                                                                                                    |                 |                   | ۲         |     |
| 1.000                         | S. Providence                  | tergene f |                                                                                                    |               |            | Deritings.     |                      | No. Million No. 46                                                                                                    |                                                                                                    |                                                                                                    |                 |                   |           |     |
| 1.00                          |                                |           | 1 m m m                                                                                                    | NO. 1 4 8 8 8 |            | 12 mm          | S free Microsofter : |                                                                                                    |                                                                                                    | #11080                                                                                                    |                 |                   | I new D   | 100 |
| 1000                          |                                |           |                                                                                                    |               |            |                | 8 (htt               | Construction Construct                                                                                                    |                                                                                                    |                                                                                                    |                 |                   | Dellings. |     |
| And and Address of the        | +                              |           |                                                                                                    |               | _          | to get         | Advices              |                                                                                                    | ( / ) ( h =                                                                                                    | 1.1                                                                                                    | NO. 1 A & B & B |                   | 10.000    |     |
|                               | +                              |           |                                                                                                    |               |            |                | (mat)                |                                                                                                    |                                                                                                    |                                                                                                    |                 | _                 |           |     |
|                               |                                |           | Concession in the local division in the local division in the loca |               |            |                | p terms -            |                                                                                                    | _                                                                                                    | ALC: NO.                                                                                                    |                 |                   | * 1.      |     |
|                               |                                |           | 8- mar 8                                                                                                    |               | Transfer N | 10             | 1                    | A REAL PROPERTY AND A REAL PROPERTY AND A REAL | A CONTRACTOR                                                                                                    |                                                                                                    |                 | -                 | a part    |     |
|                               |                                |           |                                                                                                    |               | ( Annal 1  |                | 1.00                 |                                                                                                    |                                                                                                    | Billy Bill State                                                                                                    |                 |                   |           |     |
|                               |                                |           |                                                                                                    |               | D -+++     | 100            | 0.0000               |                                                                                                    |                                                                                                    | had been                                                                                                    |                 | The second second | 100       |     |
| -                             | +                              |           |                                                                                                    |               | 2.000      | ~              | Com -                |                                                                                                    |                                                                                                    |                                                                                                    |                 | and a             |           |     |
|                               |                                |           |                                                                                                    |               | 0.00       |                |                      |                                                                                                    |                                                                                                    |                                                                                                    |                 | 0.444             |           |     |
| 1.00                          | +                              |           |                                                                                                    |               | C township |                | -1 mpm -1            |                                                                                                    |                                                                                                    |                                                                                                    |                 | 2                 |           |     |
| the set is in                 | +                              |           |                                                                                                    |               | 1          |                | E                    | a state of the state of the sta | and the second second se | Contraction of the local                                                                                                    |                 | 0.000             |           |     |
| (April 1)                     |                                |           |                                                                                                    |               | 1          |                | 0.0000               | 1000-00000-000                                                                                                    | a at makes a                                                                                                    | a come and                                                                                                    | -               | D township        |           |     |
| Connector<br>Readings (Capit) | 1                              |           |                                                                                                    |               |            |                | C tracks             |                                                                                                    |                                                                                                    | Contract of the local division of the local division of the local |                 | C - units of      | -         |     |
|                               |                                |           |                                                                                                    |               |            |                | Take Proved          |                                                                                                    |                                                                                                    | 4 101                                                                                                    |                 | 2                 |           | _   |
|                               |                                |           |                                                                                                    |               |            |                | N. General .         |                                                                                                    |                                                                                                    |                                                                                                    |                 |                   |           | -   |
|                               |                                |           |                                                                                                    |               |            |                | () have fast of      |                                                                                                    |                                                                                                    |                                                                                                    |                 |                   |           |     |
|                               |                                |           |                                                                                                    |               |            |                |                      |                                                                                                    |                                                                                                    |                                                                                                    |                 |                   |           |     |
|                               |                                |           |                                                                                                    |               |            |                |                      |                                                                                                    |                                                                                                    |                                                                                                    |                 |                   |           |     |

### **UI** Action

With the UI Action element, you can map different widgets, variables and auto fields to another.

Let's say there is a very simple login screen with an input field for the name and a button to submit. The button should not be responsive, as long as the login field is empty. This can be achieved with the UI Action in the Process Designer.

### **Active Directory**

https://developer.simplifier.io/documentation/admin-settings/authentication-settings/active-directory/

Simplifier is able to sync users of Active Directories, like users from other LDAP sources.

### **General Settings**

| Server                | Passwords             | License      | Authentication    | Messages        | Log  | C3<br>Server Environment |   |   |               |
|-----------------------|-----------------------|--------------|-------------------|-----------------|------|--------------------------|---|---|---------------|
| Active Directory: Con | npany_ActiveDirectory |              |                   |                 |      |                          |   |   | 🖫 Save 🗙 Exit |
| General settings      | Mechanism settings    | User details | User attribute    | s User roles    | Test |                          |   |   |               |
|                       |                       | *Na          | ime: Company_A    | ActiveDirectory |      |                          |   | 0 |               |
|                       |                       | *Prio        | rity: 0           |                 |      |                          |   | 0 |               |
|                       |                       | *Mechan      | ism: Active Direc | ctory           |      |                          | ~ | 0 |               |
|                       |                       |              |                   |                 |      |                          |   |   |               |

| Name      | Name under which this authentication mechanism settings is saved                                                                                                    |
|-----------|----------------------------------------------------------------------------------------------------|
|           | The position of the execution of the respective authentication mechanism – the higher the number, the earlier the respective authentication mechanism is used. If same numbers are available, the sequence is determined lexicographically ascending |
| Mechanism | The authentication mechanism                                                                                                    |

### **Mechanism Settings**

| Image: Server         Passwords         License         A | Image: Server Environment                                   |               |
|-----------------------------------------------------------|-------------------------------------------------------------|---------------|
| Active Directory: Company_ActiveDirectory                 |                                                             | 🖁 Save 🗙 Exit |
| General settings Mechanism settings User details          | User attributes User roles Test                             |               |
| *Hostname                                                 | 127.0.1                                                     |               |
| *Port                                                     | 1 ()                                                        |               |
| *Base DN                                                  | OU=Users,OU=users,OU=company,OU=_Companies,DC=comp,DC=local |               |

| Hostname | The hostname of the server may be an IPv4 address or a fully-qualified hostname (FQHN) |  |  |  |  |  |
|----------|----------------------------------------------------------------------------------------|--|--|--|--|--|
| Port     | The port of the server                                                                 |  |  |  |  |  |
| Base DN  | The entry point for the directories.                                                   |  |  |  |  |  |

### Add a new Library

https://developer.simplifier.io/documentation/applications/including-libraries/add-new-library/

To add a new library click on the "+" in the right corner.

## Simplifier Documentation Release 4.5 https://developer.simplifier.io

| 📰 🛱 simplifier                                                 |                                               | Application | s                | Q | ) 🔒 Felicitas Weber 🗸 |
|----------------------------------------------------------------|-----------------------------------------------|-------------|------------------|---|-----------------------|
| Library Details                                                |                                               |             |                  |   | 몇 Save 🗙 Cancel       |
| Name & Description                                             |                                               |             |                  |   |                       |
| *Vame:<br>*Version:<br>*System Library:<br>Vendor:<br>Comment: |                                               | js          |                  |   |                       |
| Compatibility                                                  |                                               |             |                  |   |                       |
|                                                                | UIS Compatible: 🗹                             |             | Default for UI5: |   |                       |
| Content                                                        |                                               |             |                  |   |                       |
| 21P File:<br>JS Code to Include:                               | Upload<br>addScript(Chart.min.js', Chart)S'); |             |                  |   |                       |
| Dependencies                                                   |                                               |             |                  |   |                       |
|                                                                |                                               |             | +                |   |                       |
|                                                                | Name Version                                  |             | Actions          |   |                       |

Now you can fill in the following parameter:

|                    | Parameter          | Description                             |
|--------------------|--------------------|-----------------------------------------|
| Name & Description | Name               | The name of the library                 |
|                    |                    | NOTE: The combination of name and       |
|                    |                    | version number must be unique!          |
|                    | Version            | The version of the library              |
|                    | Vendor             | The vendor of the library               |
|                    | Comment            | A description of the library, or e.g.   |
|                    |                    | license information                     |
| Compatability      | UI5 compatible     | Controls the assignment to UI5 Apps     |
|                    | Default for UI5    | Assigns the library automatically when  |
|                    |                    | creating UI5 Apps                       |
| Content            | ZIP file           | The ZIP file, that contains the library |
|                    | JS code to include | Code snippet to integrate the library   |
|                    |                    | into Apps                               |
| Dependencies       | Dependencies       | Dependencies to other libraries can be  |
|                    |                    | added via the plus icon                 |
|                    |                    |                                         |

### Add a PDF Template

https://developer.simplifier.io/documentation/plugins/pdf-plugin/technical-call-pdf-plugin/add-pdf-template/

#### **Add Template**

To add a template, you need the following parameter:

 URL
 /client/1.0/PLUGIN/pdfPlugin/adminTemplateAdd

 Input-ParaName
 Template name

 meter
 Template content (Base64-coded)

 Stylesheet
 Content of the LESS Stylesheets

 PreviewJson
 Content of the sample data in JSON format (Base64-coded, optional)

Output-Pa None rameter

Example for a call:

```
{
    "name": "templatename",
    "data": "SGFsbG8gV2VsdA==\",
    "stylesheet: "SGFsbG8gV2VsdA==\",
    "previewJson": "SGFsbG8gV2VsdA==\"
}
```

Output example:

```
{
    "success": true
}
```

### Additional Requirements for Oracle Databases as Backend

https://developer.simplifier.io/documentation/installation-instructions/general-instructions/additional-requirements-oracledatabases-backend-premise-installation/

#### **On-Premise Installation**

Oracle as a DB backend for the Simplifier requires some additional server settings, which are listed below. The Simplifier is currently running with MySQL 5.7 and Oracle 11g.

#### Database Settings within the Oracle Database:

Parameter OPEN\_CURSORS Recommended Value 3000

### Supported Oracle version:

Oracle Database 11g Release 11.2 - 64bit

#### Desired/recommended instance names (Productive and Test):

simplifierp and simplified

#### **Required tablespaces:**

simplifier 5G, Temp 1G, Undo 512 MB, Users 5MB

### Oracle user and required roles and permissions:

simplifier\_np (in Prod and Test) permissions to run DDL

#### **Database Characterset:**

AL32UTF8

#### National Characterset:

UTF8

#### **Default language:**

German, Germany

### **Processes and Sessions:**

Value to 1000

### **Administrate Templates**

### https://developer.simplifier.io/documentation/templates/administrate-templates/

Templates are HTML templates that allow you to create and consistently use patterns.

To create a new template, click on the plus icon in the template overview. Select the folder name and enter a template name, optionally a description. Now enter the HTML template content. On the right side, you see a preview of the template. Once you have created the template content, click Save.

|                                                                                                    | S simplifier                                                                                                    | Terr                                                                                                    | plates                           |  | ? | $\underline{\underline{O}}$ Felicitas Weber $\vee$ |
|----------------------------------------------------------------------------------------------------|----------------------------------------------------------------------------------------------------|----------------------------------------------------------------------------------------------------|----------------------------------|--|---|----------------------------------------------------|
|                                                                                                    |                                                                                                    |                                                                                                    |                                  |  |   | Save X Exit                                        |
|                                                                                                    | Folder name:<br>Template Name:<br>Description:                                                                                                    | system<br>NewUserPasswordMaiLen                                                                                                    |                                  |  |   | <u>{</u> ")                                        |
|                                                                                                    | emplate Parameter                                                                                                    |                                                                                                    | Preview                          |  |   |                                                    |
|                                                                                                    | (h)Simplifier account password link     (h)Simplifier account password link     (h)Simplifier account password for your Simplifier account for your Simplifier account for your Simplif |                                                                                                    | Simplifier account password link |  |   |                                                    |
| 7 (ar)<br>8 × (dip)<br>9 Here is your link: (a href-"{(RecoverLink)}")Simplifier account password(/a)<br>10 (dip)<br>12 × (dip)<br>12 * (dip)<br>14 * (dip)<br>14 * (dip)<br>15 * (dip)<br>15 * (dip)<br>15 * (dip)<br>15 * (dip) |                                                                                                    | Please use this link to set the password the form of the set of the set of th | word                             |  |   |                                                    |
|                                                                                                    | 16 Thanks, (br)<br>17 your Simplifier Team                                                                                                    |                                                                                                    | Thanks,<br>your Simplifier Team  |  |   |                                                    |

In the Template Editor, you have several options in the toolbar:

- Undo
- Redo
- Search
- Search and Replace
- Settings
- Fullscreen

In addition, it is possible to parameterize templates. To do this, switch to the tab 'Parameters'. Via the plus icon, you can add new input parameter.

### **Android Client**

https://developer.simplifier.io/documentation/getting-started/simplifier-mobile-client/android-client/

Below is a description of the **Simplifier Mobile Client for Android**. After you have downloaded the Simplifier Mobile Client from the Play Store, start it on your mobile device.

First, you have to authenticate yourself on the login screen with your Simplifier **username** and **password**. Enter the **instance** you want to access. If the device has Touch ID, you can choose to restore your password with it. You can **save your login** so you don't have to re-enter it every time.

**Tip:** Use the **QR code login** that fills in your username, password and instance URL. Read <u>here</u> how to create a corresponding QR code in Simplifier.

Once you have been successfully authenticated, you are in the overview of installed applications. In the beginning, this overview is empty. At any time, you can log out by clicking on the logout button in the top left corner. At the top right, on the Simplifier icon, various information will be displayed.

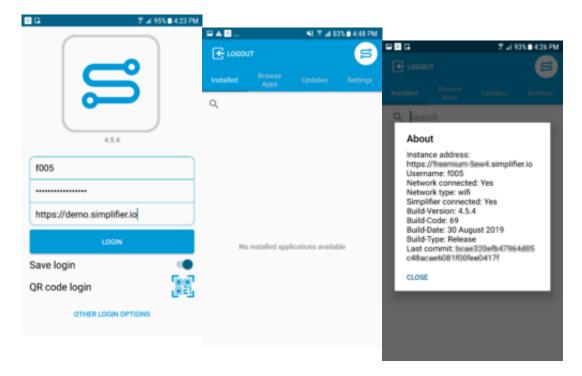

### **Browse Apps**

To use apps on your mobile device, switch to the screen **Browse Apps**. You see an overview of all applications that are on the specified instance. To install apps, simply click on the entries. When the apps are downloaded, **Installed** will display a notification with the number of newly installed apps. You can delete the installed application by swiping to the left.

### **Simplifier Documentation Release 4.5**

https://developer.simplifier.io

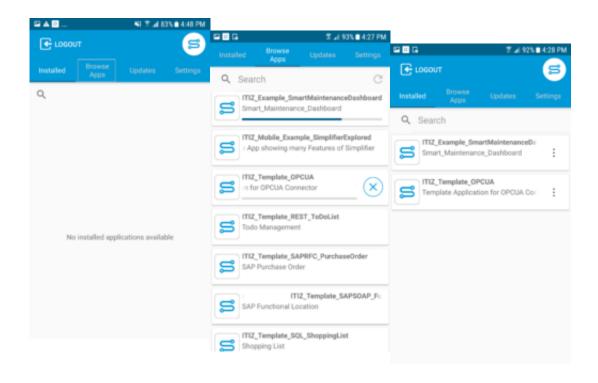

### **Application Updates**

If an app, that you have already installed, has been newly deployed on the instance, you will be informed about updates of the application.

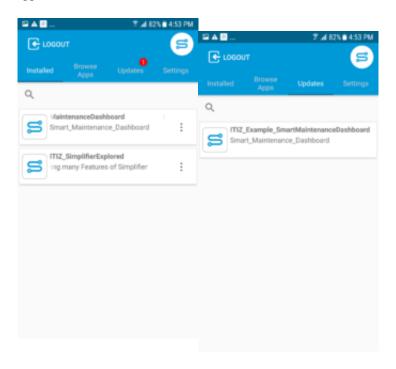

#### Settings

To define the settings, click on the right tab Settings.

## Simplifier Documentation Release 4.5 https://developer.simplifier.io

| G 7 "4 923                                                                        | 4:30 PM  | 90G                     |            | ₹.4 <i>8</i> 0   | 5 🖬 4:30 PM |              |                |                               |            |
|-----------------------------------------------------------------------------------|----------|-------------------------|------------|------------------|-------------|--------------|----------------|-------------------------------|------------|
| LOGOUT                                                                            | S        | installed               |            | Updates          | Settings    | 6 C G        |                | ₹ "i 92                       | % 🖬 4:30 P |
| Installed Browse Updates                                                          | Settings |                         | Apps       | - Chennin        | oeninge     | Installed    | Browse<br>Apps |                               | Settings   |
| GENERAL                                                                           |          | Used                    | storage    |                  |             | Install      | ed applic      | ations                        |            |
| Autostart Business Applic                                                         | ati      | All librari             |            | d libraries      | ot          | Used s       | storage        |                               |            |
| Application start delay<br>3 seconds                                              |          | Modu                    |            | aggerraanor i    |             | All installe | d application  | lications<br>s will be remove | d from     |
| Automatic Login<br>After opening the client login directly                        |          | Used                    | storage    |                  |             | Autom        | atic upd       | ates                          |            |
| Automatically update<br>authentication<br>Sessions will be automatically extended |          | Remo                    | ve unuse   |                  | not         | REMOTE C     |                |                               |            |
| Dark theme<br>The change will be active after a restart<br>of the application     |          |                         | led applic |                  |             | Defaul       | t setting:     | S                             | •          |
| STORAGE                                                                           |          | Used                    | storage    |                  |             |              | per mod        | e<br>loper mode can           |            |
| Libraries<br>8 (Not required: 5)                                                  |          | Remo                    | ve all app |                  |             | be activat   | ed             |                               |            |
| Used storage                                                                      |          | All instal<br>the devic |            | s will be remove | d from      | With the h   | error logs, en | rors in the applic            | ation      |

| Section     | Setting                             | Description                                                                                        |
|-------------|-------------------------------------|----------------------------------------------------------------------------------------------------|
| General     | Autostart Business Application      | Choose an application to start automatically after login (default none).                           |
|             | Application start delay             | Delay the autostart for a number of seconds (default 3 seconds).                                   |
|             | Automatic Login                     | After opening the client login directly (default off).                                             |
|             | Automatically update authentication | Sessions will be automatically extended (default off).                                             |
|             | Dark theme                          | Enable the dark theme (default off).                                                               |
| Storage     | Libraries                           | Number of downloaded libraries.                                                                    |
|             | Used storage                        | Displays the used storage of libraries.                                                            |
|             | Remove unused libraries             | Removes unused libraries (it's a button).                                                          |
|             | Modules                             | Number of downloaded modules.                                                                      |
|             | Used storage                        | Displays the used storage of modules.                                                              |
|             | Remove unused modules               | Removes unused modules (it's a button).                                                            |
|             | Installed applications              | Displays the number of installed applications.                                                     |
|             | Used storage                        | Displays the used storage of applications.                                                         |
|             | Remove all applications             | Removes all business applications from the device.                                                 |
|             | Automatic updated                   | Updates business application before launch (default off).                                          |
| Remote Call | Default settings                    | Uses default remote call settings (default on). Custom settings will be visible if default is off. |

|                | Show camera dialog<br>Prefer front camera | Show a camera choose dialog when starting a call (default off).                                                              |
|----------------|-------------------------------------------|----------------------------------------------------------------------------------------------------|
|                |                                           | With this setting remote calls use initially the front camera.<br>Switching between cameras is still possible. (Default off) |
|                | Resolution                                |                                                                                                    |
|                |                                           | Select a maximum target resolution supported by a camera (640x480px).                                                        |
|                | Frames per second                         |                                                                                                    |
|                |                                           | Set the frames per seconds to be sent (default 30).                                                                          |
|                | Maximum video bandwith                    |                                                                                                    |
|                |                                           | Set the maximum video bandwith in kb/s (default 5000 kb/s).                                                                  |
|                | Maximum audio bandwidth                   | Set the maximum audio bandwidth in kb/s (default 200 kb/s).                                                                  |
|                | Video codec                               |                                                                                                    |
|                |                                           | Choose the video codec for the streams (default H264).                                                                       |
|                | Audio codec                               |                                                                                                    |
|                |                                           | Choose the audio codec for the streams (default OPUS).                                                                       |
| Developer Mode | Developer mode                            |                                                                                                    |
|                |                                           | With this setting, the developer mode can be activated (default off).                                                        |
|                | Show JavaScript logs                      |                                                                                                    |
|                |                                           | Show a separate view with JavaScript logs (default off).                                                                     |
|                | Send JavaScript logs                      |                                                                                                    |
|                |                                           | The application will send all JavaScript to the Simplifier instance (default off).                                           |

|                | Transmission interval    | The logs are being buffered until the specified time has passed (default 15 min).                                                            |
|----------------|--------------------------|----------------------------------------------------------------------------------------------------|
|                | Log level                | Specify the minimum level of logs to be sent (default Error).                                                                                |
|                | Enable Webview debugging | Debug the webview with <u>Chrome Dev Tools</u> (requires <u>adb</u> on your pc)(default depends on activated or deactivated Developer mode). |
| Error Handling | Send error logs          |                                                                                                    |

### **Anonymous Profile for Plugins**

https://developer.simplifier.io/documentation/plugins/anonymous-profile-plugins/

If you want to access plugins, you can work with anonymous users. Therefore the PluginAPI works with AnonymousAppProfile.

So only the assigned role to your Application needs the permission to use the Plugin.

Read more about roles.

### **App Links**

https://developer.simplifier.io/documentation/getting-started/simplifier-mobile-client/app-links/

Through App Links you can launch specific Simplifier business applications via Deep Links / URL. Use this feature to crosslink different business applications on your mobile device. App Links can be used with the following URL scheme:

### Scheme:

```
simplifierclient:///<action>/<value>?<param>=<value>[&<paramN>=<valueN>]
```

#### **Explanation:**

**simplifierclient:**// - The url type, on that the simplifier client is registered. All uris with this link opens the client by default. If parameters or path components are missing, at least the client is always started.

/<action> - The action to take. For now only "appDirect" is available.

/<value> - The value for the action.

**?<param>=<value>** - The URL arguments are beeing passed to webview so business app can access them. So on the client the local href would be something like

 $file:///some_very\_long\_ios\_path/www/businessapps/Simplifier\_Explored?foo=1\&bar=2$ 

### Example:

simplifierclient:///appDirect/Simplifier\_Explored?foo=1&bar=2

The example above launches the simplifier client if installed and runs the app "Simplifier\_Explored".

#### **Restrictions:**

- Simplifier Client needs to be installed
- if client is not running, client will be startet and user has to login
- shows popup with countdown when a link was clicked
- url-launch is higher prioritized than automatic app-launch
- if client is already running with a business app, nothing will happen to prevent misbehavoir in app lifecyle
- shows warning if desired app is not installed
- if autoupdate before launch is enabled, the business app will be updated before launch
- broken or non valid links are not beeing processed

### Applications

https://developer.simplifier.io/documentation/applications/

## Simplifier Documentation Release 4.5 https://developer.simplifier.io

| nplifier                                                                                                    | Simplifier                                                                                                    | Dashboard           | <u>8</u>                                                                                                    |
|----------------------------------------------------------------------------------------------------|----------------------------------------------------------------------------------------------------|---------------------|----------------------------------------------------------------------------------------------------|
| Applications 41                                                                                                    | Connectors         35                \veeta             Crash, mange and configure the interfaces and respective legars to connect to different systems and device.          | Business Objects 20 | Data Types 16<br>Create manage and configure domain types<br>structures and collection as well as define<br>validation rules.                                        |
| Users 8 Create, administrate and configure all of your Simplifier users, groups and roles with their corresponding user permissions.         | Transports     29       Image: State of applications and individual components to other Simplifier instances, inc. simulation and validation of transports.                  | Plugins 6           | Logs & Monitoring<br>Certral monitoring and filtering of all user ar<br>system activities. Provides detailed<br>information which are very helpful for<br>debugging. |
| Jobs 3<br>Criste and administrate jobs for the execution of<br>business objects. These are based on flexibly<br>configurable time intervals. | Templates         6           Image: Control and definition of reusable HTML text using of different, predefined placeholders.         1000000000000000000000000000000000000 |                     |                                                                                                    |

😅 sımplıfıer

Simplifier transforms your business process into a configured business application for

- Web Portals for Desktop-Browsers
- Mobile Phones and Tablets
- Wearables Devices like Smartwatches and Glasses

Applications run on any device because it is generated on common open standard technology.

### Overview

By clicking on the Applications tile, you will be lead to the overview. At default, there you will see a table with all the created applications. Within this table, you'll get information like the name of the app, created by, last edited by, version, customization ratio, framework, and several actions.

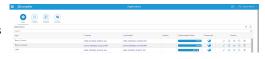

If you click on an application in the overview, further information and actions are displayed on the right side. On the one hand, you can edit the app name, switch directly to the application preview, or delete the application. On the other hand, you can customize the description, the app icon, look at the customization ratio and the version. Below this information, you then have various actions, in this case, Copy Application and Show Releases.

App Created

Last Edited

Version Customization Ratio It's the name of the application. The name of the person who has created the application (with date and time). The name of the person who last edited the application (with date and time).

It's the version number of the releases.

### Assets

https://developer.simplifier.io/documentation/applications/ui-designer/assets/

To upload files like documents, images, videos, 3D models or office documents to your application, click on the assets button.

You can choose between three different options:

- Images like .PNG, .TIFF, .JPEG or .BMP Files
- Javascript for extending your application with other libraries
- Other files like .PDF Documents, 3D-Models or Media-Files (Audio, Video, etc)

To upload an image, choose it from your client via the upload button - a preview will be generated after uploading and also the path for referencing it later into an parameter of an image widget. In our screenshot the path is *img/Wine.jpg*. By clicking on the red cross on the right side, you can delete the asset file.

|        | Assets                                                       |             |  |  |  |
|--------|--------------------------------------------------------------|-------------|--|--|--|
| Images | Javascript other Files                                       |             |  |  |  |
| Choos  | se File to Upload Browse                                     |             |  |  |  |
| Imag   | ges                                                          |             |  |  |  |
| ູ      | 190411 Simplifier Icon.png<br>img/190411 Simplifier Icon.png | image/png 🗵 |  |  |  |

To insert the assets into your user interface add, an image widget and write the path in the source field (src) in the Edit Area on the right.

## Simplifier Documentation Release 4.5 https://developer.simplifier.io

| Screens        |              | 5 C 🗗                        | / + | Edit Area - Image1                                                                           |
|----------------|--------------|------------------------------|-----|----------------------------------------------------------------------------------------------|
|                | Main Details | G<br>Screen1                 |     | Properties     Select Event       ID     Image1       Type     io.simplifier.widgets.m.Image |
| Screen1 Search | Q            | ל ל → ט פ                    | → 🗑 | Base Type sap.m.Image                                                                        |
| Widget Name    | ID<br>Image1 | Aggregation<br>ScreenContent | 8   | activeSrc img/190411 Simplifier Icon.png                                                     |
|                |              |                              |     | alt                                                                                          |

### **Assign Roles**

https://developer.simplifier.io/documentation/connectors/push-connector/assign-roles/

Roles control who receives the messages. Any user who has the corresponding role and uses the Simplifier client at the time of sending a message will receive the message.

Enter the required roles in JSON notation as follows:

```
{
  "roles": [
  "<Role-1>",
  "<Role-2>",
  ...
  "<Role-n>"
]
}
```

### **Asynchronous Connector Request Json Examples**

https://developer.simplifier.io/documentation/connectors/connector-via-script/websocket-communication-withconnectors/asynchronous-connector-request-json-examples/

This section contains the required request data Jsons for different connectors and the description of each individual field.

The following Connectors are described with an example:

• OPC/UA Connector (Monitoring Requests)

### Authentication

https://developer.simplifier.io/documentation/admin-settings/authentication-settings/

The **Authentication settings** allow you to establish a connection to external Identity Providers in order to sync external user to the Simplifier.

The following Providers are supported:

| LDAP | Active Directory      |          | 2<br>N<br>N | SAP                |
|------|-----------------------|----------|-------------|--------------------|
| LDAP | Active Directory (AD) | SAML 2.0 | oAuth 2.0   | SAP Single-Sign-On |
|      |                       |          |             | (SSO)              |

Note: if all authentication systems that are set have been run through and no result has been obtained, a login is executed against the Simplifier User database.

### Authentication for Web Applications

https://developer.simplifier.io/documentation/security-guidelines/authentication-for-web-applications/

When authenticating for web applications, you should differentiate between internal and external employees.

Internal employees should only authenticate via single sign-on and internal IDP.

For external employees, you should define password policies and set up a logon configuration.

| Server         | Passwords | Q≡<br>License | Authentication        | Messages              | Log           |   | Environment |
|----------------|-----------|---------------|-----------------------|-----------------------|---------------|---|-------------|
| Passwordpolicy |           |               |                       |                       |               |   |             |
|                |           |               |                       |                       | Minlength:    | 0 | 8           |
|                |           |               |                       | Count lowercase       | e characters: | 0 | 1           |
|                |           |               |                       | Count uppercase       | e characters: | 0 | 1           |
|                |           |               |                       | Cou                   | nt numbers:   | 0 | 1           |
|                |           |               |                       | For                   | rce symbols:  | 0 |             |
|                |           |               |                       | Prohibit parts of th  | e username: 🧲 | 0 |             |
|                |           | I             | Block user after spec | ified number of faile | ed attempts:  | 0 | 5           |
|                |           | Deman         | id captcha after spec | ified number of faile | ed attempts:  | 0 | 3           |

### **Automated Testing**

https://developer.simplifier.io/documentation/applications/automated-testing/

#### Vimeo Video

On application deployment, the app generator provides a basic self-test for the business application. The automated tests are based on the <u>SAP OPA5</u> test framework.

The URL of the test page is relative to the deployed business application used under the subpath /test/integration/opaTests.qunit.html and can be opened with a browser.

As an admin, you can perform an automated test. Make sure you are already in the UI Designer for the testing application. Switch to the tab **Testing**.

To create a new test case, click on the plus icon.

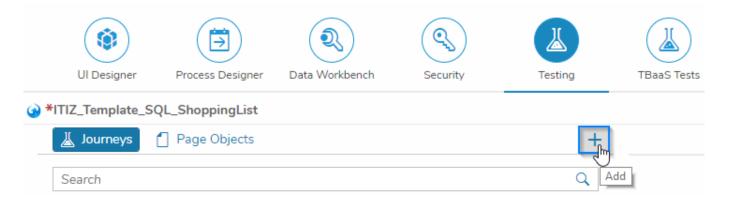

#### Select the type in the opened pop-up and enter a test case name.

| UI Designer      | Process Designer | Data Workbench | Security | Testing |        | Create      |         |
|------------------|------------------|----------------|----------|---------|--------|-------------|---------|
| *ITIZ_Template_S | QL_ShoppingList  |                |          |         |        |             | _       |
| 👗 Journeys       | Page Objects     |                |          | + <     | Type:  | Journey     | , hu    |
|                  |                  |                |          |         | *Name: | Journey     |         |
| Search           |                  |                |          | Q       |        | Page Object |         |
|                  |                  |                |          |         |        |             | (응 Save |

Click on Save.

Select the new Journey or Page Object on the left and add the testing code.

## Simplifier Documentation Release 4.5 https://developer.simplifier.io

| Ul Designer Process Designer Data Workbench Security     | Testing TBaaS Tests                                                                          |                                                                                                    | Code Designer        |
|----------------------------------------------------------|----------------------------------------------------------------------------------------------|----------------------------------------------------------------------------------------------------|----------------------|
| *ITIZ_Template_SQL_ShoppingList                          |                                                                                              | 👗 Show test page                                                                                                    | 🕨 Deploy 📳 Save 🗙 Ex |
| 👗 Journeys 📋 Page Objects                                | + 🚣 🕹                                                                                        | _shopping_list_table_sho ×                                                                                                    |                      |
| Search                                                   | Q                                                                                            | *Name: A_shopping_list_table_should_have_columns_rows_and_a_proper_model_binding                                                                                                    |                      |
| A_shopping_list_table_should_have_columns_rows_and_a_pro | Ū                                                                                            |                                                                                                    |                      |
| When_adding_a_product_the_amount_should_be_validated     | 2 * opaTe                                                                                    | igrated text<br>set(1 a choping list table should have columns, rows and a proper model binding', function (Given, When, Then) {<br>Given.iStartTheApp();                                                                                                    |                      |
| When_adding_a_product_the_product_should_appear_in_the   |                                                                                              | <pre>// Test if the columns are labled correctly Tensuitifor(f viewlame: 'Mein', matchers : [ </pre>                                                                                                    |                      |
| A_product_in_a_shopping_list_should_be_editable          | 9 -<br>10<br>11<br>12                                                                        | <pre>new PropertyStrictguals({     name : text",     value : "Product" ))</pre>                                                                                                    |                      |
| A_product_in_a_shopping_list_should_be_deletable         | 13<br>14 -<br>15<br>16<br>17                                                                 | ].<br>success: function(Sdatrol) (<br>0 0003.sssert.ok((rve, "Product column is labled correctly");<br>));                                                                                                    |                      |
|                                                          | 18<br>19 -<br>20<br>21 -<br>22 -<br>23<br>24<br>25<br>25<br>26<br>26<br>29<br>30<br>31<br>32 | <pre>view.suifor({     view.suifor({         rmsdr",         view.suifor({         new.rpopertySrit(Equals({             new.rpopertySrit(Equals({             new.rise(: "Assume",             view.rise(: "Assume",             view.rise(: "Assum</pre> |                      |

Deploy the Journeys or Page Objects and click on Show test page.

# Simplifier Documentation Release 4.5 https://developer.simplifier.io

| Apleader Deals                                                                                                    | ≣   S               |        |                      |                          |                                                                       |                  | en 🛛 🖉 Felicitas Weber 🗸                  |
|----------------------------------------------------------------------------------------------------|---------------------|--------|----------------------|--------------------------|-----------------------------------------------------------------------|------------------|-------------------------------------------|
| Universe Notes torget Notes torget Notes torget If Retarse Control     Image     Sevent     Control     Sevent     Control     Sevent     Sevent     Sevent </td <td></td> <td></td> <td></td> <td>Application Deta</td> <td>ils</td> <td></td> <td></td>                                                                                                    |                     |        |                      | Application Deta         | ils                                                                   |                  |                                           |
| Search       Compounds       Sect taget screen       S I I Area - Splash         Compounds       I       All Destop Proor Tablet Smarglass Visith       Image         Bar       Image       Image       Im                                                                                                    |                     | $\sim$ |                      |                          |                                                                       |                  |                                           |
| Compounds     Cenerated     Control     Control </td <td>*Demo_AutomatedTest</td> <td></td> <td>🗈 Preview 🔓 Ass</td> <td>ets 🕼 CSS Editor 🔞 Lange</td> <td>uage 🌾 Libraries 📧 Theming</td> <td></td> <td>🕼 Release 🖒 Deploy 🗟 Save Screen 🗸 🗙 Exit</td>                                                                                                    | *Demo_AutomatedTest |        | 🗈 Preview 🔓 Ass      | ets 🕼 CSS Editor 🔞 Lange | uage 🌾 Libraries 📧 Theming                                            |                  | 🕼 Release 🖒 Deploy 🗟 Save Screen 🗸 🗙 Exit |
| Concent aled   Generated   Bar   Cotent   Present   Cotent   Present   Present   Present   Bar   Present   Present   Present   Bar   Present   Present <t< td=""><td>Search</td><td>Q</td><td>Select target screen</td><td></td><td>5 6 / +</td><td>8 Edit Area - Sp</td><td>lash</td></t<>                                                                                                    | Search              | Q      | Select target screen |                          | 5 6 / +                                                               | 8 Edit Area - Sp | lash                                      |
| Cenerated   Bar   Cotama   Cotama   Cotama   Cotama   Preterobia   Preterobia <td>Compounds</td> <td>~</td> <td>All Desktop Phone</td> <td></td> <td></td> <td></td> <td></td>                                                                                                    | Compounds           | ~      | All Desktop Phone    |                          |                                                                       |                  |                                           |
| Bar   Column   ColumnListitem   Peetsem   Peetsem   Peetsem   Bar   Peetsem   Bar   Peetsem   Bar   Peetsem   Bar   Peetsem   Bar   Peetsem   Bar   Peetsem   Bar   Bar   Peetsem   Bar   Peetsem   Bar   Bar   Peetsem   Bar   Bar <t< td=""><td>Generated</td><td>~</td><td></td><td></td><td></td><td>Description</td><td></td></t<>                                                                                                    | Generated           | ~      |                      |                          |                                                                       | Description      |                                           |
| □ Columination       Image       Image                                                                                                    | 🛅 Bar               | +      | Content Preview      |                          |                                                                       |                  |                                           |
| Piesdox +   Piesdox +   Piesdox                                                                                                    |                     |        | Splash Search        |                          | $\bigcirc$ $\leftarrow$ $\uparrow$ $\downarrow$ $\rightarrow$ $\odot$ |                  |                                           |
| FlexitemData       +         FlexitemData       +         GenencTile       +         Hlox       +         ImageContent       -         ImageContent       - </td <td></td> <td></td> <td>Widest Name</td> <td>10</td> <td>Assessation</td> <td></td> <td></td>                                                                                                    |                     |        | Widest Name          | 10                       | Assessation                                                           |                  |                                           |
| General Tile   Hox   Hox   Image   ImageContent   ImageContent </td <td></td> <td></td> <td>6</td> <td></td> <td></td> <td></td> <td></td>                                                                                                    |                     |        | 6                    |                          |                                                                       |                  |                                           |
| HBxx       +         Image       +         ImageContent       +         Imput       +         Label       -         Luk       -         MessageStrip       -         Panel       -         StandardListitem       -         StandardListitem       -         Text       -                                                                                                    |                     |        | > FlexBox            | Splash_HexBox_Layout     | ScreenContent                                                         |                  |                                           |
| imageContent       +         imageContent       +         imput       +         imput<                                                                                                    |                     |        |                      |                          |                                                                       | showOnWatch      |                                           |
| input       +         Label       +         Luk       +         Luk       +         MessageStrip       +         Panel       +         StandardListHem       +         StandardTile       +         Table       -         Table       +         Table       -         Table       -                                                                                                    | Image               | +      |                      |                          |                                                                       |                  |                                           |
| i Label       +         i Luk       +         i Luk       +         i MessageStrip       +         i MessageStrip       +         i StandardListtem       -         i StandardListtem       -         i Table       -         i Table       - <td>ImageContent</td> <td>+</td> <td></td> <td></td> <td></td> <td></td> <td></td>                                                                                                    | ImageContent        | +      |                      |                          |                                                                       |                  |                                           |
| Inik       +         Ibit       +         MessageStrip       +         Panel       +         StandardUstitem       +         StandardTile       +         Text       +                                                                                                    | Input               | +      |                      |                          |                                                                       |                  |                                           |
| Ist       +         MessageStrip       +         Panel       +         StandardListlem       +         StandardTile       +         Table       +         Text       +                                                                                                    | E Label             | +      |                      | Click to Select          |                                                                       |                  |                                           |
| MessageStrip     +       Panel     +       StandardListtem     +       StandardTile     +       Table     +       Text     +                                                                                                    | E Link              | +      |                      |                          |                                                                       |                  |                                           |
| Panel     +       StandardUstitem     +       StandardTa     +       Table     +       Text     +                                                                                                    | E List              | +      |                      |                          |                                                                       |                  |                                           |
| Image: StandardUstitem     Image: StandardUstitem       Image: StandardTage: StandardTage: Sta |                     |        |                      |                          |                                                                       |                  |                                           |
| Image: StandardTile     +       Image: Table     +       Image: Text     +                                                                                                    |                     | +      |                      |                          |                                                                       |                  |                                           |
| Table     +       Text     +                                                                                                    |                     |        |                      |                          |                                                                       |                  |                                           |
| E Text +                                                                                                    |                     |        |                      |                          |                                                                       |                  |                                           |
|                                                                                                    |                     |        |                      |                          |                                                                       |                  |                                           |
|                                                                                                    |                     |        |                      |                          |                                                                       |                  |                                           |
|                                                                                                    |                     |        |                      |                          |                                                                       |                  |                                           |

# Backups

https://developer.simplifier.io/documentation/installation-instructions/simplifier-cloud/backups/

Every instance is backed up daily in the Simplifier Cloud.

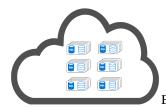

Both files and a logical database backup (dump) are stored directly on the machine. These are held locally for 4 weeks. This is very useful when restoring a single Simplifier instance.

Furthermore, the Simplifier Cloud is image-based backed up every day. These backups are held for 14 days. Should the system fail completely, we can initiate a complete restore at any time.

| <b>Type of backup</b><br>tarball of files and a logical database<br>backup | <b>Backup interval</b><br>daily | How long are the backups stored?<br>4 weeks |
|----------------------------------------------------------------------------|---------------------------------|---------------------------------------------|
| image-based backup of the whole<br>Simplifier Cloud                        | daily                           | 2 weeks                                     |

# **Basic Concept / Technology**

https://developer.simplifier.io/documentation/applications/basic-concept-technology/

All Simplifier applications are based on OpenUI5.

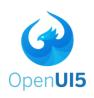

SAPUI5 and its open-source variant OpenUI5 help you build enterprise-ready Web apps that are responsive to all devices. The JavaScript UI library and development toolkit contains many feature-rich controls and implements the award-winning SAP Fiori user experience. It helps developers ease and speeds up the development of full-blown HTML5 Web applications.

The Simplifier App Generator generates OpenUI5 Applications based on OpenUI5 Controls. Within Simplifier OpenUI5 Controls are represented by <u>Widgets</u>.

# **User Interface**

To create the user interface of Simplifier applications visually the UI Designer is used. In general, OpenUI5 uses pages to represent views within a single-page-app. Within Simplifier UI Designer, pages are represented by screens. Simplifier applications consist of one or more screens and every screen can be populated with widgets.

# **Application Logic**

Within Simplifier application logic is separated by <u>user stories</u> within the Process Dashboard. Every user story contains an isolated part of the overall application logic and can be edited with the Process Designer. The Process Designer is a visual scripting environment to create application logic based on configuration elements. To find out how to use configuration elements see chapter Process Designer.

### How OpenUI5 concepts are handled within Simplifier

| OpenUI5         | Simplifier             | Description                               |
|-----------------|------------------------|-------------------------------------------|
| Pages (Views)   | Screens                | OpenUI5 pages are represented by          |
|                 |                        | screens within Simplifier. A screen       |
|                 |                        | collects several widgets in a specific    |
|                 |                        | order to represent the user interface.    |
| Controls        | Widgets                | OpenUI5 controls are represented by       |
|                 |                        | widgets within Simplifier. A widget       |
|                 |                        | represents a specific element in the user |
|                 |                        | interface like buttons, checkboxes,       |
|                 |                        | tables and input fields.                  |
| View Controller | Screen Controller/User | OpenUI5 view controllers are              |
|                 | Story                  | represented by screen controllers/user    |
|                 |                        | stories. There is an n:n relation between |

Models

Screen Models and variableHolder Model

user stories and controllers. Within Simplifier there is a global model named variableHolder and each screen has its own model named by the screenId.

# **Basic Protection of Internet Access**

https://developer.simplifier.io/documentation/security-guidelines/basic-protection-of-internet-access/

To ensure the security of the Simplifier instance, you should get familiar with the paths in the table below.

These paths, with the exception of /UserInterface/, should be accessible to the **application user**.

| Location / Path                | Description                                                           |
|--------------------------------|-----------------------------------------------------------------------|
| "^/genToken/\$"                | The Simplifier Authentification Service based on Tokens               |
| "^/assets/(.*)\$"              | The static assets like images, pdf files, etc for an Application      |
| "^/client/(.*)\$"              | The Client REST API to access business objects, connector or plugins  |
| "^/library-<br>managed/(.*)\$" | Third-Party Javascript Libraries that need for the HTML5 Applications |
| "^/library-static/(.*)\$"      | Third-Party Javascript Libraries that need for the HTML5 Applications |
| "^/appDirect/(.*)\$"           | Hosting Path for the created HTML5 Applications                       |
| "^/UserInterface/(.*)\$"       |                                                                       |

41 / 307

# **BROWSE Call - OPC/UA Connector**

https://developer.simplifier.io/documentation/connectors/opcua-connector-details/opc-ua-connector-calls/browse-call/

Call for BROWSE operations (the name TIA\_BROWSE\_ALL\_VARIABLES is the arbitrarily chosen name for this call)

| Call                                                                                                    |          |       |             |                                                                                                    |                                                    |                |                                                                                             |
|----------------------------------------------------------------------------------------------------|----------|-------|-------------|----------------------------------------------------------------------------------------------------|----------------------------------------------------|----------------|---------------------------------------------------------------------------------------------|
|                                                                                                    |          |       |             |                                                                                                    |                                                    |                |                                                                                             |
| Connectorcall name                                                                                                    | BROWSE   |       |             |                                                                                                    |                                                    |                |                                                                                             |
| Description                                                                                                    | 1:       |       |             |                                                                                                    |                                                    |                |                                                                                             |
|                                                                                                    |          |       |             |                                                                                                    |                                                    |                |                                                                                             |
|                                                                                                    |          |       |             |                                                                                                    |                                                    |                |                                                                                             |
|                                                                                                    |          |       |             |                                                                                                    |                                                    |                |                                                                                             |
| date (                                                                                                    | Optional | Alias | Description | Constant Value                                                                                                    | Data Type                                          |                | Actions                                                                                     |
| date O                                                                                                    | Optional | Alias | Description | Constant Value                                                                                                    | Data Type<br>String                                | đ              | Actions                                                                                     |
| date O                                                                                                    |          | Alias | Description |                                                                                                    |                                                    | e<br>P         |                                                                                             |
| date O arrameter Name operations(0)/filterSettings/filter/filterType operations(0)/filterSettings/filter/filterValue                                                                                                   |          | Alias | Description | NODE_CLASS                                                                                                    | String                                             |                | Ŵ                                                                                           |
| date O arrameter Name operations(0)/filter/Settings/filter/filter Type operations(0)/filter/Settings/filter/filterValue operations(0)/ondeld/identifier                                                                | 00       | Alias | Description | VARIABLE                                                                                                    | String<br>String                                   | ð              | 1                                                                                           |
| date O arameter Name operations(0)/filterSettings/filter/filterType operations(0)/filterSettings/filter/filterValue operations(0)/nodeld/identifier operations(0)/nodeld/hamespaceIndex                                |          | Alias | Description | V NODE_CLASS<br>V VARIABLE<br>V 84                                                                                                   | String<br>String<br>String<br>String               | ср<br>Ср       | 1<br>1<br>1<br>1<br>1<br>1<br>1<br>1<br>1<br>1<br>1<br>1<br>1<br>1<br>1<br>1<br>1<br>1<br>1 |
| date O arameter Name operations(0)/filterSettings/filter/filterType operations(0)/filterSettings/filter/filterValue operations(0)/nodeld/identifier operations(0)/nodeld/namespaceIndex operations(0)/poperationTarget |          | Alias | Description | V         NODE_CLASS           V         VARIABLE           V         84           V         0                                       | String<br>String<br>String<br>String               | රි<br>රි<br>රි | 1<br>1<br>1<br>1<br>1<br>1<br>1<br>1<br>1<br>1<br>1<br>1<br>1<br>1<br>1<br>1<br>1<br>1<br>1 |
| Output Parameters         Output Parameters           idate                                                                                                    |          | Alias | Description | V         NODE_CLASS           V         VARIABLE           V         84           V         0           V         SIMPLE_ALL_CHILDP | String<br>String<br>String<br>String<br>REN String | ප<br>ප<br>ප    | 10<br>10<br>10<br>10<br>10                                                                  |

🗒 Save & Test 🗒 Save 🗙 Cancel

# **Input Parameter**

For the Browse connector call, you need to configure the "**operationType** " and the "**nodeId**" (consisting of 2 parameter: **identifier** and **namespaceIndex**). Furthermore, you need to define the **operationTarget**, a **returnSet** and **filterSettings** (optional).

**operationType:** Defines which operation you want to execute, in this case, "BROWSE". Parameter Name: operations/arrayItem[0]/operationType Constant Value: BROWSE Data Type: String

nodeID: Defines the identification of the OPC/UA node. It is split in 2 parameter:

### • Identifier:

Parameter Name: operations[0]/nodeId/identifier Data Type: String or Numeric

NamespaceIndex:

Parameter Name: operations[0]/nodeId/namespaceIndex

Data Type: String

In every namespace, each ID must be unique (it is possible to use the String "7617" and the Numeric 7167 together in one namespace)

• identifierType (optional): Searches for the Identifier with a fixes Data Type. Parameter Name: operations[0]/identifierType Constant Value: Numeric, UUID, String, Byte String

operationTarget: You can browse references forward, backward or in both directions. Choose between the basic attributes (simple) or further ones, depending on the class (extended). Parameter Name: operations/arrayItem[0]/operationTarget Data Type: String Constant Value: Choose between

- SIMPLE\_ALL\_CHILDREN
- SIMPLE\_ALL\_PARENTS
- SIMPLE\_BOTH
- EXTENDED\_ALL\_CHILDREN
- EXTENDED\_ALL\_PARENTS
- EXTENDED\_BOTH

### returnSet:

Parameter Name: operations[0]/returnSet Data Type: String Constant Value: LIST

### filterSettings (optional):

- Type: Parameter Name: operations[0]/filterSettings/filter/filterType Data Type: String Constant Value: NODE CLASS
- Value: Parameter Name: operations[0]/filterSettings/filter/filterValue Data Type: String Constant Value: Choose between

DATA\_TYPE
METHOD
OBJECT
OBJECT\_TYPE
REFERENCE\_TYPE
VARIABLE
VARIABLE\_TYPE
VIEW
UNSPECIFIED

**NOTE:** The specific commands are NOT defined here!

### **Output parameters**

You can return all output parameter like this:

Parameter Name: / Data Type: String

If you want to get only selected output parameter, use the following syntax:

Parameter Name: operationsResult/[0]/browseResult/children/nodes/ Data Type: depends on the parameter you want to be returned.

For now only the complete unformatted JSON will be returned.

# **Build a PDF Template**

https://developer.simplifier.io/documentation/plugins/pdf-plugin/built-pdf-template/

### Administration

To generate a PDF and manage templates, the role "pdfPlugin" has to be assigned to your user.

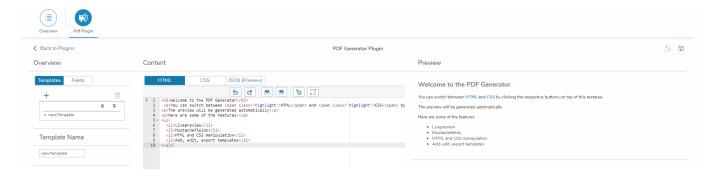

#### Templates

You can build a PDF Template by using HTML, CSS and JSON. A live preview is provided on the right, so you can see changes in real-time.

The rendering is executed with wkhtmltopdf, therefore every HTML format and feature that supports the QT Webkit render engine is working.

With every template, a stylesheet in LESS format is generated and will be embedded automatically. You can maintain this stylesheet via the same interface as the HTML template.

The inclusion of graphics (**<img src=''...''>**) and additional stylesheets (**<link rel=''stylesheet'' href=''...''>**) is also supported. These external asserts are retrieved via the "assets" slot of the AppServer (they should be uploaded there in advance). You can refer to them in the template with a relative filename (no "http://" prefix, no path, etc.!). Example: **<img src=''image.jpg''>** (if the file was uploaded as "image.jpg")

Furthermore, you can add expressions in mustache format. These "variables" are later replaced by values from the update file

to a session.

The dynamic data is retrieved as a JSON string in the key-value-store with the key: "**sessiondata/\$session**". (\$session = the session ID that is specified for the generation)

### Merging

You can combine your PDF document with other PDFs or images from the key-value store.

For this purpose, you can call the list of all the resources you want to merge with the key "**merge/\$session**" in the key-value store. The list should correspond to a JSON-Array, where the entries of the JSON-Array are the keys of the resources to be merged. For example: ["document1.pdf", "document2.pdf", "image.jpg"].

The binary data of the corresponding documents should be filed in the key-value store under the keys "document2.pdf", "document2.pdf" and "image.jpg".

If the list of merge resources is not found for a session or if the list is empty, the merge is skipped.

### Saving the generated PDF

After a PDF has been successfully generated, the binary data is stored in the Key-Value Store under the key "**pdf/\$jobid.pdf**". (\$jobid = the job ID, that will be returned after the generation has started)

If the generation can not be executed successfully due to an error, a fault reporting is stored under the key "pdf/\$jobid.log" in the key-value store.

# **Business Objects**

https://developer.simplifier.io/documentation/business-objects/

Vimeo Video

Simplifier allows you to create complex integrated applications up to a high degree solely through configuration. Nevertheless, at some point in time, advanced business logic might be required, which can't be implemented merely by configuration. This is when Business Objects come into play.

Business objects are implemented via JavaScript. This way they integrate seamlessly into Simplifier applications. They allow you to write arbitrary business logic and interact with other Simplifier artifacts like connectors, plugins or other business objects. They can also be used among different applications.

# Simplifier Documentation Release 4.5 https://developer.simplifier.io

| \$ simplifier                                                                                                  |            | Simplifier Dashboard                                                                           |                                  |                                                                                            |               | ⑦ A Feid                                                                              |                                                            |  |
|----------------------------------------------------------------------------------------------------|------------|------------------------------------------------------------------------------------------------|----------------------------------|--------------------------------------------------------------------------------------------|---------------|---------------------------------------------------------------------------------------|------------------------------------------------------------|--|
| Applications                                                                                                   | 265        | Connectors                                                                                     | <b>445</b><br>ure the interfaces | Business Objects                                                                           | 752           | Data Types                                                                            | 1369<br>configure domain types,<br>tions as well as define |  |
| Vidgets and libraries. Process m<br>within user stories.                                                       | 172        | and respective logins to cor<br>systems and devices.  Transports                               | nnect to different               | Plugins                                                                                    | se of complex | Logs & Monitoring                                                                     |                                                            |  |
| Create, administrate and configur<br>Simplifier users, groups and roles<br>corresponding user permissions.     | with their | Migration of applications a<br>components to other Simp<br>simulation and validation of        | olifier instances, inc.          | Offers the possibility to exte<br>core functions of the Simplif<br>of any external plugin. |               | Central monitoring a<br>system activities. Pro-<br>information which ar<br>debugging. |                                                            |  |
| Jobs<br>Create and administrate jobs for t<br>business objects. These are based<br>configurable time intervals |            | Templates Creation and definition of re components. These can be puing of different, predefine | personalized by                  |                                                                                            |               |                                                                                       |                                                            |  |

😅 sımplıfıer

To copy a business object, just click in the overview of business objects on the 'Copy Business Object' button on the right of the selected entry.

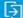

Copy Business Object

After you have clicked on it, a pop-up appears in which you can specify the new name of the business object. Then click on 'Save'.

| 🗰 🛱 simplifier | Business Objects                     | 0                     | $\underline{\underline{O}}$ Felicitas Weber $\sim$ |
|----------------|--------------------------------------|-----------------------|----------------------------------------------------|
| Server-side    |                                      |                       |                                                    |
| job            |                                      |                       | + ▦<br>⊗ ♀ ⊨                                       |
| Ø JobExample   |                                      | JobExample            |                                                    |
|                |                                      | Description           |                                                    |
|                | Copy of Business Object "JobExample" |                       |                                                    |
|                | *Business Object Name:               | /(#) Edit functions   |                                                    |
|                | JobExample_Copy                      | Business object usage |                                                    |
|                | Save Cancel                          |                       |                                                    |
|                |                                      |                       |                                                    |
|                |                                      | f(x) sendMessage      | >                                                  |

Now the business object has been copied. All included connectors, plugins and other business objects, as well as the script templates, are available in the copy.

# **Change your Password**

https://developer.simplifier.io/documentation/user-management/change-your-password/

For security reasons, it is always a good idea to update your password regularly.

In order to change your password, you have to switch to the 'Users' tile in the Simplifier dashboard. After that, search for the user whose password you want to change and click on **Send Change password link** on the right side.

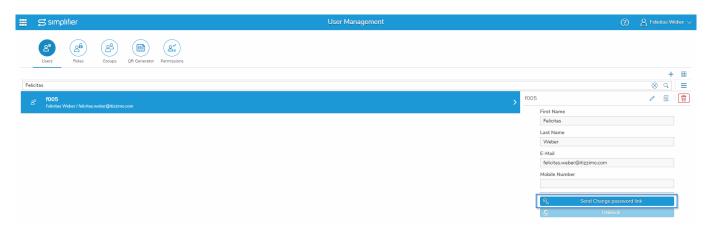

You will receive an email with a link to change your password.

If you need help, please contact an admin.

If you're an admin and want to change someones password, click on the **,Password** ' tab in the upper left corner. Now all you have to do is enter the new password, confirm it and finally click on **,Change Password** '.

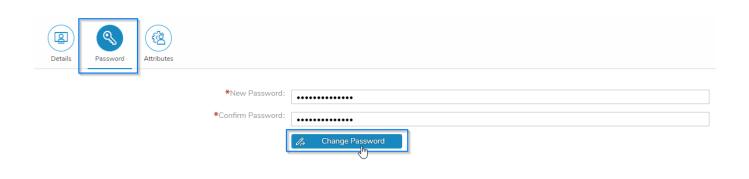

# **Checklist - Simplifier onPremise Installation**

https://developer.simplifier.io/documentation/installation-instructions/on-premise/checklist-simplifier-onpremise-installation/

Here you will find a checklist for all On Premise installations. You can check off the points when you've finished them. **During this time, please do not reload this page.** 

Have a FQDN (Fully-Qualified Domain Name) for each instance of the <u>D (Development) Q (QA /Test System) P</u> (Productive) System Set the 3 DNS entries for the 3 FQDN

Make sure that the Simplifier server reaches the Internet and make sure that the clients have access to the required ports of the Simplifier: 80 (TCP), 443 (TCP), 8090 (TCP) Install the latest version of docker engine

Create or specify the <u>Simplifier workspace</u>, set the environment variables, and ensure that enough space is available. Also for future updates. We recommend at least 60 GB Storage.

Use the image from the Docker Hub

"<u>simplifierag/onpremise:latest</u>" or use the image provided by our Infrastructure Team

Provide the SSL Certificate and Intermediate Certificate. Best practice is a globally valid certificate issued by a trusted certification authority.

If you do not want to use the database already provided in the on-premise Docker, set up an <u>external database</u> for the Simplifier Core platform

# **Checklist SAP SSO over SOAP**

https://developer.simplifier.io/documentation/admin-settings/authentication-settings/sap-sso/checklist-sap-sso-over-soap/

#### SAP SSO WORKFLOW FOR SOAP / SAP ENTERPRISE SERVICES LOGON

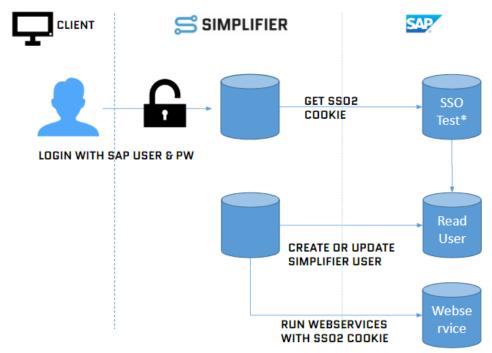

\* http://hostname.example.com:8000/sap(bD1kZSZjPTgwMA==)/bc/bsp/sap/system\_test/test\_sso2.htm

### Check 1: SSO2 Check

- 1. Start Transaction SE80
- 2. Choose Type BSP Application
- 3. Choose SYSTEM\_TEST/test\_sso2.htm
- 4. Test/Run (F8)

http://hostname.example.com:8000/sap(bD1kZSZjPTgwMA==)/bc/bsp/sap/system\_test/test\_sso2.htm 5. Check if Cookie ,MYSAPSSO2=... ' available

#### **Check 2: SSO Parameter**

- 1. Run transaction code RZ11(temporary) RZ10 ( permanent)
- 2. Check if the following parameter has been set login/accept\_sso2\_ticket 1 login/create\_sso2\_ticket 2 (without certificate)

### Check 3: SSO Login

- 1. Open transaction SA38
- 2. Choose report SEC\_TRACE\_ANALYZER

#### **Check 4: Permissions**

Every user needs the following permission object:

#### **S\_SERVICE**

Attributes SRV\_NAME SRV\_TYPE Values Name of Webservice Type of Webservice (HS)

#### **Troubleshooting / Common Errors & Solutions**

The following section documents the most common errors with possible solutions.

- Q: What should I do when HTTPS/SSL is not available?
- A: If you have problems with the connection set it from SSL to None
- Q: What if the WSDL Consumer has problems parsing the WSDL?
- A: Manually replace the string ws\_policy in the WSDL with standard
- Q: How can I monitor the error log of SAP Web services?
- A: The error log can be viewed with transaction "srt\_util".

Q: How can I change the SAP web service login language?

A: The standard login language is also via SAP Webservices in English. Thus, all data determinations according to e.g.: Status texts, material text ect. always return in English language.

To be able to change it to German, the following prefix must be appended to the **SOAP Webservice operation URL**: "?sap-language=DE"

This does NOT mean the WSDL URL!

#### Q: How can I call the web service from another SAP client?

A: The **web service operation call** must be done with the parameter?sap-client=[client] so that the system can recognize the client.

Q: What if the Simplifier does not have access to the SAP system?

A: Check the following points:

Please make sure that there is a physical connection between the Simplifer (host) instance and the system. Firewall/Ports may need to be enabled to allow communication in both directions.

The Simplifier Docker or host system must be maintained with the correct network settings for on premise installations. This includes, for example, the setting for DNS servers.

# **Client-Side - Access Connectors**

https://developer.simplifier.io/documentation/business-objects/create-client-side-business-object/client-side-access-connectors/

To access a connector using your business object, you must first add the connector to it.

var lfx\_success = function(data) {
console.log(data)
};
var lfx\_error = function(data) {
console.log(data)
};
var lb\_showBusyIndicator = true;
var lb\_failOnError = true;
Simplifier.Connector.GIS.getGisDivision({}, lfx\_success, lb\_showBusyIndicator, lb\_failOnError, lfx\_error)

# **Client-Side - Access other Business Objects**

https://developer.simplifier.io/documentation/business-objects/create-client-side-business-object/client-side-access-other-business-objects/

To access other business objects using your business object, you must first add them to your current business object.

### Access Server-Side Business Object

 $Simplifier.BusinessObject.ContentRepository.contentFolderEdit(\{\}, lfx\_success, lb\_showBusyIndicator, lb\_failOnError, lfx\_error$ 

### Access Client-Side Business Object

Simplifier.ClientsideBusinessObject.ClientSideBO.getData({}, lfx\_success, lb\_showBusyIndicator, lb\_failOnError, lfx\_error)

# **Client-Side - Access Plugins**

https://developer.simplifier.io/documentation/business-objects/create-client-side-business-object/client-side-access-plugins/

To access a plugin using your business object, you must first add the plugin to it.

var lfx\_success = function(data) {
console.log(data)
};
var lfx\_error = function(data) {
console.log(data)
};
var lb\_showBusyIndicator = true;
var lb\_failOnError = true;
Simplifier.Plugin.contentRepoPlugin.contentFileEdit({ }, lfx\_success, lb\_showBusyIndicator, lb\_failOnError, lfx\_error)

# **Client-Side Business Object API**

https://developer.simplifier.io/documentation/business-objects/create-client-side-business-object/client-side-business-object-api/

You can access any methods of the Simplifier by using the Simplifier Object.

### Connectors

```
Simplifier.Connector.<ConnectorName>(payload: object, successCallback: function, busy
Flag?: boolean, failOnError?: boolean, errorCallback?: function): void
Simplifier.Connector.<ConnectorName>.<CallName>(payload: object, successCallback: fun
ction, busyFlag?: boolean, failOnError?: boolean, errorCallback?: function): void
```

#### Example:

```
var payload = {bindingName: "Binding", operationName: "MyOp", soap: {foo: "bar"}};
function onSuccess (data) { resolve(data); };
Simplifier.Connector.MySoap(payload, onSuccess, true, true);
Simplifier.Connector.MySoap.myCall(payload, onSuccess, true, false, function () { con
sole.log("something went wrong"); });
```

# **Business Objects**

Simplifier.BusinessObject.<BOName>.<MethodName>(payload: object, successCallback: fu
nction, busyFlag?: boolean, failOnError?: boolean, errorCallback?: function, parametr
ized?: boolean = true): void

#### Example:

```
var payload = {leftOperand: 3, operation: "add", rightOperand: 4};
function onSuccess (data) { resolve(data); };
Simplifier.BusinessObject.OtherBO.someMethod(payload, onSuccess, true, false, functio
n () { console.log("something went wrong"); }, true);
```

### **Client-side Business Objects**

```
Simplifier.ClientsideBusinessObject.<CSBOName>.<FunctionName>(payload: object, succes
sCallback: function, busyFlag?: boolean, failOnError?: boolean, errorCallback?: funct
ion): void
```

Simplifier.CurrentClientsideBusinessObject.<FunctionName>(payload: object, successCal lback: function, busyFlag?: boolean, failOnError?: boolean, errorCallback?: function) : void

#### **Example:**

```
var payload = {leftOperand: 3, operation: "add", rightOperand: 4};
function onSuccess (data) { resolve(data); };
Simplifier.ClientsideBusinessObject.OtherBO.someMethod(payload, onSuccess, true, fals
e, function () { console.log("something went wrong"); });
Simplifier.CurrentClientsideBusinessObject.someMethod(null, onSuccess, true, false, f
unction () { console.log("something went wrong"); });
```

### **Plugins**

```
Simplifier.Plugin.<PluginName>.<SlotName>(payload: object, successCallback: function,
busyFlag?: boolean, failOnError?: boolean, errorCallback?: function): void
```

#### **Example:**

```
var payload = {name: ""};
function onSuccess (data) { resolve(data); };
Simplifier.Plugin.contentRepoPlugin.listRepos(null, onSuccess);
Simplifier.Plugin.contentRepoPlugin.createRepo(payload, onSuccess);
```

# **CryptoJS**

```
var sMySecretKey = "secret";
var oCrypted = CryptoJS.AES.encrypt("dontStealMyData", sMySecretKey);
output.result = CryptoJS.AES.decrypt(oCrypted, sMySecretKey).toString(CryptoJS.enc.Ut
f8)
```

Take also a look at crypto-js.

# **Code Designer**

https://developer.simplifier.io/documentation/applications/code-designer/

# Collaboration

# https://developer.simplifier.io/documentation/applications/ui-designer/collaboration/

It is possible to see if another user is editing the screens within the application. The number on the top left of the screen tile represents the number of editors on each screen.

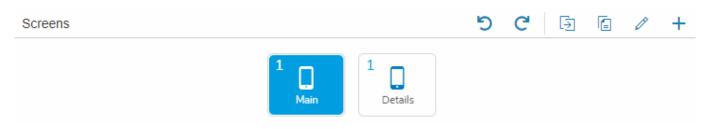

As soon as another user starts editing the same screen, the color of the button (in the upper right as well as in the content area) changes to red. To show all editors, click on the button to open a popover with the editing users.

| Screens |                |        |                               | <b>ଅ ୯</b> 🔄                 | 6   | 1        | + | Bdit Area - Ma         | in                                                                                                    |
|---------|----------------|--------|-------------------------------|------------------------------|-----|----------|---|------------------------|----------------------------------------------------------------------------------------------------|
|         |                |        | 2<br>Main                     |                              |     |          |   | Properties Select f    | Event Main                                                                                                    |
| A Mai   |                | Search | ٩                             | ව ୯ ← ↑                      | ↓ - | <b>→</b> | Ū | navButtonTooltip       | Image: Contract of the second second seco |
| 3 f005  | Vallie         |        | ID<br>Main_SimpleForm1        | Aggregation<br>ScreenContent |     |          |   | showHeader             |                                                                                                    |
| 1003    | pleForm (1.44) | )      | Main_Label_FunctionalLocation | content                      |     |          |   | showNavButton          |                                                                                                    |
|         | Input (1.44)   |        | Main_Input_FuncLocValue       | content                      |     |          |   | showSubHeader<br>title |                                                                                                    |
|         | Button (1.44)  |        | Main_Button_Scan              | content                      |     |          |   | useldAsTitle           | Ø                                                                                                    |
| But     | tton (1.44)    |        | Main_Button_ShowDetails       | ScreenContent                |     |          |   | useiuAs I tte          | V                                                                                                    |

The list of editors is always up to date, so you get an immediate response if someone else starts editing the screen.

Due to the autosave function, there are possibilities to make changes undo or redo. That means, that user actions within the screen content and properties can be undone by clicking on the undo-icon.

https://developer.simplifier.io

| Screen1 Search        |         | ע ↑ → ש פֿ                                      | → <u>m</u> |
|-----------------------|---------|-------------------------------------------------|------------|
| Widget Name           | ID 🥻    | Changed ID of Button1 to Button_Navigate        |            |
| ColumnListItem (1.44) | Column  | Inserted Button1                                | 8          |
|                       | 1       | Changed ID of ColumnListItem1 to ColumnListItem |            |
| Button (1.44)         | Button_ | Inserted ColumnListItem1                        | 8          |

The undo-list offers the last actions on the current screen, starting with the last one. If you select an entry from the list, it will be undone including its subsequent actions.

An avatar screen of the corresponding user is displayed within the list. In the case of collaboration, it becomes obvious that the operation will eventually undo the work of another user.

The following actions are listed:

- edit the screen properties
- add and remove widgets (screen elements)
- move widgets in the element tree
- edit widget properties, including ID, data aggregation, validations and events

### Please note:

The undo lists at the application level are only retained as long as a user is active in the UI Designer. When the last user leaves the application, the lists and all deleted screens are permanently deleted.

The redo-icon provides recently undone actions to redo. The list is cleared when regular editing takes place.

| Screen1 Search        |                 | Q | ଅ ୯ ↑ ↓ →               | Ŵ |
|-----------------------|-----------------|---|-------------------------|---|
| Widget Name           | ID              |   | Deleted Button_Navigate |   |
| ColumnListItem (1.44) | ColumnListItem  |   | ScreenContent           |   |
| Button (1.44)         | Button_Navigate |   | ScreenContent           |   |

# **Collection Type**

https://developer.simplifier.io/documentation/data-types/create-edit-a-collection-type/

Collections represent multiple results of structs. For example, a database request may deliver a list of addresses from numerous people.

To create a new collection type click on the "+" button.

| ■ ₽       | ຳ simplifier                           | Types | 0                                  | A Felici | tas Weber 🗸 |
|-----------|----------------------------------------|-------|------------------------------------|----------|-------------|
| Count: 56 | man Types Structs Collections          |       |                                    |          |             |
| Ħ         | _TTIZ_B_BUS2038_DATA_T                 | >     | _ITIZ_B_BUS2038_DATA_T<br>         | ı        |             |
| 圏         | _TTIZ_B_BUS0010_DATA                   | >     |                                    |          |             |
| 围         | _ITIZ_B_BAPI2080_NOTPARTNRE            | >     |                                    |          |             |
| 囲         | LITIZ_B_BAPI2080_NOTITEME              | >     | Parenttype<br>_ITIZ_B_BUS2038_DATA |          |             |
| Ħ         | TechnischerPlatzStruc_T                | >     | Tags                               |          |             |
| Ħ         | Smart_Maintenance_Settings_TableLine_T | >     | ্রি Copy                           |          |             |
| 围         | Smart_Maintenance_Object_T             | >     |                                    |          |             |

Define a unique collection **name** and a **description**.

By clicking on **Parenttype** a new pop up opens, where you can choose the parent type from.

# **Simplifier Documentation Release 4.5**

https://developer.simplifier.io

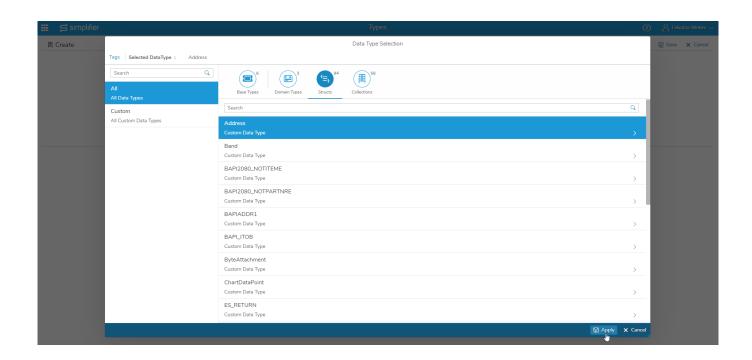

After you have clicked on **Apply**, the parent type will be used.

|   | S simplifier | Турез                   | ? A Felicitas Weber ~ |
|---|--------------|-------------------------|-----------------------|
| 鬨 | Create       |                         | 🗑 Save 🗙 Cancel       |
|   |              |                         |                       |
|   | *Name:       | Address List            |                       |
|   | Parenttype:  | Address 🗗               |                       |
|   | Description: | collection of addresses |                       |
|   |              |                         |                       |
|   |              |                         |                       |
|   |              |                         |                       |
|   | Tags:        | Add Tag                 |                       |

# **Conferencing Plugin for WebRTC Calls**

https://developer.simplifier.io/documentation/getting-started/simplifier-mobile-client/conferencing-plugin-for-webrtc-calls/

The Cordova Conferencing provides WebRTC Conferencing functionality via Intel's WebRTC SDK.

Intel WebRTC SDK Version: 4.1

Platforms:

- Android (5.1+ x86, armV7, arm64-v8a)
- iOS (11+)

Cordova: 8+

# **General information**

When the local user connects to a room, this plugin overlays the cordova webview to show local and/or remote media streams.

### **Possible Actions**

#### Active Actions

Actions triggered by local user

- init Take stun/turn-, userconfig and initializes connection
- joinRoom Join a room
- leaveRoom Leave a room
- getParticipant Get participants of a room
- editParticipant Update participant properties
- kickParticipant Kick a participant
- createRoom Create a room
- getRoom Get a room
- editRoom Update room options
- deleteRoom Delete a room
- subscribeConferencing Subscribe the mixstream of a room
- subscribePeerToPeer Subscribe the remoteStream from a participant
- unsubscribe Unsubscribe a remote stream
- publish Publish a local stream to a room
- unpublish Unpublish a local stream
- startScreenSharing Start to sharing/streaming the screen content
- stopScreenSharing Stop screen sharing
- sendMessage Send message to selected participantIds
- getStream Get a stream of selected room
- editStream Update stream properties
- deleteStream Delete a stream
- startRecording Start recording a stream
- editRecording Update recording options
- stopRecording Stop recording a stream
- getRecording Get a recording
- startStreamIn Add an external stream to room
- stopStreamIn Remove the external stream

**Passive Actions** 

Actions triggered by server/remote user/network

- onReceivedChatMessage User receive a chat message
- onChangedParticipantStatus Participant leave room
- onChangedConnectionStatus Server/room get disconnected

# Usage

### Configuration description

| <b>Object</b><br>connectionConfig<br>(required)<br>mediaConfig<br>(optional) | Field<br>server<br>untrustedCertificate<br>maxWidth | <b>Type</b><br>String<br>boolean<br>Integer | <b>Possible Values</b><br>URL-Schema<br>a resolution that<br>makes sense | <b>Default</b><br>640 | <b>Description</b><br>signaling server url<br>Trust all certificates<br>set maximum width<br>of transmitted video<br>to next (smaller)<br>possible video<br>resolution supported |
|------------------------------------------------------------------------------|-----------------------------------------------------|---------------------------------------------|--------------------------------------------------------------------------|-----------------------|----------------------------------------------------------------------------------------------------|
|                                                                              | maxHeight                                           | Integer                                     | a resolution that<br>makes sense                                         | 480                   | by device camera<br>set maximum height<br>of transmitted video<br>to next (smaller)<br>possible video<br>resolution supported<br>by device camera                                |
|                                                                              | preferFrontCamera                                   | boolean                                     | true/false                                                               | false                 | if camera dialog is<br>turned off, front<br>camera is prefered<br>to be opened if<br>device has such                                                                             |
|                                                                              | maxFps                                              | Integer                                     |                                                                          | 30                    | max transmitted frames                                                                                                    |
|                                                                              | maxVideoBandwidt<br>h                               | Integer                                     | min 200 @ low<br>resolution                                              | 1500                  | limits bandwidth of<br>video channel to<br>given value in<br>mBit/s                                                                                                    |
|                                                                              | maxAudioBandwidt<br>h                               | Integer                                     | min ~30                                                                  | 100                   | limits bandwidth of<br>video channel to<br>given value in<br>mBit/s                                                                                                    |
|                                                                              | videoCodec                                          | String                                      | VP8, VP9, H264,<br>H265                                                  | H264                  | switches used<br>hardware decoder. if<br>h264 is not present<br>on device, VP8 is<br>used a fallback                                                                             |
|                                                                              | audioCodec                                          | String                                      | opus, pcma, pcmu                                                         | opus                  | switches used<br>hardware decoder. if<br>h264 is not present<br>on device, VP8 is<br>used a fallback                                                                             |
| iceConfig (Array -<br>optional)                                              | url                                                 | String                                      | URL                                                                      |                       | Turn/Stun-URL                                                                                                    |
|                                                                              | username                                            | String                                      |                                                                          |                       | username for<br>Stun/Turn<br>authentication                                                                                                    |
|                                                                              | password                                            | String                                      |                                                                          |                       | password - can be<br>empty for<br>anonymous access                                                                                                    |

# **Cordova API**

#### init

```
/**
 * Initializes native views and config properties.
 *
 * @param config JSONObject - The config data (see example)
 * @param success The success callback is triggered when process is successful
 * @param error The error callback is triggered when process failed
 */
ConferencingPlugin.init(config, success, error);
```

#### joinRoom

/\*\*
 \* Create a conferencing token and join the selected room
 \*
 \* @param data JSONObject - Username, roomId and role
 \* @param success The success callback is triggered when process is successful
 \* @param error The error callback is triggered when process failed
 \*/
ConferencingPlugin.joinRoom(data, token, success, error);

#### leaveRoom

```
/**
 * Leave the current room and unpublish and unsubscribe all streams
 *
 * @param success The success callback is triggered when process is successful
 * @param error The error callback is triggered when process failed
 */
ConferencingPlugin.leaveRoom(success, error);
```

#### getParticipant

| /**                                                             |                |                                                              |  |  |  |
|-----------------------------------------------------------------|----------------|--------------------------------------------------------------|--|--|--|
| * Get all participants or the selected participant of a room    |                |                                                              |  |  |  |
| *                                                               |                |                                                              |  |  |  |
| * (                                                             | @param data    | JSONObject - RoomId and userId                               |  |  |  |
| * (                                                             | @param token   | String - The simplifier token                                |  |  |  |
| * (                                                             | @param success | The success callback is triggered when process is successful |  |  |  |
| * (                                                             | @param error   | The error callback is triggered when process failed          |  |  |  |
| */                                                              |                |                                                              |  |  |  |
| ConferencingPlugin.getParticipant(data, token, success, error); |                |                                                              |  |  |  |

editParticipant

```
/**
 * Update the participant properties
 *
 * @param data JSONObject - RoomId, userId and userProperties
 * @param token String - The simplifier token
 * @param success The success callback is triggered when process is successful
 * @param error The error callback is triggered when process failed
 */
```

```
ConferencingPlugin.editParticipant(data, token, success, error);
```

#### kickParticipant

```
/**
 * Kick a participant
 *
 * @param data JSONObject - RoomId and userId
 * @param token String - The simplifier token
 * @param success The success callback is triggered when process is successful
 * @param error The error callback is triggered when process failed
 */
ConferencingPlugin.kickParticipant(data, token, success, error);
```

```
createRoom
```

```
/**
 * Create a room
 *
 * @param data JSONObject - Name and roomOptions
 * @param token String - The simplifier token
 * @param success The success callback is triggered when process is successful
 * @param error The error callback is triggered when process failed
 */
ConferencingPlugin.createRoom(data, token, success, error);
```

#### getRoom

```
/**
 * Get all rooms or the selected room
 *
 * @param data JSONObject - RoomId
 * @param token String - The simplifier token
 * @param success The success callback is triggered when process is successful
 * @param error The error callback is triggered when process failed
 */
ConferencingPlugin.getRoom(data, token, success, error);
```

#### editRoom

/\*\*

\* Update the room options

```
*
 *
 * @param data JSONObject - RoomId and roomOptions
 * @param token String - The simplifier token
 * @param success The success callback is triggered when process is successful
 * @param error The error callback is triggered when process failed
 */
ConferencingPlugin.editRoom(data, token, success, error);
```

#### deleteRoom

```
/**
 * Delete a room
 *
 * @param data JSONObject - RoomId
 * @param token String - The simplifier token
 * @param success The success callback is triggered when process is successful
 * @param error The error callback is triggered when process failed
 */
ConferencingPlugin.deleteRoom(data, token, success, error);
```

#### subscribeConferencing

```
/**
 * Subscribe the common stream of a room
 *
 * @param div HTML Object - The HTML remote stream view
 * @param success The success callback is triggered when process is successful
 * @param error The error callback is triggered when process failed
 */
ConferencingPlugin.subscribeConferencing(div, success, error);
```

#### subscribePeerToPeer

#### /\*\*

```
* Subscribe the remoteStream from a participant
```

\* Note: Max. 2 participants

```
*
```

\* @param div HTML Object - The HTML remote stream view

- \* @param success The success callback is triggered when process is successful
- \* @param error The error callback is triggered when process failed

\*/

ConferencingPlugin.subscribePeerToPeer(div, success, error);

#### unsubscribe

/\*\*

- \* Unsubscribe a remote stream
- \*
- \* @param success The success callback is triggered when process is successful
- \* @param error The error callback is triggered when process failed

\*/
ConferencingPlugin.unsubscribe(success, error);

#### publish

```
/**
 * Publish a local stream in a room
 *
 * @param div HTML Object - The HTML local stream view
 * @param success The success callback is triggered when process is successful
 * @param error The error callback is triggered when process failed
 */
ConferencingPlugin.publish(div, success, error);
```

#### unpublish

/\*\*
 \* Unpublish a local stream
 \*
 \* @param success The success callback is triggered when process is successful
 \* @param error The error callback is triggered when process failed
 \*/
ConferencingPlugin.unpublish(success, error);

#### startScreenSharing

```
/**
 * Start screen sharing
 *
 * @param div HTML Object - The HTML local stream view
 * @param success The success callback is triggered when process is successful
 * @param error The error callback is triggered when process failed
 */
ConferencingPlugin.startScreenSharing(div, success, error);
```

#### stopScreenSharing

```
/**
 * Stop screen sharing
 *
 * @param success The success callback is triggered when process is successful
 * @param error The error callback is triggered when process failed
 */
ConferencingPlugin.stopScreenSharing(success, error);
```

#### sendMessage

/\*\*

\* Send messages to the selected participants in a room

```
*
*
@param message String - messagetext
* @param data JSONArray - Selected participants (objects)
* @param success The success callback is triggered when process is successful
* @param error The error callback is triggered when process failed
*/
ConferencingPlugin.sendMessage(message, participants, success, error);
```

#### onReceivedChatMessage

/\*\*

\* Action triggered by server when received a chat message

```
*
```

\* @param success The success callback is triggered when process is successful

\* @param error The error callback is triggered when process failed

```
*/
```

ConferencingPlugin.onReceivedChatMessage(success, error);

#### onChangedParticipantStatus

/\*\*

\* Action triggered by server when participant changed his status (participant leave room)

- \*
- \* @param success The success callback is triggered when process is successful
- \* @param error The error callback is triggered when process failed

```
*/
```

ConferencingPlugin.onChangedParticipantStatus(success, error);

#### onChangedConnectionStatus

/\*\*

- \* Action triggered by server when server/room changed his connections status
- \*
- \* @param success The success callback is triggered when process is successful
- \* @param error The error callback is triggered when process failed

```
*/
```

ConferencingPlugin.onChangedConnectionStatus(success, error);

#### getStream

```
/**
 * Get all streams or the selected stream of a room
 *
 *
 * @param data JSONObject - RoomId and streamId
 * @param token String - The simplifier token
 * @param success The success callback is triggered when process is successful
```

```
* @param error The error callback is triggered when process failed
*/
ConferencingPlugin.getStream(data, token, success, error);
```

#### deleteStream

| /** | ł        |              |                                                              |
|-----|----------|--------------|--------------------------------------------------------------|
| *   | Delete   | a stream     |                                                              |
| *   |          |              |                                                              |
| *   | @param   | data         | JSONObject - RoomId and streamId                             |
| *   | @param   | token        | String - The simplifier token                                |
| *   | @param   | success      | The success callback is triggered when process is successful |
| *   | @param   | error        | The error callback is triggered when process failed          |
| * / | /        |              |                                                              |
| Cor | nferenci | ingPlugin.de | eleteStream(data, token, success, error);                    |
|     |          |              |                                                              |

#### editStream

```
/**
 * Update the stream properties
 *
 * @param data JSONObject - RoomId, streamId and streamProperties
 * @param token String - The simplifier token
 * @param success The success callback is triggered when process is successful
 * @param error The error callback is triggered when process failed
 */
ConferencingPlugin.editStream(data, token, success, error);
```

#### startRecording

```
/**
 * Start recording a stream of a room
 *
 * @param data JSONObject - RoomId, container (mp4), media
 * @param token String - The simplifier token
 * @param success The success callback is triggered when process is successful
 * @param error The error callback is triggered when process failed
 */
```

ConferencingPlugin.startRecording(data, token, success, error);

#### editRecording

```
/**
 * Update the recording options
 *
 * @param data JSONObject - RoomId, recordId, recordingOptions
 * @param token String - The simplifier token
 * @param success The success callback is triggered when process is successful
 * @param error The error callback is triggered when process failed
 */
```

ConferencingPlugin.editRecording(data, token, success, error);

#### stopRecording

| /*                                                             | *                 |                                                              |  |  |  |  |  |
|----------------------------------------------------------------|-------------------|--------------------------------------------------------------|--|--|--|--|--|
| *                                                              | Stop recording of | a stream                                                     |  |  |  |  |  |
| *                                                              |                   |                                                              |  |  |  |  |  |
| *                                                              | @param data       | JSONObject - RoomId and recordId                             |  |  |  |  |  |
| *                                                              | @param token      | String - The simplifier token                                |  |  |  |  |  |
| *                                                              | @param success    | The success callback is triggered when process is successful |  |  |  |  |  |
| *                                                              | @param error      | The error callback is triggered when process failed          |  |  |  |  |  |
| *                                                              | /                 |                                                              |  |  |  |  |  |
| ConferencingPlugin.stopRecording(data, token, success, error); |                   |                                                              |  |  |  |  |  |
|                                                                |                   |                                                              |  |  |  |  |  |

#### getRecording

/\*\*
 \* Get all or the selected recording of a room
 \*
 \* @param data JSONObject - RoomId and recordId
 \* @param token String - The simplifier token
 \* @param success The success callback is triggered when process is successful
 \* @param error The error callback is triggered when process failed
 \*/
ConferencingPlugin.getRecording(data, token, success, error);

#### startStreamIn

```
/**
 * Add an external stream to a room
 *
 * @param data JSONObject - RoomId, url, transport (tcp), media (audio or video
)
 * @param token String - The simplifier token
 * @param success The success callback is triggered when process is successful
 * @param error The error callback is triggered when process failed
 */
```

ConferencingPlugin.startStreamIn(data, token, success, error);

#### stopStreamIn

```
/**
 * Remove the external stream
 *
 * @param data JSONObject - RoomId and streamId
 * @param token String - The simplifier token
 * @param success The success callback is triggered when process is successful
 * @param error The error callback is triggered when process failed
 */
ConferencingPlugin.stopStreamIn(data, token, success, error);
```

## General event object description

```
{
   "action": "<String>", //see "Possible Actions"
   "result": "<String>", //some results depending on action
   "errorCode": "<Int>" //error code when action failed
}
```

## **Error Codes**

| Code | Description                          |
|------|--------------------------------------|
| 1    | SERVER_ERR                           |
| 2    | JSON_PARSE_ERR                       |
| 3    | PLUGIN_INIT_ERR                      |
| 4    | EDIT_COMMON_STREAM_ERR               |
| 5    | JOIN_ROOM_ERR                        |
| 6    | CONFERENCE_CLIENT_CONFIGURATION_ERR  |
| 7    | NO_ROOM_SELECTED_ERR                 |
| 8    | SUBSCRIPTION_ALREADY_EXIST_ERR       |
| 9    | PUBLICATION_ALREADY_EXIST_ERR        |
| 10   | SCREEN_PUBLICATION_ALREADY_EXIST_ERR |
| 11   | NO_SUBSCRIPTION_EXIST_ERR            |
| 12   | NO_PUBLICATION_EXIST_ERR             |
| 13   | NO_SCREEN_PUBLICATION_EXIST_ERR      |
| 14   | PEER_TO_PEER_ERR                     |
| 15   | PUBLISH_STREAM_ERR                   |
| 16   | SCREEN_SHARING_ERR                   |
| 17   | SUBSCRIBE_STREAM_ERR                 |
| 18   | SEND_MESSAGE_ERR                     |
| 19   | LEAVE_ROOM_FAILED_ERR                |

## Examples

## Predefined callbacks and variables for the examples

## - init

```
let config = {
    "connectionConfig": {
        "username": "TestUser",
```

```
"server": "serverUrl_simplifier",
    "untrustedCertificate": true
},
"iceConfig": [{
        "url": "stun:turn.itizzimo.com:3478"
    },
    {
        "url": "stun:turn.itizzimo.com:3479"
    },
        "url": "stun:turn.itizzimo.com:5349"
    },
    {
        "url": "stun:turn.itizzimo.com:5350"
    },
    {
        "url": "turn:turn.itizzimo.com:3478?transport=tcp",
        "username": "admin",
        "password": "admin"
    },
    {
        "url": "turn:turn.itizzimo.com:3478?transport=udp",
        "username": "admin",
        "password": "admin"
    },
    {
        "url": "turn:turn.itizzimo.com:3479?transport=tcp",
        "username": "admin",
        "password": "admin"
    },
    {
        "url": "turn:turn.itizzimo.com:3479?transport=udp",
        "username": "admin",
        "password": "admin"
    },
    {
        "url": "turn:turn.itizzimo.com:5349?transport=tcp",
        "username": "admin",
        "password": "admin"
    },
    {
        "url": "turn:turn.itizzimo.com:5349?transport=udp",
        "username": "admin",
        "password": "admin"
    },
        "url": "turn:turn.itizzimo.com:5350?transport=tcp",
        "username": "admin",
        "password": "admin"
    },
    {
        "url": "turn:turn.itizzimo.com:5350?transport=udp",
        "username": "admin",
        "password": "admin"
    }
```

```
],
    "viewConfig": {
        "scalingFactor": 0.3,
        "gravity": "bottom_right"
    },
    "mediaConfig": {
        "maxWidth": 1280,
        "maxHeight": 720,
        "cameraDialog": true,
        "preferFrontCamera": true,
        "maxFps": 30,
        "maxVideoBandwidth": 5000,
        "maxAudioBandwidth": 200,
        "videoCodec": "H264",
        "audioCodec": "opus"
    },
    "debug": {
        "local": {
            "fps": false,
            "bitrate": false,
            "audiolevels": false
        },
        "remote": {
            "fps": false,
            "bitrate": false,
            "audiolevels": false
        }
    }
};
```

ConferencingPlugin.init(config, successCallback, errorCallback);

### - joinRoom

```
let data = {
    "role": "presenter",
    "username": "specialUser28",
    "room": "3023dak23dka1" //roomId
};
```

ConferencingPlugin.joinRoom(data, token, successCallback, errorCallback);

#### - getParticipant

```
let data = {
    "room": "ksdfkfsdew3232", //roomId
    "userId": "9SN_jqHVelwHksjaAACf" //optional
};
```

ConferencingPlugin.getParticipant(data, token, successCallback, errorCallback);

- editParticipant

```
let data = {
    "room": "5clb966d9869270cb9134328",
    "participantId": "HfwkX_3D1HYHjq-4AAEC",
    "items": [{
        "op": "replace",
        "path": "/permission/publish",
        "value": {
            "audio": false,
            "video": false
        }
    }]
};
```

ConferencingPlugin.editParticipant(data, token, successCallback, errorCallback);

#### - kickParticipant

```
let data = {
    "room": "5c1b966d9869270cb9134328",
    "participantId": "wRgmC31dz3hJHJzjAAEB"
};
```

ConferencingPlugin.kickParticipant(data, token, successCallback, errorCallback);

#### - createRoom

```
let data = {
    "name": "Testroom",
    "options": {
        "views": [{
            "video": {
                 "parameters": {
                     "resolution": {
                         "height": 1080,
                         "width": 1920
                     },
                     "framerate": 60
                 },
                 "format": {
                     "codec": "h264",
                     "profile": "CB"
                                       //For "h264" output only, "CB", "B", "M", "H"
                 }
            }
        }],
        "participantLimit": 10,
        "inputLimit": -1
    }
};
ConferencingPlugin.createRoom(data, token, successCallback, errorCallback);
```

### - getRoom

```
let data = {
    "room": "5c1b966d9869270cb9134328" //optional
};
```

ConferencingPlugin.getRoom(data, token, successCallback, errorCallback);

#### - editRoom

```
let data = {
    "room": "5c1b966d9869270cb9134328",
    "options": {
        "name": "Testroom2",
                                //required
        "views": [{
             "video": {
                 "parameters": {
                     "resolution": {
                         "height": 480,
                         "width": 640
                     },
                     "framerate": 30
                 },
                 "format": {
                     "codec": "h264",
                     "profile": "CB"
                 }
             }
        }],
        "participantLimit": 24
    }
};
```

ConferencingPlugin.editRoom(data, token, successCallback, errorCallback);

#### - deleteRoom

```
let data = {
    "room": "5clb966d9869270cb9134328"
};
```

ConferencingPlugin.deleteRoom(data, token, successCallback, errorCallback);

#### - getStream

```
let data = {
    "room": "5c3c632f2686480cbf83e7e1",
    "streamId": "519038650981614300" //optional
};
ConferencingPlugin.getStream(data, token, successCallback, errorCallback);
```

- deleteStream

```
let data = {
    "room": "5c3c632f2686480cbf83e7e1",
    "streamId": "519038650981614300"
};
```

ConferencingPlugin.deleteStream(data, token, successCallback, errorCallback);

#### - editStream

```
let data = {
    "room": "5c3c632f2686480cbf83e7e1",
    "streamId": "140827592383601540",
    "items": [{
        "op": "replace",
        "path": "/media/video/status",
        "value": "inactive"
    }]
};
```

ConferencingPlugin.editStream(data, token, successCallback, errorCallback);

#### - startRecording

```
let data = {
    "room": "5bbb5a846ee20b02aa9cf430",
    "container": "mp4",
    "media": {
        "audio": {
             "from": "764484888390779500",
             "format": {
                 "codec": "aac",
                 "sampleRate": 48000,
                 "channelNum": 2
             }
        },
        "video": {
             "from": "764484888390779500",
             "parameters": {
                 "keyFrameInterval": 2
             },
             "format": {
                 "codec": "h264",
                 "profile": "CB"
            }
        }
    }
};
```

ConferencingPlugin.startRecording(data, token, successCallback, errorCallback);

- getRecording

```
let data = {
    "room": "5c3c632f2686480cbf83e7e1",
    "recordId": "287103235454593920" //<optional>
};
```

ConferencingPlugin.getRecording(data, token, successCallback, errorCallback);

#### - editRecording

ConferencingPlugin.editRecording(data, token, successCallback, errorCallback);

#### - stopRecording

```
let data = {
    "room": "5c3c632f2686480cbf83e7e1",
    "recordId": "915058137572230700"
};
```

ConferencingPlugin.stopRecording(data, token, successCallback, errorCallback);

- startStreamIn

```
let data = {
    "room": "5c3c632f2686480cbf83e7e1",
    "url": "<video url>",
    "transport": "tcp",
    "media": {
        "audio": true,
        "video": true
    }
};
```

ConferencingPlugin.startStreamIn(data, token, successCallback, errorCallback);

- stopStreamIn

```
let data = {
    "room": "5c3c632f2686480cbf83e7e1",
    "streamId": "5c3c6313752307bf83e7d121"
};
```

ConferencingPlugin.stopStreamIn(data, token, successCallback, errorCallback);

## Create a customized video layout for a room

A layout example for two participants in a room.

```
let data = {
    "name": "TestLayout",
    "options": {
        "views": [{
            "video": {
                 "parameters": {
                     "resolution": {
                         "height": 1080,
                         "width": 1920
                     },
                     "framerate": 60
                },
                 "format": {
                     "codec": "h264",
                     "profile": "CB"
                 },
                 "layout": {
                     "fitPolicy": "letterbox", //letterbox or crop
                     "templates": {
                         "base": "fluid", //fluid, lecture, void
                         "custom": [{
                             "region": [
                                 {
                                 "id": "1",
                                 "shape": "rectangle",
                                 "area": {
                                     "left": "0",
                                     "top": "0",
                                     "width": "1/2",
                                     "height": "1"
                                 }
                                 },
                                 {
                                 "id": "2",
                                 "shape": "rectangle",
                                 "area": {
                                     "left": "1/2",
                                     "top": "0",
                                     "width": "1/2",
                                     "height": "1"
                                 }
                                 }]
```

```
}]
}]
}]
}]
}]
}]
}]
}]
}
}
```

ConferencingPlugin.createRoom(data, token, successCallback, errorCallback);

## Testing

If you want to test the conferencing plugin, you have to follow the these steps.

1. Create a new cordova project

cordova create TestConferencingApp com.example.test TestConferencingApp

2. Add the following plugins

cordova plugin add cordova-plugin-test-framework

cordova plugin add cordova-plugin-conferencing

cordova plugin add cordova-plugin-conferencing-tests

### 3. Change the start page in config.xml from

<content src="index.html" /> to <content src="cdvtests/index.html" />

4. Add the android platform

cordova platform add android

5. Run the app

cordova run android

- Auto Tests
  - $\circ\,$  By clicking on the button  $Auto\,Tests$  you can run the automatic tests.
  - **Note:** If there are problems with token/authentication, you can change the credentials for the server with the button **getSimplifierToken** in the Manual Tests section. After the change, you can run the auto tests again.
- Manual Tests
  - By clicking on the button Manual Testsyou can run the manual tests.
  - Note:For the conferencing functions you need a token and a conferencing room.

## Sample Eventlog

```
//initialization success
Success: {"action":"init","result":"App initialized"}
//get all rooms - Result: Name, id, options
```

```
Success: {"action":"getRoom","result": JSONArray}
//join room
Success: {"action":"createToken","result":"asdj0dDK3kf239332=="}
//get participant - Result: id, user, role, permissions
Success: {"action":"getParticipant", "result": JSONArray}
//publish local stream to room
Success: {"action":"publish","result":"Published stream"}
//subscribe common stream of the selected room
Success: {"action":"subscribeConferencing","result":"Subscribed stream"}
//unsubscribe remotestream
Success: {"action":"unsubscribe","result":"Unsubscribed stream"}
//create room - Result: Name, id, options
Success: { action ": "createRoom", "result": JSONObject }
//delete room
Success: {"action":"deleteRoom","result":"Room deleted"}
//start screen sharing
Success: {"action":"startScreenSharing","result":"ScreenSharing started"}
//stop screen sharing
Success: {"action":"stopScreenSharing","result":"ScreenSharing stopped"}
//start stream recording - Result: id, storagePath, mediaOptions
Success: {"action":"startRecording","result": JSONObject}
//stop stream recording
Success: {"action":"stopRecording","result": ""}
//add external stream to room - Result: id, info, options
Success: {"action":"startStreamIn","result": JSONObject}
//remove external stream
Success: {"action":"stopStreamIn","result":""}
//leave room
Success: {"action":"leaveRoom","result":"Room left"}
```

## **More Information**

Intel WebRTC SDK: https://software.intel.com/en-us/webrtc-sdk

## **Connector Access via Script**

## https://developer.simplifier.io/documentation/connectors/connector-via-script/

this.callConnector(connectorName, payload, callback, showBusyIndicator, failOnError, failCallback)

| connectorName     | the name of the connector                                                 |
|-------------------|---------------------------------------------------------------------------|
| payload           | a JSON object with the required parameters of the call                    |
| callback          | function, which is called after the successful execution of the connector |
| showBusyIndicator | boolean value that indicates whether the screen has to be                 |
|                   | blocked by a loading bar during the call (true) or not (false)            |
| failOnError       | boolean value that indicates whether the connector should be              |
|                   | called in case of an error of the function passed via                     |
|                   | "failCallback" (false) or not (true)                                      |
| failCallback      | function, which is called in case of an error in the connector,           |
|                   | if false "failOnError" is passed                                          |
|                   |                                                                           |

## **Connector Call Specific Parameters**

https://developer.simplifier.io/documentation/connectors/create-and-manage-connector-calls/connector-call-specific-parameters/

The user interface for configuring a connector call is generic, thus it looks the same for all kinds of underlying types of connectors. Having the same interface for all kinds of connector calls is very convenient. But one drawback of this approach is, that some connectors require fixed parameters to be set, in order to work properly. This section tells you more about these details.

You can declare parameters of Connectors as optional.

# Simplifier Documentation Release 4.5 https://developer.simplifier.io

| n    |                                                 |               |                |                                          |                           |                     |        | en      |     |
|------|-------------------------------------------------|---------------|----------------|------------------------------------------|---------------------------|---------------------|--------|---------|-----|
|      |                                                 |               | Edit Conn      | ectorcall "_ITIZ_BUS0010_SEARCH_GETLIST" |                           |                     |        |         |     |
| ecte | Call                                            |               |                |                                          |                           |                     |        |         |     |
|      |                                                 |               |                |                                          |                           |                     |        |         | ?   |
| 7    | Connectorcall name:                             | _ITIZ_BUS0010 | SEARCH_GETLIST |                                          |                           |                     |        |         |     |
|      | Description:                                    |               |                |                                          |                           |                     |        |         |     |
| в    |                                                 |               |                |                                          |                           |                     |        |         |     |
| в    |                                                 |               |                |                                          |                           |                     |        |         |     |
| B    | Input Parameters Output Parameters              |               |                |                                          |                           |                     |        |         |     |
|      | Validate:                                       |               |                |                                          |                           |                     |        |         | +   |
|      | Validaite.                                      |               |                |                                          |                           |                     |        |         | - T |
|      | Parameter Name                                  | Optional      | Alias          | Description                              | Constant Value            | Data Type           |        | Actions |     |
|      |                                                 | Optional      | Alias          | Description                              | Constant Value<br>BUS0010 | Data Type<br>String | 5      | Actions | -   |
|      | Parameter Name                                  |               | Alias          | Description                              |                           |                     | e<br>e |         |     |
|      | Parameter Name /bindingName                     |               | Alias          | Description                              | BUS0010                   | String              |        | Ū       | T   |
|      | Parameter Name (/bindingName ) (operationName ) | 8             |                | Description                              | BUS0010                   | String<br>String    | 8      | ٣       | T   |
|      | Parameter Name (/bindingName ) (operationName ) | 8             |                | Description                              | BUS0010                   | String<br>String    | 8      | ٣       | T   |
|      | Parameter Name (/bindingName ) (operationName ) | 8             |                | Description                              | BUS0010                   | String<br>String    | 8      | ٣       | Ŧ   |
|      | Parameter Name (/bindingName ) (operationName ) | 8             |                | Description                              | BUS0010                   | String<br>String    | 8      | ٣       | T   |
|      | Parameter Name (/bindingName ) (operationName ) | 8             |                | Description                              | BUS0010                   | String<br>String    | 8      | ٣       | T   |
|      | Parameter Name (/bindingName ) (operationName ) | 8             |                | Description                              | BUS0010                   | String<br>String    | 8      | ٣       | T   |
|      | Parameter Name (/bindingName ) (operationName ) | 8             |                | Description                              | BUS0010                   | String<br>String    | 8<br>8 | ٣       |     |

When declaring a parameter as non optional, the validation of the call will fail if the parameter is not provided.

Data Type Selector

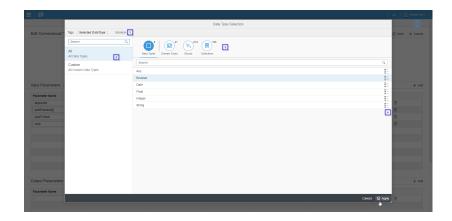

| Number | Description                                                     |
|--------|-----------------------------------------------------------------|
| 1      | The currently selected data type.                               |
| 2      | In this filtering list of all data types, you can find manually |
|        | and automatically built data types. Custom data types are only  |
|        | manual data types. When the dialog opens in an automatically    |
|        | generated connector call, the data types of the connector can   |
|        | also be selected.                                               |
| 3      | Prefilter of base and domain types, structs and collections.    |
| 4      | You can always step deeper in the structure to select a data    |
|        | type.                                                           |
|        |                                                                 |
|        |                                                                 |

## **Connector Call via Script**

https://developer.simplifier.io/documentation/connectors/connector-via-script/connector-call-via-script/

In order to execute a connector call please use this code snippet:

```
this.callConnectorCall(connectorName, connectorCallName, payload, callback, showBusyI
ndicator, failOnError, failCallback)
```

| connectorName     | the name of the connector                                                      |
|-------------------|--------------------------------------------------------------------------------|
| connectorCallName | the name of the connector call name                                            |
| payload           | a JSON object with the required parameters for the call                        |
| callback          | function, which is called after the successful execution of the connector call |
| showBusyIndicator | boolean value that indicates whether the screen has to be                      |
|                   | blocked by a loading bar during the call (true) or not (false)                 |
| failOnError       | boolean value that indicates whether the connector call should                 |
|                   | be called in case of an error of the function passed via                       |
|                   | "failCallback" (false) or not (true)                                           |
| failCallback      | function, which is called in case of an error in the connector                 |
|                   | call, if false for "failOnError" is passed                                     |

## Connectors

## https://developer.simplifier.io/documentation/connectors/

Connectors are the interface between a backend system and Simplifier to communicate with each other. They consist of at least one connector call.

| Connector      | Addresses a specific backend system (like SAP, or Database, etc.)      |
|----------------|------------------------------------------------------------------------|
| Connector Call | Leads a connector into action and contains input and output parameters |

|     | ದೆ simplifier                                                                                                    | Connectors |   | ? A Felicitas Weber $\vee$            |
|-----|----------------------------------------------------------------------------------------------------|------------|---|---------------------------------------|
|     | Connector Logins                                                                                                    |            |   |                                       |
|     |                                                                                                    |            |   | + =                                   |
| Sea | rch for name, description, type, creator or editor                                                                            |            |   | ۹ =                                   |
| Ø   | Demo_Weather                                                                                                    | SOAP       | > | BasicCourse 🖉 🗟 💼                     |
| હે  | ITIZ_OPCUA_Template_D                                                                                                    | OPC/UA     | > | Connector Type<br>SOAP                |
| હે  | ITIZ_REST_TodoDemo_P                                                                                                    | REST       | > | Description                           |
| હ   | ITIZ_SQL_ShoppingList<br>Created: Last Edited: f005 3/29/2019, 11:49:06 AM                                                    | SQL        | > | 1                                     |
| Ø   | MyGo_SAP_RFC_Connector                                                                                                    | SAP RFC    | > | Active                                |
| Ø   | OData_Procurement_Overview Procurement Overview Created: f005 2/12/2019, 10:48:35 AM Last Edited: admin 2/19/2019, 3:29:06 PM | Proxy      | > | Timeout (in seconds) 60 Tags          |
| 8   | Push<br>Created: f005 2/21/2019, 12:05:31 PM Last Edited:                                                                     | Email      | > | Add Tag                               |
| X   | Relase68_RFC_1_5                                                                                                    | SAP RFC    | > | % Edit calls<br>[र्डु] Copy connector |
| હે  | SAP_BU_Equipment                                                                                                    | SOAP       | > | ବ୍ରି Show connector usage             |
| હે  | SAP_BU_Functional_Locations_RFC                                                                                               | SAP RFC    | > |                                       |
|     | CAD DIL Functional action                                                                                                    |            |   |                                       |

## **Standardized Connectors in Simplifier**

| Connector Type | Description                                                                                                    |
|----------------|----------------------------------------------------------------------------------------------------|
|                |                                                                                                    |
|                |                                                                                                    |
| <u>SOAP</u>    | Use the SOAP connector to access a Simple Object Access Protocol based on HTTP and XML Format.                                                                                                    |
| <u>REST</u>    | The REST ( <b>RE</b> presentational State Transfer) connector is used for HTTP REST Services. The architecture uses standardized operations (GET, PUT, POST, DELETE) on web services. REST API is an alternative to other interfaces like SOAP. However, REST itself is neither protocol nor standard. |
| <u>SQL</u>     | With the SQL (Structured Query Language) connector, SQL statements are executed in a database schema, to request or edit based databases.                                                                                                    |
| <u>OPC/UA</u>  | The OPC/UA ( <b>O</b> pen <b>P</b> latform <b>C</b> ommunications <b>U</b> nified <b>A</b> rchitecture) connector accesses to an OPC-UA server and performs <b>READ/WRITE/SUBSCRIBE</b> operations.                                                                                                    |
| <u>SAP RFC</u> | The SAP RFC (SAP Remote Function Call) connector is based on standard JCo SAP RFC to call functions                                                                                                    |

|              | in remote systems.                                                                                                    |
|--------------|----------------------------------------------------------------------------------------------------|
| <u>MQTT</u>  | MQTT (Message Queuing Telemetry Transport) is an open message protocol for machine-to-machine communication (M2M) that allows telemetry data to be transmitted as messages between devices, despite high delays or limited networks.              |
|              | This connector acts as a client and can publish or subscribe messages from an MQTT server (broker).                                                                                                    |
| Push         | The Push connector sends push notifications over WebSockets directly to Simplifier Clients or Simplifier<br>Browser Apps without using Google or Apple's Cloud Services to support data protection and privacy.                                   |
| <u>CSV</u>   | Use the CSV (Comma-separated values) connector to read and/or write comma-separated files on a local file store.                                                                                                    |
| OData V2     | OData ( <b>O</b> pen <b>Data</b> Protocol) is an open protocol based on HTTP for data access to enable CRUD operations. It enables the creation of REST-based data services to be published and edited by Web clients using simple HTTP messages. |
| <u>Email</u> | Use the Email connector to send emails over SMTP (Simple Mail Transfer Protocol) with or without SSL Encryption.                                                                                                    |
| Logging      | The Logging connector transfers the Simplifier application logs to a central monitoring tool/logwatch.                                                                                                    |
| <u>Proxy</u> | The Proxy Connector allows the usage of any HTTP services that are not based on specific protocol architectures such as <u>REST</u> , <u>SOAP</u> or <u>OData</u> .                                                                               |

## **Content Files**

## https://developer.simplifier.io/documentation/plugins/content-repository/content-files/

| Add                        |                              |                                                  |
|----------------------------|------------------------------|--------------------------------------------------|
| <b>Slot</b> contentFileAdd | <b>Descript</b><br>This fund | tion<br>ction adds a new content file            |
| FileSystem:                |                              |                                                  |
| Input parameters           |                              |                                                  |
| Key                        | Туре                         | Description                                      |
| folderId                   | Integer                      | ID of the parent folder                          |
| name                       | String                       | File name (also used to determine the            |
|                            |                              | MimeType)                                        |
| description                | String (optional)            | Description of the file                          |
| securitySchemeID           | String                       | 'public': file is public, 'private': file is not |
|                            |                              | public                                           |
| permissionObjectType       | String                       | Must be specified as 'Session'                   |
| permissionObjectID         | String                       | The ID of the Object Type can be freely selected |
| data                       | String (optional)            | Base64 encoded content of the file               |
| uploadSession              | String (optional)            | Session of an AppServer Html5 Upload             |
| copyFrom                   | Integer (optional)           | ID of the copied file                            |

### Note:

The content of the file can be transferred in three different ways. Exactly one of the following parameters must be passed:

- **data**: The content is passed directly with the JSON request as a Base64 encoded byte array.
- **uploadSession**: The content is first transferred to the AppServer via chunked HTML5 upload and the returned session is used as source. The Content Repository plugin downloads the file from the app server and uses it as content of the file
- **copyFrom**: The content is copied from another existing content file (copyFrom contains the ID of the file to be copied). Attention: The calling user must have the appropriate permissions to read the content file. Only the content is copied, not other properties (such as names, access rights, etc.). Any content file can be used as a source file, even in a different repository.

```
{
    "folderId" : 5,
    "name" : "test.txt",
    "description" : "My file description",
    "securitySchemeID" : "public",
    "permissionObjectType" : "Session",
    "permissionObjectID" : "abc",
    "data" : "dGVzdA=="
}
```

Output parameters

Key id **Type** Integer **Description** ID of the created content file

```
Name of the created content file
name
                                           String
{
      "id": 15,
      "name": "test.txt"
}
ClearFileSystem:
Input parameters
                                           Type
                                                                                     Description
Key
contentId
                                           Integer
                                                                                     ID of the content repository
fileName
                                           String
                                                                                     Name of the file
folderPath
                                           String
                                                                                     Path under which the file is to be stored
                                           String (optional)
                                                                                     Base64 encoded content of the file
data
uploadSession
                                           String (optional)
                                                                                     Session of an AppServer Html5 Upload
copyFrom
                                           String (optional)
                                                                                     ID of the copied file
                                                                                     If the flag has the value 'true', any
forceOverwrite
                                           Boolean (optional)
                                                                                     existing file with the same name will be
                                                                                     overwritten:
                                                                                     If not set or 'false', the creation leads to
                                                                                     an error if a file with the same name
                                                                                     already exists
```

### Note:

The content of the file can be transferred in three different ways. Exactly one of the following parameters must be passed:

- **data**: The content is passed directly with the JSON request as a Base64 encoded byte array.
- uploadSession: The content is first transferred to the AppServer via chunked HTML5 upload and the returned session is used as the source. The Content-Repo plugin downloads the file from the AppServer and uses it as the content of the file
- copyFrom: The content is copied from another existing content file (copyFrom contains the ID of the file to be copied). Attention: The calling user must have the appropriate permissions to read the content file. Only the content is copied, not other properties (such as names, access rights, etc.). Any content file can be used as a source file, even in a different repository.

```
{
    "contentId" : 5,
    "fileName" : "test.txt",
    "folderPath" : "MyParentFolder/MyChildFolder"
    "data" : "dGVzdA=="
}
```

## Find

Slot contentFileFind FileSystem:

Description This function lists the searched content file

Input parameters

## **Simplifier Documentation Release 4.5**

https://developer.simplifier.io

| Key      | Туре    | Description                           |
|----------|---------|---------------------------------------|
| folderId | Integer | ID of the content folder in which the |
|          |         | content is listed                     |
| name     | String  | Name of the searched file             |
|          |         |                                       |
| {        |         |                                       |

```
"folderId": 3,
    "name": "test.txt"
}
```

Output parameters

| output parameters    |         |                                                       |
|----------------------|---------|-------------------------------------------------------|
| Key                  | Туре    | Description                                           |
| files                | Array   | Array of all files (max. 1 element)                   |
| id                   | Integer | ID of the file                                        |
| name                 | String  | Name of the file                                      |
| description          | String  | Description of the file                               |
| permissionObjectType | String  | Must be specified as 'Session'                        |
| permissionObjectID   | String  | The ID of the Object Type can be freely selected      |
| securitySchemeID     | String  | Security scheme ('public'/'private')                  |
| statusSchemeID       | String  | Status scheme (not implemented yet; always 'default') |
| statusID             | String  | Status scheme (not implemented yet; always 'default') |
| mimeType             | Object  | MimeType information                                  |
| mimeType/extension   | String  | The file extension                                    |
| mimeType/mimeType    | String  | The mimeType stored in the                            |
|                      |         | MimeMapping for the file extension                    |
| url                  | String  | The download URL of the file                          |

```
٢
```

```
{
    "files": [
        {
            "id": 3,
            "name": "test.txt",
            "description": "My file description 1",
            "statusSchemeID": "Default",
            "statusID": "Default",
            "securitySchemeID": "public",
            "permissionObjectType": "Session",
            "permissionObjectID": "abc",
            "mimeType": {
                "extension": "jpg",
                "mimeType": "image"
            },
            "url": "http://localhost:8080/client/2.0/plugin/contentRepoPlugin/file/Re
poName/ParentFolder/ChildFolder/file.jpg/",
        }
    ]
}
```

#### ClearFileSystem:

| Input parameters                                                                            |                      |                                                          |
|---------------------------------------------------------------------------------------------|----------------------|----------------------------------------------------------|
| Key                                                                                         | Туре                 | Description                                              |
| contentId                                                                                   | Integer              | ID of the content repository in which you want to search |
| fileName                                                                                    | String               | Name of the searched file                                |
| folderPath                                                                                  | String (optional)    | Path of the folder to search in                          |
| <pre>{     "contentId": 3,     "filename": "test.txt",     "folderPath: "MyParentFo }</pre> | older/MyChildfolder" |                                                          |

| Output | parameters |
|--------|------------|

| Key                | Туре   | Description                        |
|--------------------|--------|------------------------------------|
| files              | Array  | Array of all files                 |
| filePath           | String | Path of the file                   |
| mimeType           | Object | MimeType information               |
| mimeType/extension | String | The file extension                 |
| mimeType/mimeType  | String | The mimeType stored in the         |
|                    |        | MimeMapping for the file extension |
| url                | String | The download URL of the file       |
|                    |        |                                    |

```
{
    "files": [
        {
            "filePath": "MyParentFolder/MyChildFolder/test.txt",
            "mimeType": {
                "extension": "txt",
                "mimeType": "text"
            },
            "url": "http://localhost:8080/client/2.0/plugin/contentRepoPlugin/file/Re
poName/MyParentFolder/MyChildFolder/test.txt/"
        },
        {
            "filePath": "MyParentFolder/MyChildFolder/MyFolder/test.txt",
            "mimeType": {
                "extension": "txt",
                "mimeType": "text"
            },
            "url": "http://localhost:8080/client/2.0/plugin/contentRepoPlugin/file/Re
poName/MyParentFolder/MyChildFolder/MyFolder/test.txt/"
        }
    ]
}
```

| List                           |                                                  |                                                       |
|--------------------------------|--------------------------------------------------|-------------------------------------------------------|
| <b>Slot</b><br>contentFileList | <b>Description</b><br>This function lists a file |                                                       |
| FileSystem:                    |                                                  |                                                       |
| Input parameters               |                                                  |                                                       |
| <b>Key</b><br>folderId         | <b>Type</b><br>Integer                           | <b>Description</b><br>ID of the listed content folder |
| {<br>"folderId": 3<br>}        |                                                  |                                                       |

| Output parameters    |         |                                                       |
|----------------------|---------|-------------------------------------------------------|
| Key                  | Туре    | Description                                           |
| files                | Array   | Array of all files                                    |
| id                   | Integer | ID of the file                                        |
| name                 | String  | Name of the file                                      |
| description          | String  | Description of the file                               |
| permissionObjectType | String  | Must be specified as 'Session'                        |
| permissionObjectID   | String  | The ID of the Object Type can be freely selected      |
| securitySchemeID     | String  | Security scheme ('public'/'private')                  |
| statusSchemeID       | String  | Status scheme (not implemented yet; always 'default') |
| statusID             | String  | Status scheme (not implemented yet; always 'default') |
| mimeType             | Object  | MimeType information                                  |
| mimeType/extension   | String  | The file extension                                    |
| mimeType/mimeType    | String  | The mimeType stored in the                            |
|                      |         | MimeMapping for the file extension                    |
| url                  | String  | The download URL of the file                          |

{ "files": [ { "id": 3, "name": "test.txt", "description": "My file description 1", "statusSchemeID": "Default", "statusID": "Default", "securitySchemeID": "public", "permissionObjectType": "Session", "permissionObjectID": "abc", "mimeType": { "extension": "txt", "mimeType": "text" }, "url": "http://localhost:8080/client/2.0/plugin/contentRepoPlugin/file/Re poName/MyParentFolder/MyChildFolder/test.txt/" },

```
{
            "id": 4,
            "name": "test2.txt",
            "description": "My file description 2",
            "statusSchemeID": "Default",
            "statusID": "Default",
            "securitySchemeID": "public",
            "permissionObjectType": "Session",
            "permissionObjectID": "abc",
            "mimeType": {
                "extension": "txt",
                "mimeType": "text"
            },
            "url": "http://localhost:8080/client/2.0/plugin/contentRepoPlugin/file/Re
poName/MyParentFolder/MyChildFolder/test2.txt/"
        }
    ]
}
```

#### **ClearFileSystem:**

Input parameters

Key contentId folderPath

**Output parameters** Key

{

```
"contentId": 3,
    "folderPath": "MyFolder"
}
```

Description ID of the listed content repository Path of the folder of the listed files

| • •                |        |
|--------------------|--------|
| Key                | Туре   |
| files              | Array  |
| fileName           | String |
| mimeType           | Object |
| mimeType/extension | String |
| mimeType/mimeType  | String |
|                    |        |
| url                | String |
| _                  |        |
| ſ                  |        |

Туре

Integer

String (optional)

```
{
    "files": [
        {
            "fileName": "test.txt",
            "mimeType": {
                 "extension": "txt",
                 "mimeType": "text"
```

## Description Array of all files Name of the file MimeType information The file extension The mimeType stored in the MimeMapping for the file extension The download URL of the file

```
},
    "url": "http://localhost:8080/client/2.0/plugin/contentRepoPlugin/file/Re
poName/MyParentFolder/MyChildFolder/test.txt/"
    },
    {
        "name": "test2.txt",
        "mimeType": {
            "extension": "txt",
            "mimeType": "text"
        },
        "url": "http://localhost:8080/client/2.0/plugin/contentRepoPlugin/file/Re
poName/MyParentFolder/MyChildFolder/test2.txt/"
        }
    ]
}
```

Type Integer

#### Get

#### Slot

contentFileGet

#### FileSystem:

#### Input parameters

**Key** id

{

"id": 3 } **Description** This function queries

> **Description** Primary key

| Output | parameters |
|--------|------------|
|--------|------------|

| Key                  | Туре    | Description                                           |
|----------------------|---------|-------------------------------------------------------|
| id                   | Integer | ID of the file                                        |
| folderId             | Integer | ID of the parent folder                               |
| name                 | String  | Name of the file                                      |
| description          | String  | Description of the file                               |
| permissionObjectType | String  | Must be specified as 'Session'                        |
| permissionObjectID   | String  | The ID of the Object Type can be freely selected      |
| securitySchemeID     | String  | Security scheme ('public'/'private')                  |
| statusSchemeID       | String  | Status scheme (not implemented yet; always 'default') |
| statusID             | String  | Status scheme (not implemented yet; always 'default') |
| data                 | String  | Base64 encoded content of the file                    |
| mimeType             | Object  | MimeType information                                  |
| mimeType/extension   | String  | The file extension                                    |
| mimeType/mimeType    | String  | The mimeType stored in the                            |
|                      | -       | MimeMapping for the file extension                    |
| url                  | String  | The download URL of the file                          |

```
{
    "id": 3,
    "folderId": 5,
    "name": "test.txt",
    "description": "My file description",
    "statusSchemeID": "Default",
    "statusID": "Default",
    "securitySchemeID": "public",
    "permissionObjectType": "Session",
    "permissionObjectID": "abc",
    "data": "dGVzdA==",
    "mimeType": {
        "extension": "txt",
        "mimeType": "text"
    },
    "url": "http://localhost:8080/client/2.0/plugin/contentRepoPlugin/file/RepoName/M
yParentFolder/MyChildFolder/test.txt/"
}
```

#### ClearFileSystem:

Input parameters

| <b>Key</b><br>contentId | <b>Type</b><br>Integer | <b>Description</b><br>ID of the listed content repository |
|-------------------------|------------------------|-----------------------------------------------------------|
| filePath                | String                 | Path of the file                                          |
| {                       |                        |                                                           |
| "contentId": 3,         |                        |                                                           |
| "filePath": "MyFold     | ler/test.txt"          |                                                           |

```
}
```

{

"filePath": "MyFolder/test.txt",

"data": "dGVzdA==",
"length": 59570,
"mimeType": {

| Key                | Туре    | Description                        |
|--------------------|---------|------------------------------------|
| filePath           | String  | File name                          |
| data               | String  | Base64 encoded content of the file |
| length             | Integer | Length of the file in bytes        |
| mimeType           | Object  | MimeType information               |
| mimeType/extension | String  | The file extension                 |
| mimeType/mimeType  | String  | The mimeType stored in the         |
|                    |         | MimeMapping for the file extension |
| url                | String  | The download URL of the file       |

# Simplifier Documentation Release 4.5 https://developer.simplifier.io

"extension": "txt",
 "mimeType": "text"
},
 "url": "http://localhost:8080/client/2.0/plugin/contentRepoPlugin/file/RepoName/M
yFolder/test.txt/"
}

### Get Metadata

Output parameters

| <b>Slot</b><br>contentFileGetMetadata |         | <b>Description</b><br>This function queries the metadata |  |
|---------------------------------------|---------|----------------------------------------------------------|--|
| FileSystem:                           |         |                                                          |  |
| Input parameters                      |         |                                                          |  |
| Key                                   | Туре    | Description                                              |  |
| id                                    | Integer | Primary key                                              |  |
| ſ                                     |         |                                                          |  |
| 1<br>"id": 3                          |         |                                                          |  |
| }                                     |         |                                                          |  |
| ,                                     |         |                                                          |  |
|                                       |         |                                                          |  |

| Key                  | Туре    | Description                                              |
|----------------------|---------|----------------------------------------------------------|
| id                   | Integer | ID of the file                                           |
| folderId             | Integer | ID of the parent folder                                  |
| name                 | String  | File name                                                |
| description          | String  | Description of the file                                  |
| permissionObjectType | String  | Must be specified as 'Session'                           |
| permissionObjectID   | String  | The ID of the Object Type can be freely selected         |
| securitySchemeID     | String  | Security scheme ('public'/'private')                     |
| statusSchemeID       | String  | Status scheme (not implemented yet;<br>always 'default') |
| statusID             | String  | Status scheme (not implemented yet; always 'default')    |
| mimeType             | Object  | MimeType information                                     |
| mimeType/extension   | String  | The file extension                                       |
| mimeType/mimeType    | String  | The mimeType stored in the                               |
|                      |         | MimeMapping for the file extension                       |
| url                  | String  | The download URL of the file                             |

## {

```
"id": 3,
"folderId": 5,
"name": "test.txt",
"description": "My file description",
"statusSchemeID": "Default",
"statusID": "Default",
"securitySchemeID": "public",
"permissionObjectType": "Session",
```

## Simplifier Documentation Release 4.5

https://developer.simplifier.io

```
"permissionObjectID": "abc",
    "mimeType": {
        "extension": "txt",
        "mimeType": "text"
    },
    "url": "http://localhost:8080/client/2.0/plugin/contentRepoPlugin/file/RepoName/M
yParentFolder/MyChildFolder/test.txt"
}
```

#### ClearFileSystem:

| Key                                                  | Туре                    | Description                         |
|------------------------------------------------------|-------------------------|-------------------------------------|
| contentId                                            | Integer                 | ID of the listed content repository |
| filePath                                             | String                  | Path of the file                    |
| <pre>{     "contentId": 3     "filePath": "M }</pre> | ,<br>IyFolder/test.txt" |                                     |

Output parameters

| Key                                                                                                    | Туре   | Description                        |
|----------------------------------------------------------------------------------------------------|--------|------------------------------------|
| filePath                                                                                                    | String | File name                          |
| mimeType                                                                                                    | Object | MimeType information               |
| mimeType/extension                                                                                                    | String | The file extension                 |
| mimeType/mimeType                                                                                                    | String | The mimeType stored in the         |
|                                                                                                    |        | MimeMapping for the file extension |
| url                                                                                                    | String | The download URL of the file       |
| <pre>{     "filePath": "MyFolder/test.txt",     "mimeType": {         "extension": "txt",         "mimeType": "text"      },      "url": "http://localhost:8080/client/2.0/plugin/contentRepoPlugin/file/RepoName/M yFolder/test.txt" }</pre> |        |                                    |

### Get Metadata batched

#### Slot

 $content \\ File \\ Get \\ Metadata \\ Batched$ 

## FileSystem:

Input parameters

**Description** This function queries the metadata batched

## **Simplifier Documentation Release 4.5**

https://developer.simplifier.io

| Key<br>cont    | entId                                                                  |
|----------------|------------------------------------------------------------------------|
| files<br>files | /id                                                                    |
| {              | <pre>"contentId": 1, "files": [{     "id": 1 }, {     "id": 2 }]</pre> |

### Type Integer

Array[Object] Integer

## Description

ID of the repository in which the files are stored A list of file objects ID of the file

| Key                               | Туре          | Description                                           |
|-----------------------------------|---------------|-------------------------------------------------------|
| fileMetadata                      | Array[Object] | A list of metadata objects                            |
| fileMetadata/id                   | Integer       | ID of the file                                        |
| fileMetadata/folderId             | Integer       | ID of the parent folder                               |
| fileMetadata/name                 | String        | Name of the file                                      |
| fileMetadata/description          | String        | Description of the file                               |
| fileMetadata/permissionObjectType | String        | Must be specified as 'Session'                        |
| fileMetadata/permissionObjectID   | String        | The ID of the Object Type can be freely selected      |
| fileMetadata/securitySchemeID     | String        | Security scheme ('public'/'private')                  |
| fileMetadata/statusSchemeID       | String        | Status scheme (not implemented yet; always 'default') |
| fileMetadata/statusID             | String        | Status scheme (not implemented yet; always 'default') |
| fileMetadata/mimeType             | Object        | MimeType information                                  |
| fileMetadata/mimeType/extension   | String        | The file extension                                    |
| fileMetadata/mimeType/mimeType    | String        | The mimeType stored in the                            |
|                                   |               | MimeMapping for the file extension                    |
| fileMetadata/url                  | String        | The download URL of the file                          |

### fileMetadata/url

Output parameters

```
{
```

```
fileMetadata: [{
    "id": 1,
    "folderId": 5,
    "name": "test.txt",
    "description": "My file description",
    "statusSchemeID": "Default",
    "statusID": "Default",
    "securitySchemeID": "public",
    "permissionObjectType": "Session",
    "permissionObjectID": "abc",
    "mimeType": {
        "extension": "txt",
        "mimeType": "text"
```

https://developer.simplifier.io

```
},
        "url": "http://localhost:8080/client/2.0/plugin/contentRepoPlugin/file/RepoNa
me/MyParentFolder/MyChildFolder/test.txt"
    },
    {
        "id": 2,
        "folderId": 3,
        "name": "picture.jpg",
        "description": "My file description",
        "statusSchemeID": "Default",
        "statusID": "Default",
        "securitySchemeID": "public",
        "permissionObjectType": "Session",
        "permissionObjectID": "abc",
        "mimeType": {
            "extension": "jpg",
            "mimeType": "picture"
        },
        "url": "http://localhost:8080/client/2.0/plugin/contentRepoPlugin/file/RepoNa
me/MyParentFolder/MyChildFolder2/picture.jpg"
    }]
}
```

```
ClearFileSystem:
```

## Input parameters

Key contentId files files/filePath

```
Type
Integer
Array[Object]
String
```

```
{
   "contentId": 6,
   "files": [{
        "filePath": "Folder/picture.jpg"
   },
    {
        "filePath": "Folder2/text.txt"
    }]
}
```

**Description** ID of the listed content repository A list of file objects Path of the file

| Output parameters | Output | parameters |
|-------------------|--------|------------|
|-------------------|--------|------------|

- Key
- fileMetadata fileMetadata/filePath fileMetadata/mimeType fileMetadata/mimeType/extension fileMetadata/mimeType/mimeType

**Type** Array[Object] String Object String String

## Description

A list of metadata object File name MimeType information The file extension The mimeType stored in the

"permissionObjectID" : "abc",

"data" : "dGVzdA=="

https://developer.simplifier.io

```
MimeMapping for the file extension
fileMetadata/url
                               String
                                                              The download URL of the file
{
    fileMetadata: [{
         "filePath": "Folder/picutre.jpg",
         "mimeType": {
             "extension": "jpg",
             "mimeType": "picture"
         },
         "url": "http://localhost:8080/client/2.0/plugin/contentRepoPlugin/file/RepoNa
me/Folder/picture.jpg"
    },
    {
         "filePath": "Folder2/test.txt",
         "mimeType": {
             "extension": "txt",
             "mimeType": "text"
         },
         "url": "http://localhost:8080/client/2.0/plugin/contentRepoPlugin/file/RepoNa
me/Folder2/test.txt"
    }]
}
```

## Edit

}

| <b>Slot</b><br>contentFileEdit                                                                                                    |                   | <b>Description</b><br>This function edits a content file |
|----------------------------------------------------------------------------------------------------|-------------------|----------------------------------------------------------|
| FileSystem:                                                                                                    |                   |                                                          |
| Input parameters                                                                                                    |                   |                                                          |
| Key                                                                                                    | Туре              | Description                                              |
| id                                                                                                    | Integer           | ID of the data to be processed                           |
| name                                                                                                    | String            | File name (also used to determine the MimeType)          |
| description                                                                                                    | String (Optional) | Description of the file                                  |
| securitySchemeID                                                                                                    | String            | 'public': file is public, 'private': file is not public  |
| permissionObjectType                                                                                                    | String            | Must be specified as 'Session'                           |
| permissionObjectID                                                                                                    | String            | The ID of the Object Type can be freely selected         |
| data                                                                                                    | String            | Base64 encoded content of the file                       |
| <pre>{     "id" : 5,     "name" : "test.txt",     "description": "My new f     "securitySchemeID" : "pu     "permissionObjectType" :</pre> | ublic",           | a",                                                      |

# Input parametersTypeKeyTypecontentIdIntegersourceFilePathStringdestFilePathString

forceOverwrite

**ClearFileSystem:** 

String String Boolean (optional)

Path incl. new name under which the file is to be stored If the flag has the value 'true', any existing file with the same name will be overwritten; If not set or 'false', the creation leads to an error if a file with the same name already exists

ID of the content repository in which the

Description

file is stored

Path of the file to be edited

```
{
    "contentId" : 5,
    "sourceFilePath" : "MyParentFolder/test.txt",
    "destFilePath": "MyParentFolder/MyChildFolder/myRenamedMovedFile.txt"
}
```

## Delete

Slot Description contentFileDelete This function deletes a content file FileSystem: Input parameters Туре Description Key id Integer Primary key { "id": 15 } **ClearFileSystem:** Input parameters Key Туре Description contentId Integer ID of the content repository in which the file is stored filePath Path of the file to be deleted String

```
{
    "contentId": 10,
    "filePath" : "MyFolder/myFile.txt"
}
```

## **Content Repository**

## https://developer.simplifier.io/documentation/plugins/content-repository/

The Content Repository Plugin is used to implement a persistence layer for data so that you can store images and videos using this plugin. It contains a repository, folders and files, so you create a repository (parent folder) in which subfolders can be stored in any hierarchy.

Example call of a Content Repository Plugin function via a server-side Business Object:

ystem)))

The payload configuration depends on the required slot.

## Difference between File System and Clear File System:

The file system stores the received content repository data in a database. The clear file system stores this data in an actual file system (compare Windows Explorer).

## **Content Repositories**

{

| Add                                                                            |                   |                                                      |
|--------------------------------------------------------------------------------|-------------------|------------------------------------------------------|
| SlotDescriptioncontentRepositoryAddThis function adds a new content repository |                   |                                                      |
| FileSystem:                                                                    |                   |                                                      |
| Input parameters                                                               |                   |                                                      |
| Key                                                                            | Туре              | Description                                          |
| name                                                                           | String            | Name of the repository                               |
| description                                                                    | String (optional) | Description of the repository                        |
| provider                                                                       | String            | Content provider (must be specified as 'FileSystem') |
| permissionObjectType                                                           | String            | Must be specified as 'App'                           |
| permissionObjectID                                                             | String            | The ID of the Object Type can be freely selected     |

```
"permissionObjectType" : "App",
"permissionObjectID": "DummyApp",
"provider" : "FileSystem",
"name": "MyTestRepo",
```

https://developer.simplifier.io

```
"description": "MyTestRepoDescription"
}
Output parameter
Key Type Description
id String The ID of the created repository
{
    "id": 15
}
ClearFileSystem:
httput parameter
Key Type Description
The ID of the created repository
```

| Key         | Туре              |
|-------------|-------------------|
| name        | String            |
| description | String (optional) |
| provider    | String            |
|             |                   |

"name": "MyTestRepo",

## **Description** Name of the repository Description of the repository Content provider (must be specified as 'ClearFileSystem')

"provider" : "ClearFileSystem",
"description": "MyTestRepoDescription"
}

## Output parameters

Key id description **Type** Integer String **Description** ID of the created ContentRepository Description of the repository

```
{
```

{

```
.
```

```
"id": 15,
"description": "MyTestRepoDescription"
```

https://developer.simplifier.io

}

## Find

| Slot                  |   |
|-----------------------|---|
| contentRepositoryFind | l |

## FileSystem:

## Input parameter

}

Key name { "name": "MyRepo"

## Description

This function lists only repositories for which the user has authorizations

**Description** Name of the searched repository

#### Output parameters

| Key                  | Туре    | Description                                          |
|----------------------|---------|------------------------------------------------------|
| repositories         | Array   | Array of all repositories (max. 1                    |
|                      |         | element)                                             |
| id                   | Integer | ID of the repository                                 |
| name                 | String  | Name of the repository                               |
| description          | String  | Description of the repository                        |
| permissionObjectType | String  | Must be specified as 'App'                           |
| permissionObjectID   | String  | The ID of the Object Type can be freely selected     |
| provider             | String  | Content provider (must be specified as 'FileSystem') |

Туре

String

```
{
    "repositories": [
        {
            "id": 3,
            "name": "MyRepo",
            "description": "My repo description",
            "permissionObjectType": "App",
            "permissionObjectID": "DummyApp",
            "provider": "FileSystem",
        }
    ]
}
```

## **Simplifier Documentation Release 4.5**

https://developer.simplifier.io

| ClearFileSystem:               |                       |                                                                                               |
|--------------------------------|-----------------------|-----------------------------------------------------------------------------------------------|
| Input parameter<br>Key<br>name | <b>Type</b><br>String | <b>Description</b><br>Name of the searched repository                                         |
| {<br>"name": "MyRepo"<br>}     |                       |                                                                                               |
| Output parameters              |                       |                                                                                               |
| <b>Key</b><br>repositories     | <b>Type</b><br>Array  | <b>Description</b><br>Array of all repositories (max. 1<br>element)                           |
| id                             | Integer               | ID of the repository                                                                          |
| name                           | String                | Name of the repository                                                                        |
| description<br>provider        | String<br>String      | Description of the repository<br>Content provider (must be specified as<br>'ClearFileSystem') |
| {                              |                       |                                                                                               |
| "repositories": [              |                       |                                                                                               |
| {<br>"id": 3,                  |                       |                                                                                               |

## List

}

Slot contentRepositoryList

}

]

"name": "MyRepo",

"description": "My repo description",

"provider": "ClearFileSystem"

## FileSystem:

Input parameter

**Key** provider

**Type** String (optional) Description

authorizations

This function finds only repositories for which the user has

**Description** Content provider (must be specified as 'FileSystem')

If no provider is specified, all repositories are returned

```
{
    "provider": "FileSystem"
}
```

#### **Output parameters**

| Key                  | Туре    |
|----------------------|---------|
| repositories         | Array   |
| id                   | Integer |
| name                 | String  |
| description          | String  |
| permissionObjectType | String  |
| permissionObjectID   | String  |

provider

String

## Description

Array of all repositories ID of the repository Name of the repository Description of the repository Must be specified as 'App' The ID of the Object Type can be freely selected Content provider

```
{
    "repositories": [
        {
            "id": 3,
            "name": "MyRepo",
            "description": "My repo description",
            "permissionObjectType": "App",
            "permissionObjectID": "DummyApp",
            "provider": "FileSystem",
        },
{
            "id": 4,
            "name": "MyRepo2",
            "description": "My repo description 2",
            "permissionObjectType": "Session",
            "permissionObjectID": "abc",
            "provider": "FileSystem",
        }
    ]
}
```

ClearFileSystem:

Input parameter

Key provider **Type** String (optional) **Description** Content provider (must be specified as 'ClearFileSystem') If no provider is specified, all repositories are returned

```
{
     "provider": "ClearFileSystem"
}
Output parameters
                                   Туре
                                                                      Description
Key
                                                                      Array of all repositories
repositories
                                   Array
id
                                   Integer
                                                                      ID of the repository
                                   String
                                                                      Name of the repository
name
description
                                   String
                                                                      Description of the repository
provider
                                                                      Content provider
                                   String
{
     "repositories": [
          {
               "id": 5,
               "name": "MyRepo5",
               "description": "My repo description 5",
               "provider": "ClearFileSystem"
          },
{
               "id": 6,
               "name": "MyRepo6",
               "description": "My repo description 6",
               "provider": "ClearFileSystem"
          }
     ]
}
```

## Get

Slot

content Repository Get

"id": 3

FileSystem:

}

| Input parameter |         |             |  |  |
|-----------------|---------|-------------|--|--|
| Key             | Туре    | Description |  |  |
| id              | Integer | Primary key |  |  |
|                 |         |             |  |  |
| {               |         |             |  |  |

#### 118 / 307

### Output parameters

| Key                  | Туре    |
|----------------------|---------|
| id                   | Integer |
| name                 | String  |
| description          | String  |
| permissionObjectType | String  |
| permissionObjectID   | String  |
|                      |         |

provider

```
String
```

```
{
    "id": 3,
    "name": "MyRepo",
    "description": "My repo description",
    "permissionObjectType": "App",
    "permissionObjectID": "DummyApp",
    "provider": "FileSystem",
}
```

## ClearFileSystem:

| cical l'incogstemi. |         |      |
|---------------------|---------|------|
| Input parameter     |         |      |
| Key                 | Туре    | Des  |
| id                  | Integer | Prin |
| ſ                   |         |      |
| {<br>"id": 3        |         |      |
| "1d" + 3            |         |      |
| J                   |         |      |
|                     |         |      |

#### **Output parameters**

| Key         | Туре    |
|-------------|---------|
| id          | Integer |
| name        | String  |
| description | String  |
| provider    | String  |

## {

}

```
"id": 3,
"name": "MyRepo",
"description": "My repo description",
"provider": "ClearFileSystem",
```

### Description

ID of the repository Name of the repository Description of the repository Must be specified as 'App' The ID of the Object Type can be freely selected Content provider (must be specified as 'FileSystem')

**Description** Primary key

## Description

ID of the repository Name of the repository Description of the repository Content provider (must be specified as 'ClearFileSystem')

#### Edit

Slot contentRepositoryEdit

#### FileSystem:

Input parameters

| Key                  | Туре              |
|----------------------|-------------------|
| id                   | Integer           |
| name                 | String            |
| description          | String (optional) |
| permissionObjectType | String            |
| permissionObjectID   | String            |

```
{
    "id" : 15,
    "permissionObjectType" : "App",
    "permissionObjectID": "DummyApp",
    "name": "MyTestRepo",
    "description": "My new description",
}
```

## Description

This function edits a content repository

## Description

Primary key (ID of the repository) Name of the repository Description of the repository Must be specified as 'App' The ID of the Object Type can be freely selected

#### ClearFileSystem:

#### Input parameters

Key id name description

```
{
   "id" : 15,
   "name": "MyTestRepo",
   "description": "My new description"
}
```

**Description** Primary key (ID of the repository) Name of the repository Description of the repository

## Delete

A repository can only be deleted if it does not contain any content folders.

Туре

Integer

String

String (optional)

#### Slot

contentRepositoryDelete

## Description

This function deletes a content repository

## Input parameter

Key Туре **Description** Primary key id Integer

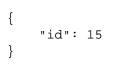

## **Controlled Integration of Data and Content into Web Applications**

https://developer.simplifier.io/documentation/security-guidelines/controlled-integration-of-data-and-content-into-web-applications/

**Recommendation:** In general, uploads to Simplifier should be checked by a Web Application Firewall (WAF) virus scanner or by connecting an external virus scanner via ICAP interface in the configuration of the reverse proxy.

If a virus is found, the WAF or ICAP connected virus scanner should respond with an HTTP header status code to 409 (Conflict).

The body of the response (JSON format) should look like this:

```
{
  success: false,
  msg: "A virus was found in the file. The file cannot be uploaded."
}
```

The widget "FileUploader" is configured to process a status code 409 as a virus discovery.

| fileType         | .pdf            | Ø |
|------------------|-----------------|---|
| icon             |                 | Ø |
| iconFirst        | $\checkmark$    | Ø |
| iconHovered      |                 | Ø |
| iconOnly         |                 | Ø |
| iconSelected     |                 | Ø |
| maximumFileSize  | 5               | Ø |
| maximumFilenameL | 0               | Ø |
| mimeType         | application/pdf | Ø |

## **Copy Connector Calls**

https://developer.simplifier.io/documentation/connectors/create-and-manage-connector-calls/copy-connectorcalls/

You can copy a connector call within a connector in the connector call overview by clicking the appropriate copy button.

| ≣   S               |                |                  |                   |         | en Ad              | tmin User 🗸 |
|---------------------|----------------|------------------|-------------------|---------|--------------------|-------------|
|                     | Connectorcalls |                  |                   |         |                    | ?           |
| Calls of "test_SQL" |                |                  |                   |         | 🔌 Edit Connector   | S Exit      |
|                     |                |                  |                   |         |                    | + Add       |
| Search              |                |                  |                   |         |                    | Q           |
| Name                | Description    | Input Parameters | Output Parameters | Actions |                    |             |
| allUser             | simple         | 2                | 1                 | B. /    | 9 V 🗑              |             |
| parameterized       | parameterized  | 3                | 1                 | E /     | Copy Connectorcall |             |
|                     |                |                  |                   |         |                    |             |
|                     |                |                  |                   |         |                    |             |
|                     |                |                  |                   |         |                    |             |
|                     |                |                  |                   |         |                    |             |

By clicking the button a new pop up opens in which you can specify the name of the copied connector call. The default value is the name of the copied connector call added \_copy.

| III   S             |               |                              |                  |                   |         |  |   |     | en 8 A                                | tmin User $\sim$ |
|---------------------|---------------|------------------------------|------------------|-------------------|---------|--|---|-----|---------------------------------------|------------------|
| Connectorcalis      |               |                              |                  |                   |         |  |   |     |                                       |                  |
| Calls of "test_SQL" |               |                              |                  |                   |         |  |   |     | 🔌 Edit Connector                      | S Exit           |
|                     |               |                              |                  |                   |         |  |   |     |                                       | + Add            |
| Search              |               |                              |                  |                   |         |  |   |     |                                       | Q                |
| Name                | Description   |                              | Input Parameters | Output Parameters | Actions |  |   |     |                                       |                  |
| allUser             | simple        |                              | 2                | 1                 |         |  | 0 | E S | Ū                                     |                  |
| parameterized       | parameterized |                              | 3                | 1                 |         |  | 0 |     | i i i i i i i i i i i i i i i i i i i |                  |
|                     |               |                              |                  |                   |         |  |   |     |                                       |                  |
|                     |               |                              |                  |                   |         |  |   |     |                                       |                  |
|                     |               | Copy Connectorcall "allUser" |                  |                   |         |  |   |     |                                       |                  |
|                     |               |                              |                  |                   |         |  |   |     |                                       |                  |
|                     |               | *Connectorcall name:         |                  |                   |         |  |   |     |                                       |                  |
|                     |               | allUser_Copy                 |                  |                   |         |  |   |     |                                       |                  |
|                     |               |                              |                  |                   |         |  |   |     |                                       |                  |
|                     |               |                              |                  |                   |         |  |   |     |                                       |                  |
|                     |               | Cancel                       | G Save           |                   |         |  |   |     |                                       |                  |
|                     |               |                              |                  |                   |         |  |   |     |                                       |                  |
|                     |               |                              |                  |                   |         |  |   |     |                                       |                  |

Once you have assigned a name, click on the save button. Your connector call has been copied with all input and output parameters.

## **Copy Data Types**

https://developer.simplifier.io/documentation/data-types/copy-data-type/

You can copy any Data Type of Simplifier. The copy will have all attributes/fields and any tags are given to the copied template.

| 📰 😭 sımplifier         | Types                                                               |       |               | ?        | A Felici | tas Weber 🔨 | 1 |
|------------------------|---------------------------------------------------------------------|-------|---------------|----------|----------|-------------|---|
| Domain Types           | ( <sup>1</sup> / <sub>5</sub> ) ( <u>H</u> )<br>Structs Callections |       |               |          |          |             |   |
| Count: 3               |                                                                     |       |               |          |          | + =         |   |
| Search for name, descr | ion or tags                                                         |       |               |          |          | ৹ ≡         |   |
| E ZIP                  |                                                                     | > ZIF | >             |          | Ø        | 8           |   |
| a postal code          |                                                                     |       | Description   |          |          |             |   |
| 😑 ITIZ_Integer         |                                                                     | >     | a postal code |          |          |             |   |
| 🗎 Char                 |                                                                     | >     |               |          |          |             |   |
|                        |                                                                     |       | Parenttype    |          |          |             |   |
|                        |                                                                     |       | String        |          |          |             |   |
|                        |                                                                     |       | Tags          |          |          |             |   |
|                        |                                                                     |       |               |          |          |             |   |
|                        |                                                                     |       | Cop           | ۷<br>راہ | 1        |             |   |

Click on the copy icon and a new pop-up will appear.

| Count: |                               |                                             |                  | + 🎟                          |
|--------|-------------------------------|---------------------------------------------|------------------|------------------------------|
| Search | for name, description or tags |                                             |                  | 2   ≡                        |
| e      |                               |                                             | > <sup>ZIP</sup> |                              |
| 8      | ITIZ_Integer                  |                                             | >                | a postal code                |
| 8      | Char                          | Copy of Data Type "ZIP"                     | >                |                              |
|        |                               | *Data Type Name:<br>ZIP_Copy<br>Save Cancel |                  | Parenttype<br>String<br>Tags |

By default, "\_Copy" is added to the current Data Type Name. However, you can also assign a new name. Click 'Save' and the copy has been created.

## **Create a Transport**

https://developer.simplifier.io/documentation/transports/create-a-transport/

## Vimeo Video

If you switch to the Transports tab, the overview of transports appears. It allows you to define transport requests that group one or more packages.

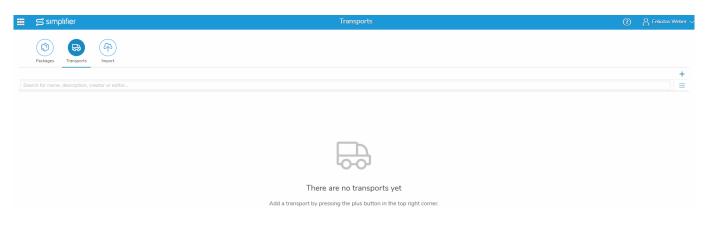

Click on the plus icon to create a new transport. The name of a new transport is generated automatically and is unique within the <u>server environment</u>. It always consists of the instance name and a 10-digit number.

You can add a description, that will be displayed in the overview, and below you can add the packages to your transport with the > button and remove them again with the < button.

| ₩ Simplifier           | Transports             |                 | ? A Felicitas Weber 🗸 |
|------------------------|------------------------|-----------------|-----------------------|
| 🖶 Create Transport     |                        |                 | 🖫 Save 🗙 Cancel       |
| Description:           | Basic Course Version 1 |                 |                       |
| Transport Items        |                        |                 |                       |
| Available Packages     | Sele                   | ected Packages  |                       |
| Search                 | Q                      | arch            | ۹                     |
| Package Name           |                        | Package Name    |                       |
| Basic_Course2_TP       |                        | Basic_Course_TP |                       |
|                        |                        |                 |                       |
| Connector_SOAP_Order   |                        |                 |                       |
| DemoApplication_TP     | ><br><                 |                 |                       |
| Demo_Application_TP    |                        |                 |                       |
| Demo_FelicitasWeber_TP |                        |                 |                       |
| Demo_LoginForm_TP      |                        |                 |                       |
| Demo_SOAP_OrderList_TP |                        |                 |                       |
| Demo_TP                |                        |                 |                       |
| DigitalForm_TP         |                        |                 |                       |

After you have saved your changes, you return to the overview of transports.

| 📰 🛱 simplifier Tran                                                                                                    | sports                                                                                                    | ? | A Felicitas Web | per 🗸 |
|----------------------------------------------------------------------------------------------------|----------------------------------------------------------------------------------------------------|---|-----------------|-------|
| Packages     Transports     Provide the second second seco |                                                                                                    |   |                 |       |
| Search for name, description, creator or editor                                                                                                    |                                                                                                    |   |                 | +     |
| Default000000002                                                                                                    | Default00000002                                                                                                    |   | / 2 1           |       |
| Basic Course Version 1     Created: 1005 77(20/2019.10.17:54 AM Last Edited:                                                                                                    | Description<br>Basic Course Version 1<br>Basic Course Version 1<br>Release<br>P Transport<br>P Download<br>Copy<br>O<br>Basic_Course_TP |   |                 | -     |

On the right side you have the following possibilities:

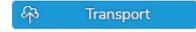

## Create an OpenUI5 Widget

https://developer.simplifier.io/documentation/applications/widget-customizer/create-openui5-widget/

## Vimeo Video

If you choose to create a new OpenUi5 Widget, you have to take a look at the constructor details in its API reference.

Here you can find the **OpenUi5 API** of all Widgets and a description when to use them.

#### Start

Let's create a mobile version of a Panel. For starters search new sap.m.Panel in the API reference. You will see the supported settings, in this case: Properties, Aggregations and Events.

| new sap.m.Panel(sId?, mSettings?)                                                                                                    |                                                                                                    |
|----------------------------------------------------------------------------------------------------|----------------------------------------------------------------------------------------------------|
| Constructor for a new Panel.                                                                                                    |                                                                                                    |
| Accepts an object literal mSettings that defines initial property v                                                                                                    | alues, aggregated and associated objects as well as event handlers. See sap.ui.base.ManagedObject for a general description of the syntax of the settings object. |
| he supported settings are:                                                                                                    |                                                                                                    |
| <ul> <li>Properties         <ul> <li>headerText : string (default: )</li> <li>width : sap.ui.core.CSSSize (default: 100%)</li> <li>height : sap.ui.core.CSSSize (default: auto)</li> <li>expandable : boolean (default: false)</li> <li>expanded : boolean (default: false)</li> <li>expanded : boolean (default: false)</li> <li>expanded : boolean (default: false)</li> <li>backgroundDesign : sap.m.BackgroundDesign (default: rue)</li> <li>backgroundDesign : sap.m.BackgroundDesign (default)</li> </ul> </li> <li>Aggregations         <ul> <li>content : sap.ui.core.Control[] (default)</li> <li>headerToolbar : sap.m.Toolbar</li> <li>infoToolbar : sap.m.Toolbar</li> </ul> </li> <li>Events         <ul> <li>expand : fnListenerFunction or [fnListenerFunction,</li> </ul> </li> </ul> | ult: Translucent)<br>oListenerObject] or [oData, fnListenerFunction, oListenerObject]                                                                             |
| n addition, all settings applicable to the base type sap.ui.core.C                                                                                                    | ontrol can be used as well.                                                                                                    |

{object} mSettings? Initial settings for the new control

• Properties describe the different attributes of an element (e.g. width or height).

• Aggregations describe which other elements the Widget could contain (e.g. a panel consists of a header & info toolbar and content).

Depending on the Control that is displayed in the API, you can use every or just specific Controls (e.g. sap.ui.core.Control vs sap.m.Toolbar)

• Events describe the possible direct interactions for the user (e.g. expand the panel).

## Step 1

For the first step name your Widget, write a short description and choose a category in the Widget tab.

| ≣   S             |                         |            |         |               |           | en           | A Test V |
|-------------------|-------------------------|------------|---------|---------------|-----------|--------------|----------|
| Widget Customizer |                         |            |         |               |           | 🖫 Save       | × Cancel |
|                   | enUI5 Angular           |            |         |               |           |              |          |
|                   | Nam                     | :          |         |               |           |              |          |
|                   | Description             | -          |         |               | 5         |              |          |
|                   | Default Binding-Propert | /:         |         | $\sim$        |           |              |          |
|                   | Categor                 |            |         | ~             |           |              |          |
|                   | Tag                     | s: Add tag |         |               |           |              |          |
| Properties Ever   | nts Aggregation         | Libraries  |         |               |           |              |          |
|                   |                         |            |         |               |           |              | +        |
| Search            |                         |            |         |               |           |              | Q        |
| Name              | Descrip                 | tion       |         | Default Value | Data Type | Translatable |          |
|                   |                         |            | No data |               |           |              |          |
|                   |                         |            |         |               |           |              |          |
|                   |                         |            |         |               |           |              |          |
|                   |                         |            |         |               |           |              |          |

In addition you've got now the possibility to add custom tags to the widget. You can search and filter for widget tags in the search field of the widget overview list and in the widget search field of the UI designer.

## Step 2

Click on the OpenUI5 tab to fill out the specific parameters. The Widget Type has to be the same as the UI5 control name. In this case: *sap.m.Panel* 

## Constructor Detail

```
new sap.m.Panel(sId?, mSettings?)
```

API reference

## **Simplifier Documentation Release 4.5**

https://developer.simplifier.io

| Template | Script                    |             |  |
|----------|---------------------------|-------------|--|
|          |                           |             |  |
|          | Default Binding-Property: | $\sim$      |  |
|          | Type of a Widget:         | sap.m.Panel |  |

Simplifier Widget Type

## Step 3

Fill in the template for the Widget. It represents a blueprint of the Widget which can be used by the Simplifier. The OpenUI5 templates are written in JSON with Mustache placeholder syntax.

The Simplifier supports three different types:

- String: "{{&placeholderName}}"
- Boolean: {{placeholderName}}
- Aggregation: [{{#placeholderName}}"{{&}}",{{/placeholderName}}]

The placeholderName will be used to declare properties, events, etc.. It is advisable to use the OpenUI5 names. For SAP Controls (e.g. sap.m.BackgroundDesign) you can use the "String" Data Type.

|                                                                                                    | Templale Script                                                                        |   |
|----------------------------------------------------------------------------------------------------|----------------------------------------------------------------------------------------|---|
|                                                                                                    | Default Binding-Property<br>Type of a Vikiget sap.m.Panel                              | v |
| Properties     * AnadorText : string (default: )     * AnadorText : string (default: )     * AnadorText : string (default: )     * AnadorText : sap.ut.core.CSSSIze (default: 100%)     * expandation : Nonlean (default: 100%)     * expandation: Nonlean (default: fame)     * expandation: Nonlean (default: fame)     * expandation: Nonlean (default: fame)     * expandation: Nonlean (default: fame)     * expandation: Nonlean (default: fame)     * expandation: Nonlean (default: fame)     * expandation: Nonlean (default: fame)     * expandation: Nonlean (default: fame)     * expandation: Nonlean (default: fame)     * expandation: Nonlean (default: fame)     * expand : finite.core.CSSSIze (default: fame)     * badortentOrber : sap.m.StockpornetOrberger(default: fame)     * badortentOrber : sap.m.StockpornetOrberger(default: fame)     * expand : finitererFunction or [NiclatenerFunction, sEistenerObject] or [oData, finitererFunction, sEistenerObject] | <pre>1 {     (*****(1006)***     ***(1006)***     ******************************</pre> |   |

## Step 4

All attributes that are declared with a mustache value in the template, have to be declared in the properties / events / etc. area below as well, so you can work with them in the UI Designer later in the process. You can use constant values instead of mustache e.g. if you don't want a property to be editable.

• Properties:

Fill in the name (your template placeholderName), a description (optional), the default value and the data type (as written in the API reference). If a property should be translatable, you have to check it here.

• Events:

Simply put the name (again the template placeholderName) on the list.

## • Aggregation:

Transfer your template placeholderName and the content type (API reference).

If your aggregation shall be able to contain more than just one control, check the "Multiple" checkbox.

|                                                                                                    |                                                                  |               |           |              | $\underline{\beta}$ Test $\sim$ |                                                                                                    |
|----------------------------------------------------------------------------------------------------|------------------------------------------------------------------|---------------|-----------|--------------|---------------------------------|----------------------------------------------------------------------------------------------------|
| Widget         Image: Company of the second second sec                                                                                                    |                                                                  |               |           |              |                                 |                                                                                                    |
| Default Binding-Property:<br>Type of a Widget:                                                                                                    |                                                                  | V             |           |              |                                 | Properties     hadderlizet : string (default: )                                                                                                    |
| <pre>2 "id": "((Mio)");<br/>3 "type: "((Miope));<br/>4 "midt": "((Miope));<br/>6 "midt": "((Miope));<br/>7 "expandable": ((expandable));<br/>7 "expandable": ((expandable));<br/>8 "expandable": ((expandable));<br/>8 "expandable": ((expandable));<br/>9 "expandable": ((expandable));<br/>9 "expandable": ((expandable));<br/>10 "expandable": ((expandable));<br/>11 "expandable": ((expandable));<br/>12 "expandable": ((expandable));<br/>13 "expandable": ((expandable));<br/>14 "information);<br/>14 "information);<br/>14 "information);<br/>14 "information);<br/>14 "information);<br/>15 "expandable": (expandable);<br/>16 "expandable";<br/>17 "expandable";<br/>18 "expandable";<br/>18 "expandable";</pre> | <pre>:sign}}", 'content}}], "'((%.))",({/headerToolbar}}],</pre> |               |           |              | ?                               | width : sau Jacon (SSSE) (offault: 10%)     * hegit: sub Jacon (SSSE) (offault: sate)     expanded: locken (Offault: fais)     expanded: locken (Offault: fais)     expanded: locken (Offault: fais)     * capaded(stut: two)     * Lockgroundbackgr: sayn. Backgroundbackgr (offault: Translucent)     * Appreadom     * hadgroundbackgr: sayn. Backgroundbackgr (offault: Translucent)     * hadgroundbackgr: sayn. Backgroundbackgr (offault: Translucent)     * hadgroundbackgr: sayn. Backgroundbackgr (offault: Translucent)     * hadgroundbackgr: sayn. Toolbar     * exist : sayn. Toolbar     * Exist     * exist : fullstenerfunction or (Fullstenerfunction, subitenerObject] or [oData, fullstenerfunction, oListenerObject] |
| 15 )<br>Properties Events Aggregation                                                                                                    | Data Aggregations                                                | 5             |           |              |                                 |                                                                                                    |
|                                                                                                    |                                                                  |               |           |              | +                               |                                                                                                    |
| Search                                                                                                    |                                                                  |               |           |              | Q                               |                                                                                                    |
| Name Descripti                                                                                                    | on                                                               | Default Value | Data Type | Translatable |                                 |                                                                                                    |
|                                                                                                    | No data                                                          |               |           |              |                                 |                                                                                                    |

## Step 5

If all properties are listed, you can set the Default Binding-Property which is the prioritized widget property used in the edit mode of a user story (Process Designer).

|                  |                                                                                                    |                      |                        |               |           |              | 1      | 1        |
|------------------|----------------------------------------------------------------------------------------------------|----------------------|------------------------|---------------|-----------|--------------|--------|----------|
| ≣   ≅            |                                                                                                    |                      |                        |               |           |              | en     | A Test   |
| Widget C         | ustomizer                                                                                                    |                      |                        |               |           |              | 🗄 Save | × Cancel |
|                  | tet Script                                                                                                    |                      |                        |               |           |              |        |          |
|                  |                                                                                                    |                      |                        |               |           |              |        |          |
|                  | Defaul                                                                                                    | It Binding-Property: |                        | ~             |           |              |        |          |
|                  |                                                                                                    | Type of a Widget:    | expandAnimation        |               |           |              |        |          |
| 3 4              | id": "{{id}}",<br>Type" : "{{Type}}",<br>'headerText" : "{{headerText}}",                                                                                                    |                      | height<br>headerText   |               |           |              |        | ?        |
| 6<br>7<br>8<br>9 | width": "{{width}}",<br>height": "{{height}},<br>expandable": {{expandable}},<br>expandAmiation": {{expanded}},<br>expandAnimation": {{expandAnimation}},                                                  |                      | visible                |               |           |              |        |          |
| 11<br>12<br>13   | <pre>backgroundDesign" : "{{backgroundDesign}}",<br/>'expand" : "{{expand}}",<br/>content" : [{{#content}}"{{&amp;.}}",{{/content}<br/>'headerToolbar" : [{{#content}}"{{&amp;.}}",<br/>'{{&amp;.}}"</pre> | ,{{/headerToolbar}]  | expandable<br>expanded |               |           |              |        |          |
| 14<br>15<br>16 ) | 'infoToolbar" : [{{#infoToolbar}}"{{&.}}",{{/<br>visible" : {{visible}}<br>                                                                                                    | infoloolbar}}],      | backgroundDesign       |               |           |              |        |          |
|                  |                                                                                                    |                      | width                  |               |           |              |        |          |
| Prope            | rties Events Aggregation Lib                                                                                                    | raries Data Ag       | gregations             |               | ~         |              |        |          |
|                  |                                                                                                    |                      |                        |               |           |              |        | +        |
| Search           |                                                                                                    |                      |                        |               |           |              |        | Q        |
| Name             |                                                                                                    | Description          |                        | Default Value | Data Type | Translatable |        |          |
| expandA          | nimation                                                                                                    |                      |                        | true          | Boolean   | ~ □          |        | Ū        |
| height           |                                                                                                    |                      |                        | auto          | String    | <u> </u>     |        | W        |
| headerTe         | ext                                                                                                    |                      |                        |               | String    | <u> </u>     |        | Ū        |
| visible          |                                                                                                    |                      |                        | true          | Boolean   | ✓            |        | 1        |

End

After hitting the "Save" button, you've successfully created a Panel Widget for your application.

## Create and manage connector calls

https://developer.simplifier.io/documentation/connectors/create-and-manage-connector-calls/

## Vimeo Video

Connectors define the connection (entry point) to an external system. Given such a connection, you might send several different requests to the connected system. We call one such concrete pair of request / response a "connector call". In order to use a connector call in the edit mode of a user story (Process Designer), you must create at least one connector call for each connector.

## Step 1

Choose a connector from the overview and click the call icon. In the call overview add a new call for each connector operation.

| l   S                          |                             |             |        |   |             |   |        | en    |         | Felicita |  |
|--------------------------------|-----------------------------|-------------|--------|---|-------------|---|--------|-------|---------|----------|--|
|                                |                             | Connector   | S      |   |             |   |        |       |         |          |  |
| <b>\</b>                       |                             |             |        |   |             |   |        |       |         |          |  |
| Connector Logins               |                             |             |        |   |             |   |        |       |         |          |  |
|                                |                             |             |        |   |             |   |        |       |         |          |  |
| earch                          |                             |             |        |   |             |   |        |       |         |          |  |
| connector name                 | Connector type              | Description | Active | S |             |   | Action | IS    |         |          |  |
| Demo_Connector                 | Connector CSV               |             |        | 0 | < <p>C</p>  | B | Ø      | S     | Ð       | W        |  |
| IyGo_SAP_RFC_Connector         | Connector SAP-RFC           |             |        | 5 | (B          | B | P      | S     | Ð       | Ŵ        |  |
| AP_BU_Equipment                | Connector SOAP              |             |        | 9 | (es         | 2 | Ø      | S     | Ð       | Ŵ        |  |
| AP_BU_Functional_Locations_RFC | Connector SAP-RFC           |             |        | 8 | (B          | B | I      | S     | Ð       | Ŵ        |  |
| AP_BU_PMNotification           | Connector SOAP              |             |        | 3 | (s          | B | ı      | S     | Ð       | Ŵ        |  |
| AP_BU_TechnischerPlatz         | Connector SOAP              |             |        | 5 | (Sec. 1997) | B | ı      | S     | Ð       | Ŵ        |  |
| AP_Meldung_Explored            | Connector SOAP              |             |        | 1 | (S          | B | 0      | U.Sho | w calls | Ŵ        |  |
| AP_TechnischerPlatz            | Connector SOAP              |             |        | 2 | (B          | R | P      | S     | -       | Ū        |  |
| mart_Maintenance_OPCUA         | Connector OPC/UA            |             |        | 2 | C2          | R | Ø      | S     | 5       | Ŵ        |  |
| mart_Maintenance_Push          | Connector Push Notification |             |        | 2 | C2          | Ð | Ø      | S     | Ð       | Ŵ        |  |
| est                            | Connector SOAP              |             |        | 0 | G.          | B | Ø      | S     | Ð       | Ŵ        |  |

## Step 2

For SOAP and SQL connectors, you have the possibility to use the Connector Wizard. It helps you to create your connector calls much easier and faster. If you click on it, you can choose the ones that you need.

|                                                                                                    | Conne                                                                                                    | dor SIP_BU_TechnischerPla                                                                                                    | CI.                                                                                                    |                                                                                                    | 5, 54      |                                                                                                    |                      |                                |                              |
|----------------------------------------------------------------------------------------------------|----------------------------------------------------------------------------------------------------|----------------------------------------------------------------------------------------------------|----------------------------------------------------------------------------------------------------|----------------------------------------------------------------------------------------------------|------------|----------------------------------------------------------------------------------------------------|----------------------|--------------------------------|------------------------------|
|                                                                                                    |                                                                                                    |                                                                                                    |                                                                                                    |                                                                                                    |            | Country of Country of | IN TAIL OF THE TAIL  | and the Party                  |                              |
| - CA                                                                                                    |                                                                                                    |                                                                                                    |                                                                                                    |                                                                                                    |            | Date of                                                                                                    | is for Dennader 1940 | P.BU, TechnischerFunz*         |                              |
|                                                                                                    |                                                                                                    |                                                                                                    |                                                                                                    |                                                                                                    |            | O tree: Operators                                                                                                    |                      | Configure Operations           |                              |
|                                                                                                    |                                                                                                    |                                                                                                    |                                                                                                    | JF Convector                                                                                                    | + team     | Process knew place segured operations in the later or the set.                                                                                                    |                      | Ball A consider on any         | adv mode for this constitute |
|                                                                                                    | Cescription                                                                                                    | 00                                                                                                    | 6.8                                                                                                    | Actual                                                                                                    | <i>a</i>   | Sector                                                                                                    | 0,                   | Search                         | ū,                           |
|                                                                                                    | Description                                                                                                    |                                                                                                    |                                                                                                    |                                                                                                    |            | Poste Control                                                                                                    |                      | Derected Operations            |                              |
| COBL_BURRING_CAEANS                                                                                                    |                                                                                                    | 1                                                                                                    |                                                                                                    | 8 2 8 4                                                                                                    |            | BURNING, ITZ, BURNING, BERKOH, BETURT                                                                                                    |                      | 0 0.0010, /TE, 01, 00, 0.001   | A READ HER                   |
| COLUMBER AND                                                                                                    |                                                                                                    | 4                                                                                                    |                                                                                                    | 8 Z B 1                                                                                                    |            | D BURNING THE BURNING CONCIDENT                                                                                                    |                      | D 848049, /T.L. 81, 081, 84804 |                              |
| CORL BUSINESS LINEARS                                                                                                    |                                                                                                    |                                                                                                    |                                                                                                    | 8 / 8 1                                                                                                    |            | D 9/99110, (T.E. 9/9011, COV/GRUND                                                                                                    |                      | D 040010.012.01.00.0000        |                              |
| 10011_SEARCH_RETURN                                                                                                    |                                                                                                    | 1                                                                                                    |                                                                                                    | 8 / 8 4                                                                                                    |            | DUROTO, (T.Z. OL, Ob. BURDER, ALAD                                                                                                    |                      | D 8/8010, (12, 81, 08, 34/80   |                              |
|                                                                                                    |                                                                                                    |                                                                                                    |                                                                                                    | 11 × 11 ×                                                                                                    |            | BURKHER, MIZ, BURKHER, READ, CLARK                                                                                                    |                      | D 8/8010.mp/07.112.80.000      |                              |
|                                                                                                    |                                                                                                    |                                                                                                    |                                                                                                    |                                                                                                    |            | D 8.8000_000/0_00_00_00.0000_0000                                                                                                    | 100                  |                                |                              |
|                                                                                                    |                                                                                                    |                                                                                                    |                                                                                                    |                                                                                                    |            | BUSHINGSTONE AND AND AND AND AND AND AND AND AND AND                                                                                                    | 47 TH                |                                |                              |
|                                                                                                    |                                                                                                    |                                                                                                    |                                                                                                    |                                                                                                    |            | 0.00010_00072T20.00010_00W_00T_2                                                                                                    | NF (1                |                                |                              |
|                                                                                                    |                                                                                                    |                                                                                                    |                                                                                                    |                                                                                                    |            | BU99910, seep121, 412, 40,00740, CONVERT, NO                                                                                                    |                      |                                |                              |
|                                                                                                    |                                                                                                    |                                                                                                    |                                                                                                    |                                                                                                    |            | D.0001,8892,42,0.0018,852,0.00                                                                                                    |                      |                                |                              |
|                                                                                                    |                                                                                                    |                                                                                                    |                                                                                                    |                                                                                                    |            | BURKEL, HIRPS, TZ, BUCKL, BURKEL, PDA                                                                                                    |                      |                                |                              |
|                                                                                                    |                                                                                                    |                                                                                                    |                                                                                                    |                                                                                                    |            | BURGHE, MIRPLY, ITZ, BULON, BURGHE, ORDA                                                                                                    |                      |                                |                              |
|                                                                                                    |                                                                                                    |                                                                                                    |                                                                                                    |                                                                                                    |            | 0.00011_seg/27E2_81_081_0.0014_0818                                                                                                    | 12                   |                                |                              |
|                                                                                                    |                                                                                                    |                                                                                                    |                                                                                                    |                                                                                                    |            |                                                                                                    |                      | -                              | fi di Operati                |
|                                                                                                    |                                                                                                    |                                                                                                    |                                                                                                    | - 8                                                                                                    | alar Mar - |                                                                                                    | 1                    |                                | 1413/148                     |
| _                                                                                                    | Prosent<br>Desite D                                                                                                    | en for Germanin <sup>-</sup> Safe July Juny                                                                                                    | 100000                                                                                                    | +  R                                                                                                    |            |                                                                                                    | 1                    |                                | Gall Operation               |
| ) term ignation                                                                                                    | Creater (                                                                                                    | en fall al Makanasan<br>en tr'ansara "Sa", Bul                                                                                                    |                                                                                                    | =   R                                                                                                    | -          |                                                                                                    |                      |                                | it di Oprode                 |
|                                                                                                    |                                                                                                    | -                                                                                                    | Operations                                                                                                    | -  A                                                                                                    | -          |                                                                                                    |                      |                                | 1.8 Cpro8                    |
| fease check and nell year screde                                                                                                    |                                                                                                    | -                                                                                                    | Operations                                                                                                    | an anna roch fe Tas question                                                                                                    |            |                                                                                                    |                      |                                | 10.500                       |
| Name Check and will your service<br>Department                                                                                                    | d specificors.                                                                                                    | Contest                                                                                                    | Operations<br>Basic Accorrection                                                                                        | ( = ) A<br>standy with to the question<br>(4) ±                                                                                                    |            |                                                                                                    |                      |                                | (d) (prode                   |
| Teacher Sector Sector Sector                                                                                                    | a speaktors.                                                                                                    | Configure                                                                                                    | Operations<br>Basic Accornector<br>Description                                                                          | 6.) s                                                                                                    |            |                                                                                                    |                      |                                | 1870                         |
| Second<br>Connector Call Years<br>Connector Call Name<br>Substrat_ITZ_BU                                                                                                    |                                                                                                    | Contgan<br>percent have<br>100101, 1782, 64, 04, 04, 046011, 1                                                                                                    | Openitions<br>Book a corrector<br>BOOL Description<br>BOOL Automatical                                                  | <ul> <li>G.) If<br/>prevaled connector call times;</li> </ul>                                                                                        |            |                                                                                                    |                      |                                | (di Spadi                    |
| New Christ and will your scender<br>Branst<br>Damediar Dall Nerve<br>Businerson, ritz, Bu<br>Businerson, ritz, Bu                                                                                                    | coloradore (                                                                                                    | Contgan<br>practice Teams<br>100101, 172, 101, 014, 0140011, 0140011,<br>100101, 172, 017, 014, 0140011, 0140011,                                                      | Openations<br>Base: a connection<br>Base: Automatical<br>Automatical<br>Automatical                                     | G. (1)<br>presaled connector call tasks:<br>presaled connector call tasks                                                                            |            |                                                                                                    |                      |                                | 18 Sprak                     |
| Sector<br>Connector Call Year Look<br>Business<br>Business<br>Business<br>Business<br>T2_Business<br>T2_Busines | Columnations                                                                                                    | Contput<br>practice Name<br>2004 to _ 1752 _ 814 _ (1141 _ 1149 10 - 11<br>2004 to _ 1752 _ 814 _ (1141 _ 1149 10 - 11<br>2004 to _ 1752 _ 814 _ (1141 _ 1149 10 - 11) | Openations<br>Basel & connection<br>BAD Automatical<br>Algon. Automatical<br>Algon. Automatical                         | Q 2                                                                                                    |            |                                                                                                    |                      |                                | 18 Spr.8                     |
| New Pick and eld year seeds<br>Rest:<br>Dorrector Call New<br>Subtres12_Bu<br>Rusters12_Bu<br>Subtres12_Bu<br>Subtres12_Bu                                                                                                    | 0<br>(01,00000,00<br>(01,00000,00<br>(01,00000,00<br>(01,00000,00<br>(01,00000,00<br>(01,00000,00<br>(01,00000,00<br>(01,00000,00<br>(01,00000,00<br>(01,00000,00<br>(01,00000,00<br>(01,00000,00<br>(01,00000,00<br>(01,00000,00<br>(01,00000,00<br>(01,00000,00<br>(01,00000,00<br>(01,0000,00<br>(01,0000,00<br>(01,0000,00<br>(01,0000,00<br>(01,0000,00<br>(01,0000,00<br>(01,0000,00<br>(01,0000,00<br>(01,0000,00<br>(01,0000,00<br>(01,0000,00<br>(01,0000,00<br>(01,0000,00<br>(01,0000,00<br>(01,000,00<br>(01,000,00<br>(01,000,00<br>(01,000,00<br>(01,000,00<br>(01,000,00<br>(01,000,00<br>(01,000,00<br>(01,000,00<br>(01,000,00<br>(01,000,000,00<br>(01,000,000,000)<br>(01,000,000,00<br>(01,000,000,000,000)<br>(01,000,000,000,000,000,000,000,000,000, | Contput<br>proton Tame<br>200101, THZ, RU, CH, JULEON L,<br>200101, THZ, RU, CH, JULEON L,<br>200101, THZ, RU, CH, JULEON L,<br>200101, THZ, RU, CH, JULEON L,         | Operations<br>Book a connector<br>Description<br>BOOL According<br>Apple, According<br>SQL, According<br>SQL, According | <ul> <li>G. Il</li> <li>presented connector call tasses</li> <li>presented connector call tasses</li> <li>presented connector call tasses</li> </ul> |            |                                                                                                    |                      |                                | 18 1948                      |
| New Pick and eld year seeds<br>Rest:<br>Dorrector Call New<br>Subtres12_Bu<br>Rusters12_Bu<br>Subtres12_Bu<br>Subtres12_Bu                                                                                                    | 0<br>(01,00000,00<br>(01,00000,00<br>(01,00000,00<br>(01,00000,00<br>(01,00000,00<br>(01,00000,00<br>(01,00000,00<br>(01,00000,00<br>(01,00000,00<br>(01,00000,00<br>(01,00000,00<br>(01,00000,00<br>(01,00000,00<br>(01,00000,00<br>(01,00000,00<br>(01,00000,00<br>(01,00000,00<br>(01,0000,00<br>(01,0000,00<br>(01,0000,00<br>(01,0000,00<br>(01,0000,00<br>(01,0000,00<br>(01,0000,00<br>(01,0000,00<br>(01,0000,00<br>(01,0000,00<br>(01,0000,00<br>(01,0000,00<br>(01,0000,00<br>(01,0000,00<br>(01,000,00<br>(01,000,00<br>(01,000,00<br>(01,000,00<br>(01,000,00<br>(01,000,00<br>(01,000,00<br>(01,000,00<br>(01,000,00<br>(01,000,00<br>(01,000,000,00<br>(01,000,000,000)<br>(01,000,000,00<br>(01,000,000,000,000)<br>(01,000,000,000,000,000,000,000,000,000, | Contput<br>practice Name<br>2004 to _ 1752 _ 814 _ (1141 _ 1149 10 - 11<br>2004 to _ 1752 _ 814 _ (1141 _ 1149 10 - 11<br>2004 to _ 1752 _ 814 _ (1141 _ 1149 10 - 11) | Operations<br>Book a connector<br>Description<br>BOOL According<br>Apple, According<br>SQL, According<br>SQL, According | Q 2                                                                                                    |            |                                                                                                    |                      |                                | 18 (pr. 6                    |
| New Pick and eld year seeds<br>Rest:<br>Dorrector Call New<br>Subtres12_Bu<br>Rusters12_Bu<br>Subtres12_Bu<br>Subtres12_Bu                                                                                                    | 0<br>(01,00000,00<br>(01,00000,00<br>(01,00000,00<br>(01,00000,00<br>(01,00000,00<br>(01,00000,00<br>(01,00000,00<br>(01,00000,00<br>(01,00000,00<br>(01,00000,00<br>(01,00000,00<br>(01,00000,00<br>(01,00000,00<br>(01,00000,00<br>(01,00000,00<br>(01,00000,00<br>(01,00000,00<br>(01,0000,00<br>(01,0000,00<br>(01,0000,00<br>(01,0000,00<br>(01,0000,00<br>(01,0000,00<br>(01,0000,00<br>(01,0000,00<br>(01,0000,00<br>(01,0000,00<br>(01,0000,00<br>(01,0000,00<br>(01,0000,00<br>(01,0000,00<br>(01,000,00<br>(01,000,00<br>(01,000,00<br>(01,000,00<br>(01,000,00<br>(01,000,00<br>(01,000,00<br>(01,000,00<br>(01,000,00<br>(01,000,00<br>(01,000,000,00<br>(01,000,000,000)<br>(01,000,000,00<br>(01,000,000,000,000)<br>(01,000,000,000,000,000,000,000,000,000, | Contput<br>proton Tame<br>200101, THZ, RU, CH, JULEON L,<br>200101, THZ, RU, CH, JULEON L,<br>200101, THZ, RU, CH, JULEON L,<br>200101, THZ, RU, CH, JULEON L,         | Operations<br>Book a connector<br>Description<br>BOOL According<br>Apple, According<br>SQL, According<br>SQL, According | <ul> <li>G. Il</li> <li>presented connector call tasses</li> <li>presented connector call tasses</li> <li>presented connector call tasses</li> </ul> |            |                                                                                                    |                      |                                | 18 Spr.8                     |
| New Pick and eld year seeds<br>Rest:<br>Dorrector Call New<br>Subtres12_Bu<br>Rusters12_Bu<br>Subtres12_Bu<br>Subtres12_Bu                                                                                                    | 0<br>(01,00000,00<br>(01,00000,00<br>(01,00000,00<br>(01,00000,00<br>(01,00000,00<br>(01,00000,00<br>(01,00000,00<br>(01,00000,00<br>(01,00000,00<br>(01,00000,00<br>(01,00000,00<br>(01,00000,00<br>(01,00000,00<br>(01,00000,00<br>(01,00000,00<br>(01,00000,00<br>(01,00000,00<br>(01,0000,00<br>(01,0000,00<br>(01,0000,00<br>(01,0000,00<br>(01,0000,00<br>(01,0000,00<br>(01,0000,00<br>(01,0000,00<br>(01,0000,00<br>(01,0000,00<br>(01,0000,00<br>(01,0000,00<br>(01,0000,00<br>(01,0000,00<br>(01,000,00<br>(01,000,00<br>(01,000,00<br>(01,000,00<br>(01,000,00<br>(01,000,00<br>(01,000,00<br>(01,000,00<br>(01,000,00<br>(01,000,00<br>(01,000,000,00<br>(01,000,000,000)<br>(01,000,000,00<br>(01,000,000,000,000)<br>(01,000,000,000,000,000,000,000,000,000, | Contput<br>proton Tame<br>200101, THZ, RU, CH, JULEON L,<br>200101, THZ, RU, CH, JULEON L,<br>200101, THZ, RU, CH, JULEON L,<br>200101, THZ, RU, CH, JULEON L,         | Operations<br>Book a connector<br>Description<br>BOOL According<br>Apple, According<br>SQL, According<br>SQL, According | <ul> <li>G. Il</li> <li>presented connector call tasses</li> <li>presented connector call tasses</li> <li>presented connector call tasses</li> </ul> |            |                                                                                                    |                      |                                | 18 1948                      |
| New Pick and eld year seeds<br>Rest:<br>Dorrector Call New<br>Subtres12_Bu<br>Rusters12_Bu<br>Subtres12_Bu<br>Subtres12_Bu                                                                                                    | 0<br>(01,00000,00<br>(01,00000,00<br>(01,00000,00<br>(01,00000,00<br>(01,00000,00<br>(01,00000,00<br>(01,00000,00<br>(01,00000,00<br>(01,00000,00<br>(01,00000,00<br>(01,00000,00<br>(01,00000,00<br>(01,00000,00<br>(01,00000,00<br>(01,00000,00<br>(01,00000,00<br>(01,00000,00<br>(01,0000,00<br>(01,0000,00<br>(01,0000,00<br>(01,0000,00<br>(01,0000,00<br>(01,0000,00<br>(01,0000,00<br>(01,0000,00<br>(01,0000,00<br>(01,0000,00<br>(01,0000,00<br>(01,0000,00<br>(01,0000,00<br>(01,0000,00<br>(01,000,00<br>(01,000,00<br>(01,000,00<br>(01,000,00<br>(01,000,00<br>(01,000,00<br>(01,000,00<br>(01,000,00<br>(01,000,00<br>(01,000,00<br>(01,000,000,00<br>(01,000,000,000)<br>(01,000,000,00<br>(01,000,000,000,000)<br>(01,000,000,000,000,000,000,000,000,000, | Contput<br>proton Tame<br>200101, THZ, RU, CH, JULEON L,<br>200101, THZ, RU, CH, JULEON L,<br>200101, THZ, RU, CH, JULEON L,<br>200101, THZ, RU, CH, JULEON L,         | Operations<br>Book a connector<br>Description<br>BOOL According<br>Apple, According<br>SQL, According<br>SQL, According | <ul> <li>G. Il</li> <li>presented connector call tasses</li> <li>presented connector call tasses</li> <li>presented connector call tasses</li> </ul> |            |                                                                                                    |                      |                                | 18 tpos                      |
| Name (Net): and eld your seeder<br>Basest<br>Dorrector Call Name<br>Basestein, 712, 81<br>Basestein, 712, 81<br>Basestein, 712, 81<br>Basestein, 712, 81                                                                                                    | 0<br>(01,00000,00<br>(01,00000,00<br>(01,00000,00<br>(01,00000,00<br>(01,00000,00<br>(01,00000,00<br>(01,00000,00<br>(01,00000,00<br>(01,00000,00<br>(01,00000,00<br>(01,00000,00<br>(01,00000,00<br>(01,00000,00<br>(01,00000,00<br>(01,00000,00<br>(01,00000,00<br>(01,00000,00<br>(01,0000,00<br>(01,0000,00<br>(01,0000,00<br>(01,0000,00<br>(01,0000,00<br>(01,0000,00<br>(01,0000,00<br>(01,0000,00<br>(01,0000,00<br>(01,0000,00<br>(01,0000,00<br>(01,0000,00<br>(01,0000,00<br>(01,0000,00<br>(01,000,00<br>(01,000,00<br>(01,000,00<br>(01,000,00<br>(01,000,00<br>(01,000,00<br>(01,000,00<br>(01,000,00<br>(01,000,00<br>(01,000,00<br>(01,000,000,00<br>(01,000,000,000)<br>(01,000,000,00<br>(01,000,000,000,000)<br>(01,000,000,000,000,000,000,000,000,000, | Contput<br>proton Tame<br>200101, THZ, RU, CH, JULEON L,<br>200101, THZ, RU, CH, JULEON L,<br>200101, THZ, RU, CH, JULEON L,<br>200101, THZ, RU, CH, JULEON L,         | Operations<br>Book a connector<br>Description<br>BOOL According<br>Apple, According<br>SQL, According<br>SQL, According | <ul> <li>G. Il</li> <li>presented connector call tasses</li> <li>presented connector call tasses</li> <li>presented connector call tasses</li> </ul> |            |                                                                                                    |                      |                                | 18 Spr.8                     |
| Demedia Cali Name     Busterio_112_Biz     Busterio_112_Biz     Busterio_112_Biz     Busterio_112_Biz     Busterio_112_Biz                                                                                                    | 0<br>(01,00000,00<br>(01,00000,00<br>(01,00000,00<br>(01,00000,00<br>(01,00000,00<br>(01,00000,00<br>(01,00000,00<br>(01,00000,00<br>(01,00000,00<br>(01,00000,00<br>(01,00000,00<br>(01,00000,00<br>(01,00000,00<br>(01,00000,00<br>(01,00000,00<br>(01,00000,00<br>(01,00000,00<br>(01,0000,00<br>(01,0000,00<br>(01,0000,00<br>(01,0000,00<br>(01,0000,00<br>(01,0000,00<br>(01,0000,00<br>(01,0000,00<br>(01,0000,00<br>(01,0000,00<br>(01,0000,00<br>(01,0000,00<br>(01,0000,00<br>(01,0000,00<br>(01,000,00<br>(01,000,00<br>(01,000,00<br>(01,000,00<br>(01,000,00<br>(01,000,00<br>(01,000,00<br>(01,000,00<br>(01,000,00<br>(01,000,00<br>(01,000,000,00<br>(01,000,000,000)<br>(01,000,000,00<br>(01,000,000,000,000)<br>(01,000,000,000,000,000,000,000,000,000, | Contput<br>proton Tame<br>200101, THZ, RU, CH, JULEON L,<br>200101, THZ, RU, CH, JULEON L,<br>200101, THZ, RU, CH, JULEON L,<br>200101, THZ, RU, CH, JULEON L,         | Operations<br>Book a connector<br>Description<br>BOOL According<br>Apple, According<br>SQL, According<br>SQL, According | <ul> <li>G. Il</li> <li>presented connector call tasses</li> <li>presented connector call tasses</li> <li>presented connector call tasses</li> </ul> |            |                                                                                                    |                      |                                | 18 1948                      |
| Name (Net): and eld your seeder<br>Basest<br>Dorrector Call Name<br>Basestein, 712, 81<br>Basestein, 712, 81<br>Basestein, 712, 81<br>Basestein, 712, 81                                                                                                    | 0<br>(01,00000,00<br>(01,00000,00<br>(01,00000,00<br>(01,00000,00<br>(01,00000,00<br>(01,00000,00<br>(01,00000,00<br>(01,00000,00<br>(01,00000,00<br>(01,00000,00<br>(01,00000,00<br>(01,00000,00<br>(01,00000,00<br>(01,00000,00<br>(01,00000,00<br>(01,00000,00<br>(01,00000,00<br>(01,0000,00<br>(01,0000,00<br>(01,0000,00<br>(01,0000,00<br>(01,0000,00<br>(01,0000,00<br>(01,0000,00<br>(01,0000,00<br>(01,0000,00<br>(01,0000,00<br>(01,0000,00<br>(01,0000,00<br>(01,0000,00<br>(01,0000,00<br>(01,000,00<br>(01,000,00<br>(01,000,00<br>(01,000,00<br>(01,000,00<br>(01,000,00<br>(01,000,00<br>(01,000,00<br>(01,000,00<br>(01,000,00<br>(01,000,000,00<br>(01,000,000,000)<br>(01,000,000,00<br>(01,000,000,000,000)<br>(01,000,000,000,000,000,000,000,000,000, | Contput<br>proton Tame<br>200101, THZ, RU, CH, JULEON L,<br>200101, THZ, RU, CH, JULEON L,<br>200101, THZ, RU, CH, JULEON L,<br>200101, THZ, RU, CH, JULEON L,         | Operations<br>Book a connector<br>Description<br>BOOL According<br>Apple, According<br>SQL, According<br>SQL, According | <ul> <li>G. Il</li> <li>presented connector call tasses</li> <li>presented connector call tasses</li> <li>presented connector call tasses</li> </ul> |            |                                                                                                    |                      |                                | 18 1948                      |

Otherwise click on the plus icon in the upper right and enter a unique call name that describes the operation (e.g. read, write, update, delete, search, ...).

| ≣   S    |                               |                     |                     |                      |                      |                |           |                 | en <u>8</u> | Felicitas Weber |
|----------|-------------------------------|---------------------|---------------------|----------------------|----------------------|----------------|-----------|-----------------|-------------|-----------------|
|          |                               |                     |                     |                      | Create Connectorcall |                |           |                 |             | ← E             |
| Connecto | Call                          |                     |                     |                      |                      |                |           |                 |             |                 |
|          |                               |                     |                     |                      |                      |                |           |                 | ?           | ırd +           |
| Search   |                               | Connectorcall name: | _ITIZ_BU_OBJ_B      | JS0010_READ          |                      |                |           |                 |             | Q               |
| Name     |                               | Description:        | Description of _ITI | Z_BU_OBJ_BUS0010_REA | AD                   |                |           |                 |             |                 |
| _ITIZ_BI |                               |                     |                     |                      |                      |                |           |                 |             |                 |
| _ITIZ_B  | Input Parameters Output Param | neters              |                     |                      |                      |                |           |                 |             |                 |
| _ITIZ_B  | Validate:                     |                     |                     |                      |                      |                |           |                 | +           |                 |
|          | Parameter Name                |                     | Optional            | Allas                | Description          | Constant Value | Data Type | Ac              | tions       |                 |
|          |                               |                     |                     |                      | No parameters        |                |           |                 |             |                 |
|          |                               |                     |                     |                      |                      |                | 8         | Save & Test 🛛 🖫 | Save X Car  | ncel            |
|          |                               |                     |                     |                      |                      |                |           |                 |             |                 |

## **Connector Call name**

Unique name without spaces to describe the operation.

## Description

Description of the operation.

## Step 3

For configuring a connector call, you have to specify input and output parameters in the following tables: Each connector call has its own <u>specific parameters</u>.

|                                                 | 1.0  | Contest (FL)(A) | (Denne, Koler |       |     |       |        | - 8 |    |                                           |     |        |                |   |
|-------------------------------------------------|------|-----------------|---------------|-------|-----|-------|--------|-----|----|-------------------------------------------|-----|--------|----------------|---|
| Q                                               |      |                 |               |       |     |       |        | 0   | F. | 0                                         | 141 |        | n gr           |   |
| Transfordinger<br>Transfordinger                |      | - (84)          |               |       |     |       |        |     |    |                                           |     |        |                |   |
|                                                 | 12.4 |                 |               |       |     |       | 2121   | 1   |    | Antifutional Ingel Tomores                |     |        |                |   |
| Angles<br>Santas<br>Santas Santas Santas Santas |      | LANSING MARK    |               | 14.00 | 101 | ŝ.    | 1      |     |    | Numerican<br>Autoritation<br>Autoritation |     | Barchr | for start view | 1 |
|                                                 |      |                 |               |       |     |       |        |     |    |                                           |     |        |                |   |
|                                                 |      |                 |               |       |     |       |        |     |    |                                           |     |        |                |   |
|                                                 |      |                 |               |       |     | Black | 0.0100 |     |    |                                           |     |        |                |   |

## Validate

You can validate the Input and Output parameter in the backend. It validates:

- Base type against type security
- Domain type against security and restrictions
- Structures against type security and underlying property types
- Collections against type security and the underlying types / property categories

If the validation is **not** successful, the client is notified of all failed validations and it's written to the Connector log or System log at the same time.

For every new Connector Call, this flag is set by default. Already existing Connector Calls **do not** have this checkbox flagged to guarantee the compatibility.

## Parametername

The technical path or name within a rest api definition or web service description language or csv header column.

## Alias

A meaningful non-technical description for the technical parameter. This wording is used in the edit mode for a user story (Process Designer) for mapping data with ui elements.

## Description

Optional description of the parameter.

## **Constant Value**

A constant value like SAP Client or company code that can't be overwritten by any business apps. The value will be validated, so that it's not possible to use a constant value with a wrong base type in Connector Calls and Buisness Objects.

## Data Type

Assigned Simplifier data type for validating data before it gets back or from a backend system.

## Step 4

After finishing the parameters, you can save the connector call settings.

## **Create and Manage Connectors**

https://developer.simplifier.io/documentation/connectors/create-and-manage-connectors/

Connector Type | Login Method | Connector Details | Copy a Connector | Usage of Connector

## Vimeo Video

To create a new connector, click on the plus icon on the upper right corner within the connector overview. It opens a new pop up where you can select the connector type and enter the required and optional information.

## **Connector Type**

|         |                                       |           |                | 0         | 0           | í.      |
|---------|---------------------------------------|-----------|----------------|-----------|-------------|---------|
| III - S | 🗂 sımplıfier                          |           | nnectors       | (?)       | A Felicitas | Weber 🗸 |
|         |                                       | Add       | Connector      |           |             |         |
| C       | Connector                             |           |                |           |             | + =     |
|         |                                       |           |                |           |             |         |
|         |                                       | General   | SOAP Endpoints |           | + 🖮         |         |
| à       | C No.                                 |           |                |           |             | Ŵ       |
|         | *Name                                 |           |                |           |             |         |
| à       | Connector Type                        |           |                |           |             |         |
|         | Description                           |           |                |           |             |         |
| X       | I Active                              |           |                |           |             |         |
|         | *Timeout (in seconds)                 | : 60      |                |           |             |         |
| à       | Tags                                  | : Add Tag |                |           |             | 2       |
|         |                                       |           |                |           |             |         |
| ÌØ,     |                                       |           |                |           |             |         |
|         |                                       |           |                |           |             |         |
| à       | F                                     |           |                |           |             |         |
|         | c                                     |           |                |           |             |         |
| ~       |                                       |           |                |           |             |         |
| X       | C C C C C C C C C C C C C C C C C C C |           |                |           |             |         |
| ~       |                                       |           |                | 🖫 Save    | × Cancel    |         |
| à       |                                       |           |                | ру соппес |             |         |

Endpoints

| Name                      | The connector needs a unique name                             |
|---------------------------|---------------------------------------------------------------|
| Connector Type            | Set the technical protocol of the interface                   |
| Description               | Add a description                                             |
| Active                    | Set the connector active. You can see within the overview     |
|                           | which connector is active                                     |
| Timeout time (in seconds) | Set the time in seconds until the connector request will run. |
|                           | After the set timeout, the request will be discontinued       |
| Tags                      | You can add tags to your connector (e.g. the name of a        |
|                           | project)                                                      |
|                           |                                                               |

After you have created the connector information, add your endpoints by clicking the plus icon.

|             | S simplifier            | Co      | nnectors       | ?                                  | 🙎 Felicitas Weber 🗸 |
|-------------|-------------------------|---------|----------------|------------------------------------|---------------------|
|             |                         | Add     | Connector      |                                    |                     |
| C           | Connector               |         |                |                                    |                     |
|             |                         | General | SOAP Endpoints |                                    | + =                 |
| Ì S         | *Name:                  |         |                | Add Configuration for Instar       | nce                 |
| <i>کر</i> ا | Connector Type:         | SOAP    | Na             |                                    | ~                   |
|             | Description:<br>Active: |         |                | De: Custom                         |                     |
| <i>b</i> ¢  | *Timeout (in seconds):  |         |                | Jrl: http://tutorial.simplifier.io |                     |
| à           |                         | Add Tag |                | C                                  | ∃ Save ★ Cancel     |
| 8           |                         |         |                |                                    |                     |
| ÌQ.         |                         |         |                |                                    |                     |
| Ø           |                         |         |                |                                    |                     |
| 8           |                         |         |                | Copy connector                     |                     |

You can set several, but at least one is required.

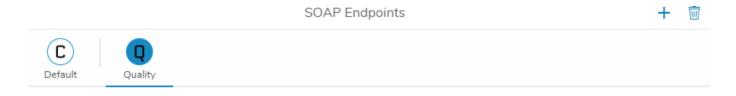

You can switch between endpoints and customize the Specific Parameters. Each connector has specific parameters that depend on the properties of the communication protocol. Read more on the following pages.

## Login Method

You can add or select the login method for the specific backend systems. To select an existing login method, click on the corresponding field. It opens a drop-down where you can select it.

If you want to create a new one, you can choose between using Username/Password, Single-Sign-On, OAuth2 and SAML2.0.

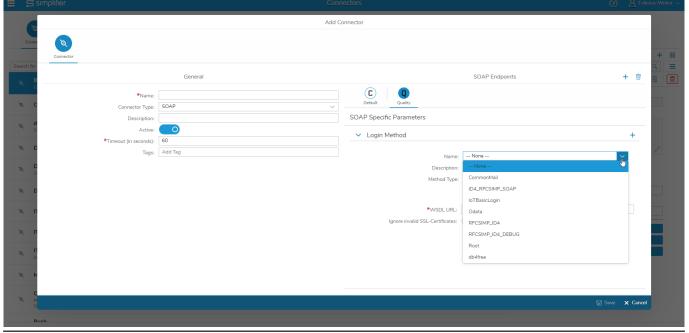

If you'd like to get an overview of your existing login methods and manage them, click on the "Logins" tab in the connector overview.

| === | Simplifier | Connectors | ? | $\stackrel{O}{\rightharpoonup}$ Felicitas Weber $\checkmark$ |
|-----|------------|------------|---|--------------------------------------------------------------|
|     | Connector  |            |   |                                                              |

## **Edit Calls**

By clicking on **Edit calls**, you directly jump to the overview of connector calls.

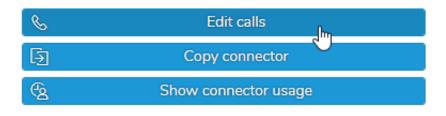

### **Copy a Connector**

You can copy an existing connector by clicking on Copy connector.

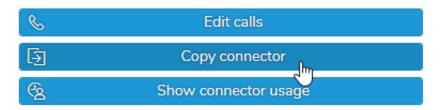

It opens the following dialog. Set a new name for the copied connector.

Copy of Connector "BasicCourse"

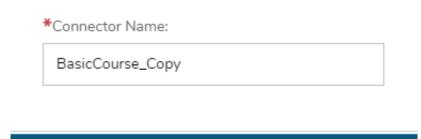

[ Save

Cancel

The complete configuration of the connector, including its connector calls, is copied and created with the duplicate.

### Usage of Connector

You can see which artifacts are using the connector. For that, click on the appropriate icon within the connector overview underneath 'Actions'.

| S          | Edit calls           |
|------------|----------------------|
| Ð          | Copy connector       |
| € <u>s</u> | Show connector usage |
|            |                      |

It opens a pop-up that displays all artifacts that use the connector:

| i | Connector | usage |
|---|-----------|-------|
|---|-----------|-------|

References you have permission on: 1 / 1

| Search | Q             |
|--------|---------------|
| ۲      | Basic_Course2 |
| 101    | 2 Jm          |
|        | Show item     |
|        |               |
|        | Ok            |

By clicking on an entry, you jump directly into the item.

## **Create and Manage Functions**

https://developer.simplifier.io/documentation/business-objects/create-and-manage-functions/

The logic of a business object is implemented via script functions. Each business object can hold as many functions as wanted. Click on the 'Edit functions' icon.

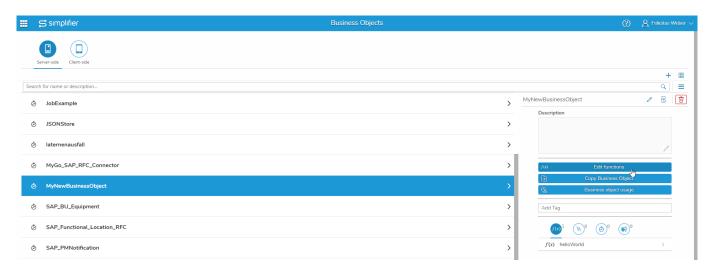

You are forwarded to the overview of the functions of the business object. There you can go to the function details, edit a function, test it, copy or delete it.

#### **Simplifier Documentation Release 4.5**

https://developer.simplifier.io

| 📰 🛱 simplifier                     | Busine     | ess Objects      |                   |         |     |   | ? | A Felicitas Weber 🗸 |
|------------------------------------|------------|------------------|-------------------|---------|-----|---|---|---------------------|
| Functions of "MyNewBusinessObject" |            |                  |                   |         |     |   |   | S Exit              |
|                                    |            |                  |                   |         |     |   |   | +                   |
| Search                             |            |                  |                   |         |     |   |   | Q                   |
| Parameter Name                     | Туре       | Input Parameters | Output Parameters | Actions |     |   |   |                     |
| helloWorld                         | JavaScript | 1                | 3                 |         | 2 / | 1 | Ū |                     |

To add a new function, click on the '+'.

Creating a function involves writing a method via JavaScript and editing parameters. In the script editor, you can code <u>logic</u> that can be called in the Process Designer.

The content corresponds to the inner body of a JavaScript function. In other words: your main code block must not be wrapped into a separate function definition but rests on the top-level context. It's nevertheless possible to define sub-functions on top of your main code block.

It's best practice to wrap your main code block in a try-catch-block to handle possible errors.

#### Let's have a typical hello world example:

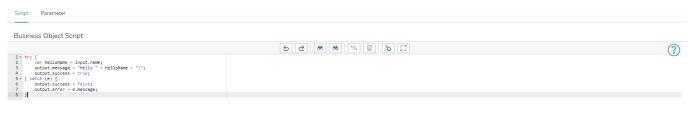

In the toolbar above you have several possibilities:

- undo (ctrl+z)
- redo (ctrl+y)
- search (ctrl+f)
- search and replace
- format code
- validate code
- settings (ctrl+,)
- fullscreen

This example reads a name that is provided to the business object as an input parameter, compiles it into a greeting message

and writes the result to the output.

Take a look at the try-catch-block surrounding the main code section:

If no error occurs, the upper part of the code inside the "try"-section will execute and return the greeting message and output.success = true. However, if any error occurs, the function will jump down into the "catch" section and return output.success = false and assign any details of the failure to attribute output.error.

In order to use the script function correctly, you have to add the same input and output parameters you used in the payload. Those parameters will be shown in the mapping dialogs in the Process Designer. Please note the corresponding handling of inand output through the (JSON) objects "input" and "output". Both of them may carry arbitrary attributes.

In this example the object "input" carries the attribute:

• *input.name* to read the inserted name.

The "output" object carries the attributes:

- *output.message* to send a greeting message.
- *output.success (true/false)* to indicate whether the script template executed successfully.
- *output.error* to hold the root cause of an error in case of failure.

| 😅 sımplifier              |                       |            | Business Objects  |                |           | ?             | A Felicitas Web |
|---------------------------|-----------------------|------------|-------------------|----------------|-----------|---------------|-----------------|
| nctions of "MyNewBusin    | essObject"            |            |                   |                |           | 🔚 Save & Test | 🖫 Save 🗙 Ex     |
|                           | Name:<br>Description: | helloWorld |                   |                |           |               |                 |
| Script Parameter          | _                     |            |                   |                |           |               |                 |
| nput Parameters Validate  |                       | Alias      | Description       | Constant Value | D to T an | A 11 -        | +               |
| Parameter Name            | Optional              | Allas      | Description       |                | Data Type | Action        |                 |
| name                      |                       |            | inserted name     |                | String    | 8 D           |                 |
|                           |                       |            |                   |                |           |               |                 |
|                           |                       |            |                   |                |           |               |                 |
|                           |                       |            |                   |                |           |               |                 |
|                           |                       |            |                   |                |           |               |                 |
|                           |                       |            |                   |                |           |               |                 |
| Output Parameters Validat | te 🕜                  |            |                   |                |           |               | +               |
| Parameter Name            | Optional              | Alias      | Description       | Constant Value | Data Type | Action        | 15              |
| success                   |                       |            |                   |                | Boolean   | 8             |                 |
| error                     |                       |            | error message     |                | String    | 8             |                 |
| message                   |                       |            | greeting messsage |                | String    | 8 0           |                 |
|                           |                       |            |                   |                |           |               |                 |

#### Validate

You can validate the input and output parameter in the backend. It validates:

- Base type against type security
- Domain type against security and restrictions
- Structures against type security and underlying property types
- Collections against type security and the underlying types/property categories

If the validation is **not** successful, the client is notified of all failed validations and it's written to the business object log or system log at the same time.

For every new business object, this flag is set by default. Already existing business objects **do not** have this checkbox flagged to guarantee the compatibility.

You have the possibility to declare parameters as optional. When declaring a parameter as non-optional, the validation will fail if the parameter is not provided.

\_\_\_\_\_

# **Create client-side Business Object**

https://developer.simplifier.io/documentation/business-objects/create-client-side-business-object/

Business objects are managed under the module 'Business Objects'. The main screen lists all existing business objects in table form. On the top left, you can switch between server-side and client-side business objects.

|                        | simplifier                                      | Business Objects |                     |                                                | ?  | A Felicite | as Weber $ 	imes $ |
|------------------------|-------------------------------------------------|------------------|---------------------|------------------------------------------------|----|------------|--------------------|
|                        | Errer-side                                      |                  |                     |                                                |    |            |                    |
|                        |                                                 |                  |                     |                                                |    |            | +                  |
| Sear                   | h for name or description                       |                  |                     |                                                |    | ٩          |                    |
| Ø                      | consoleLog<br>It just sends it to the console   |                  | conso               |                                                |    | / 8        |                    |
| Ø                      | ITIZ_Utilities                                  | >                |                     | Description<br>it just sends it to the console |    |            |                    |
| Ø                      | MyTestBO                                        | >                |                     |                                                |    | Ø          |                    |
| Ø                      | Utility<br>Utility functions from window object | >                |                     | /(a) Edit functions                            |    |            | j                  |
|                        |                                                 |                  |                     | Copy Business Object                           |    |            |                    |
|                        |                                                 |                  |                     | G Business object usage                        |    |            | 1                  |
| Ø MyTestBO<br>Ø Utilky |                                                 |                  | [ console ⊗] demo ⊗ |                                                |    | ]          |                    |
|                        |                                                 |                  |                     |                                                | )° | )°         |                    |
|                        |                                                 |                  |                     | f(x) SimpleScript                              |    | >          |                    |

Press '+' in the upper right corner to create a new one from scratch. This fires up the following screen:

#### **Simplifier Documentation Release 4.5**

https://developer.simplifier.io

| 🖺 🛱 simplifier                           | В              | isiness Objects |         | ? | 8 Felic | itas Weber $ \sim$ |
|------------------------------------------|----------------|-----------------|---------|---|---------|--------------------|
| Create Business Object                   |                |                 |         |   | 🖁 Save  | X Cancel           |
| *Business Object desc                    |                |                 |         |   |         |                    |
| Add Connector / Plugin / Business Object |                |                 |         |   |         |                    |
|                                          | ected Elements |                 |         |   |         |                    |
| Connectors Typ                           | pe             | Name            | Actions |   |         |                    |
| 6                                        |                |                 |         |   |         |                    |
| Plugin                                   |                |                 |         |   |         |                    |
| ⊡<br>BusinessObjects                     |                |                 |         |   |         |                    |
| Client-side Business Object              |                | No data         |         |   |         |                    |
| Managed libraries                        |                |                 |         |   |         |                    |
| -<br>D                                   |                |                 |         |   |         |                    |
|                                          |                |                 |         |   |         |                    |
|                                          |                |                 |         |   |         |                    |

First, choose a name for your client-side business object and define a description (optional). Add some tags, so you can search in the overviews and the UI Designer by the tags.

You may then select any connector, plugin, server-side business object, client-side business object or managed libraries on the left side. It opens a dialog where you can select it. Each selected item appears in the list below, from where you might also remove it again by clicking the delete icon underneath 'Actions'.

#### **Simplifier Documentation Release 4.5**

https://developer.simplifier.io

| 📰 😅 sımplıfıer                           |               | B                                                                                               | usiness Objects |         | ?                                                                                                | A Felic | itas Weber $ \smallsetminus $ |
|------------------------------------------|---------------|-------------------------------------------------------------------------------------------------|-----------------|---------|--------------------------------------------------------------------------------------------------|---------|-------------------------------|
| Create Business Object                   |               |                                                                                                 |                 |         |                                                                                                  | 🗑 Save  | X Cancel                      |
| *Business Ob<br>Business Object d        | description:  | MyNewClientSideBusinessObject<br>This is the description of my new client-side business object. |                 |         |                                                                                                  |         |                               |
| Add Connector / Plugin / Business Object |               |                                                                                                 |                 |         |                                                                                                  |         |                               |
| s                                        | Selected Ele  | ments                                                                                           |                 |         |                                                                                                  |         |                               |
| Connectors                               | Туре          |                                                                                                 | Name            | Actions |                                                                                                  |         |                               |
|                                          | connector     |                                                                                                 | BasicCourse     |         | Ŵ                                                                                                |         |                               |
|                                          | clientbusines | sobject                                                                                         | consoleLog      |         | 1<br>I<br>I<br>I<br>I<br>I<br>I<br>I<br>I<br>I<br>I<br>I<br>I<br>I<br>I<br>I<br>I<br>I<br>I<br>I |         |                               |
| BusinessObjects                          | serverbusine  | ssobject                                                                                        | JobExample      |         | ŵ                                                                                                |         |                               |
| Disiniesso Opects                        | library       |                                                                                                 | OpenUI5 1.44.14 |         | Ŵ                                                                                                |         |                               |
| Client-side Business Object              |               |                                                                                                 |                 |         |                                                                                                  |         |                               |
| 6                                        |               |                                                                                                 |                 |         |                                                                                                  |         |                               |
| Managed libraries                        |               |                                                                                                 |                 |         |                                                                                                  |         |                               |
| ත                                        |               |                                                                                                 |                 |         |                                                                                                  |         |                               |
|                                          |               |                                                                                                 |                 |         |                                                                                                  |         |                               |
|                                          |               |                                                                                                 |                 |         |                                                                                                  |         |                               |
|                                          |               |                                                                                                 |                 |         |                                                                                                  |         |                               |

When you're done, leave the screen by hitting the 'Save' button and return to the overview page. Your new business object appears in the table.

### Usage of client-side Business Objects

You can see which applications or interfaces are using the business object. For that, click on the appropriate icon within the business object overview underneath 'Actions'.

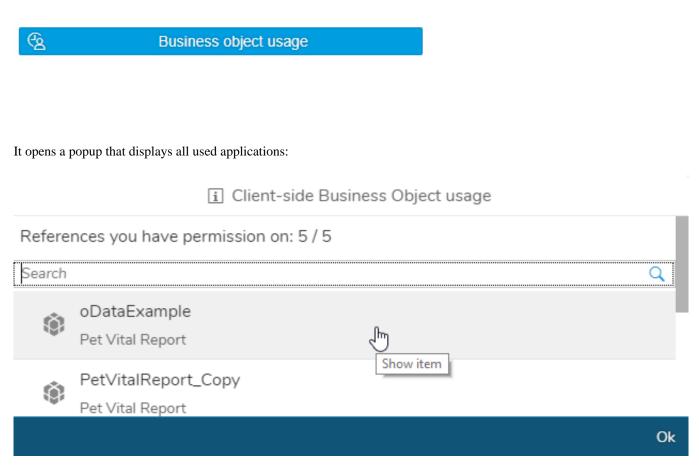

By clicking on an entry, the application opens so that you can edit it directly.

## Accessing input and output parameters of client-side Business Objects

You can access your input parameters via oPayload.<myInputParameter>.

To use the output parameters you have to return an object that has your parameters as properties. E.g.

```
return {
    myOutputParameter : myOutputValue
}
```

As client-side Business Objects and their contents are called asynchronously, it may happen when a connector call is called that it is not yet finished and is returned undefined or null.

To avoid this, you must call fnSuccess instead.

```
fnSuccess ({
    myOutputParameter : myOutputValue
})
```

It must be called in your last callback/function of your client-side Business Object and returns the data.

In the case of an error, the following can be specified:

```
fnError ({
    myErrorMessage : myErrorMessageValue
})
```

# **Create server-side Business Objects**

https://developer.simplifier.io/documentation/business-objects/create-business-objects/

Business objects are managed in the tile 'Business Objects'. The main screen lists all existing business objects in table form. On the top left, you can switch between server-side and client-side business objects.

|        | S simplifier                | Business Objects | ٢                                                                                                    | A Felicitas | Weber $\sim$ |
|--------|-----------------------------|------------------|----------------------------------------------------------------------------------------------------|-------------|--------------|
| S      | Ver-side Clent-side         |                  |                                                                                                    |             |              |
|        |                             |                  |                                                                                                    | +           |              |
| Search | for name or description     |                  | Dusing of big at                                                                                                    | م<br>ا      |              |
| Ø      | BusinessObject              | >                | BusinessObject Description                                                                                                    | ∕ LQ.       |              |
| Ø      | ITIZ_OPCUA_Example          | >                | bescipton                                                                                                    |             |              |
| Ø      | ITIZ_User                   | >                |                                                                                                    | ľ           |              |
| Ø      | JobExample                  | >                | J(#) Edit functions                                                                                                    |             |              |
| Ø      | JSONStore                   | >                | Copy Business Object           C         Business object usage                                                                                                    |             |              |
| ٨      | laternenausfall             | >                | Add Tag                                                                                                    |             | j            |
| ٨      | MyGo_SAP_RFC_Connector      | >                | (1) (1) (2) (2) (3) (3) (4) (4) (5) (6) (6) |             |              |
| ٨      | MyNewBusinessObject         | >                | $f(\mathbf{x})$ helloWorld                                                                                                    | >           | -            |
| ٨      | SAP_BU_Equipment            | >                |                                                                                                    |             |              |
| Ø      | SAP_Functional_Location_RFC | >                |                                                                                                    |             |              |
| ٨      | SAP_PMNotification          | >                |                                                                                                    |             |              |
| ٨      | SAP_TechnischerPlatz        | >                |                                                                                                    |             |              |

Press '+' in the upper right corner to create a new one from scratch. This fires up the following screen:

| 📰 😅 sımplıfıer                                               | B        | usiness Objects |         | ? | 8 Felic | tas Weber $ \smallsetminus $ |
|--------------------------------------------------------------|----------|-----------------|---------|---|---------|------------------------------|
| Create Business Object                                       |          |                 |         |   | 🗑 Save  | × Cancel                     |
| *Business Object name<br>Business Object description<br>Tags |          |                 |         |   |         |                              |
| Add Connector / Plugin / Business Object                     |          |                 |         |   |         |                              |
| Selected B                                                   | Elements |                 |         |   |         |                              |
| Connectors Type                                              |          | Name            | Actions |   |         |                              |
|                                                              |          |                 |         |   |         |                              |
| Plugin 습격                                                    |          |                 |         |   |         |                              |
| BusinessObjects                                              |          |                 |         |   |         |                              |
|                                                              |          | No data         |         |   |         |                              |
|                                                              |          |                 |         |   |         |                              |
|                                                              |          |                 |         |   |         |                              |
|                                                              |          |                 |         |   |         |                              |

First, choose a name for your business object and define a description (optional). Add some tags, so you can search in the overviews and the UI Designer by the tags.

You may then select any connector, plugin or other business objects you want to refer on the left side. It opens a dialog where you can select it. Each selected item appears in the list below, from where you might also remove it again by clicking the delete icon underneath ,Actions'.

### **Simplifier Documentation Release 4.5**

https://developer.simplifier.io

| 📰 😅 sımplifier                           |               | Bu                                                                                                    | usiness Objects |         | ?        | 8 Felic | itas Weber 🗸 |
|------------------------------------------|---------------|----------------------------------------------------------------------------------------------------|-----------------|---------|----------|---------|--------------|
| Create Business Object                   |               |                                                                                                    |                 |         |          | g Save  | X Cancel     |
| *Business O<br>Business Object           | description:  | MyNewBusinessObject<br>This is the description of my new business object.<br>Busines Object (©)   B0 (©) |                 |         |          |         |              |
| Add Connector / Plugin / Business Object |               |                                                                                                    |                 |         |          |         |              |
|                                          | Selected Eler | ments                                                                                                    |                 |         |          |         |              |
| Connectors                               | Туре          |                                                                                                    | Name            | Actions |          |         |              |
| - C                                      | connector     |                                                                                                    | BasicCourse     |         | Ū.       |         |              |
|                                          | serverbusines | ssobject                                                                                                 | TemplateMail    |         | <b>T</b> |         |              |
| ්<br>BusinessObjects<br>රි               |               |                                                                                                    |                 |         | -        |         |              |

When you're done, leave the screen by hitting the 'Save' button and return to the overview page. Your new business object appears in the table.

## Usage of server-side Business Objects

You can see which applications or interfaces are using the business object. For that, click on the appropriate icon on the right.

**@** 

Business object usage

It opens a popup that displays all used applications:

|        | i Business object usage                  |    |
|--------|------------------------------------------|----|
| Refere | nces you have permission on: 1 / 1       |    |
| Search |                                          | Q  |
| ۲      | ITIZ_Template_SAPSOAP_FunctionalLocation |    |
| (Ş)    | SAP Functional Location                  |    |
|        | Show item                                |    |
|        |                                          |    |
|        |                                          | Ok |

By clicking on an entry, the application opens so that you can edit it directly.

# **Create your first Application**

https://developer.simplifier.io/documentation/getting-started/create-your-first-application/

Vimeo Video

To create a new application, click on the Applications tile.

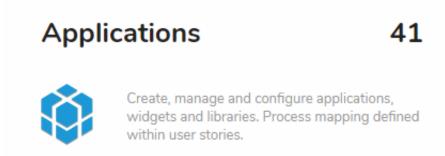

Then click on the "+" button on the top right to create a new business app:

| ືສ     | simplifier                                                                                                    | Applications |          |   |                          | ? | A Felicitas Web |
|--------|----------------------------------------------------------------------------------------------------|--------------|----------|---|--------------------------|---|-----------------|
|        | ۲                                                                                                    |              |          |   |                          |   |                 |
| plicat | Apps Modules Widgets Libraries                                                                                            |              |          |   |                          |   | , ■             |
|        | for name, description, author or framework                                                                                |              |          |   |                          |   | Add new Ap      |
| ۲      | Basic_Course<br>Text<br>Coreared: ROS 5/7/2019; 8:58:10 AM LastEdired: ROS 8/1/2019; 4:53:43 PM                           |              | <b>@</b> | > | Basic_Course Description |   | / 🗟             |
| 8      | Basic_Course2           2           Created: admin 6/3/2019, 2:03:23 PM           Last Edited: admin 6/5/2019, 3:07:58 PM |              | ۷        | > | Test                     |   | 1               |
| ۲      | CRM<br>CrM<br>Consect: f005 7/8/2019; 9:23:44 AM Last Edited: f005 7/8/2019; 9:26:27 AM                                   |              | ٨        | > | App-Icon                 | ı | V               |
| ۲      | Demo<br>demo<br>Crewted: 1005 2/13/2019.11:30:52 AM Last Edited: admin 5/31/2019.11:26:34 AM                              |              | ٨        | > | Customization Ratio      |   | 100 %           |
|        | DemoApplication<br>Demo_EW<br>created (#05 32/8/2019, 7.49.58 AM Last Edited: f005 3/28/2019, 7.51.27 AM                  |              | ٨        | > | Version -                |   |                 |
|        | Demo_Application                                                                                                    |              | à        | > | Copy Appl                |   |                 |

The following dialog will appear:

Create App

| *Name:              |          |          |
|---------------------|----------|----------|
| SmartMaintenance    |          |          |
| *Description:       |          |          |
| maintenance         |          |          |
| Default Language:   |          |          |
| American English    |          | $\sim$   |
| *Transport-Name:    |          |          |
| SmartMaintenance_TP |          |          |
|                     |          |          |
|                     | + Create | 🗙 Cancel |

Fill out the necessary fields analog to the table below:

| App-Name                            | Unique app name like "SmartMaintenance"                                                                                                    |
|-------------------------------------|----------------------------------------------------------------------------------------------------|
| App-Description<br>Default Language | A short description of your app<br>Your default language for configuration - you can translate this<br>language later via the <u>language translation feature</u> |
| App-Transport-Name                  | The name of the transport for transferring your configuration to<br>another Simplifier instance like a quality assurance system                                   |

After the app creation you can configure it with the following tabs:

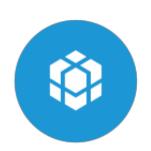

UI Designer

Configure the user interface and mark all necessary events to design your workflow.

Process Dashboard

Define your workflow with simple visual events and actions.

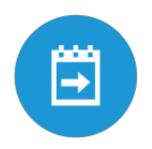

## **CSS Editor**

https://developer.simplifier.io/documentation/applications/ui-designer/css-editor/

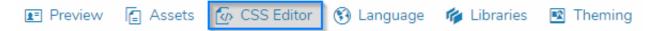

To design your application, you can use CSS for styling with standard web cascading style sheets.

UI5 and CSS: Please be aware to use CSS directives mainly for design purposes, not for basic layouting to preserve the responsiveness of UI5. For design purposes, we recommend using the theming functionality of UI5. Therefore you can use the <u>Theme Designer</u>.

Warning: The syntax for accessing widgets by ID with CSS is: #<screenId>--<widgetId>

|                                                                                           | CSS Editor |       |
|-------------------------------------------------------------------------------------------|------------|-------|
|                                                                                           | 52 8 4 2   |       |
| <pre>↓ #Application{</pre>                                                                |            |       |
| <pre>2 background-image: url(/img/background.jpg);</pre>                                  |            |       |
| 3 background-repeat: no-repeat;                                                           |            |       |
| <pre>4 background-size: cover;</pre>                                                      |            |       |
| 5 }                                                                                       |            |       |
| 5                                                                                         |            |       |
| 7 ▼ #DetailsIconTabBarlheader{                                                            |            |       |
| <pre>background-color: white;</pre>                                                       |            |       |
| opacity: 0.75;                                                                            |            |       |
| 0 }<br>1                                                                                  |            |       |
| 2sapMHeader-CTX{                                                                          |            |       |
| 3 background-color: #1C98D6 !important;                                                   |            |       |
| 4 }                                                                                       |            |       |
| - J                                                                                       |            |       |
| div.sapMBtnInner.sapMBtnEmphasized{                                                       |            |       |
| <pre>background-color: #2eccfa !important;</pre>                                          |            |       |
| <pre>border-color: #2eccfa !important;</pre>                                              |            |       |
| }                                                                                         |            |       |
| 3                                                                                         |            |       |
| l → header {                                                                              |            |       |
| box-shadow: #333333 0px 3px 10px !important;                                              |            |       |
| 3 }                                                                                       |            |       |
| 4                                                                                         |            |       |
| 5 - header > div > div {                                                                  |            |       |
| 6 text-shadow: none;                                                                      |            |       |
| 7 }                                                                                       |            |       |
| o<br>9 → .sapMBtnInner {                                                                  |            |       |
| text-shadow: none !important;                                                             |            |       |
| L }                                                                                       |            |       |
| 2                                                                                         |            |       |
| -<br>3 ▼ .greenPanelBackground > div:first-child {                                        |            |       |
| <pre>background-color: #99cc99 ;</pre>                                                    |            |       |
| ; }                                                                                       |            |       |
| 5                                                                                         |            |       |
| 7 .redPanelBackground > div:first-child{                                                  |            |       |
| <pre>background-color: #b51616 ;</pre>                                                    |            |       |
| 9 }                                                                                       |            |       |
| )                                                                                         |            |       |
| <pre>1redPanelBackground &gt; div:first-child &gt; div { 2 color: white !important;</pre> |            |       |
| <pre>color: white !important; }</pre>                                                     |            |       |
| j.                                                                                        |            |       |
| <pre>,greenPanelBackground &gt; div:first-child &gt; div {</pre>                          |            |       |
| color: white !important;                                                                  |            |       |
| }                                                                                         |            |       |
| 3                                                                                         |            |       |
| 9machineDataTile, #LoginLoginPanel {                                                      |            |       |
| <pre>box-shadow: #333333 4px 5px 10px;</pre>                                              |            |       |
| 1 }                                                                                       |            |       |
|                                                                                           |            |       |
|                                                                                           |            | lk Ca |

After changing CSS properties you have to deploy your application.

If you would like to learn more about CSS, take a look at the tutorials of the <u>w3 schools</u> or <u>Codecademy</u>.

## **CSV** Connector

https://developer.simplifier.io/documentation/connectors/csv-connector-details/

#### CSV Specific Parameters

#### > Login Method

|                  | 1                  |
|------------------|--------------------|
| *Path:           | target/Address.csv |
| *Delimiter:      | ;                  |
| *Charset:        | UTF-8              |
| Mode:            | Read / Write 🗸     |
| Header:          |                    |
| Quote all items: |                    |

#### Path

Filepath and Filename to local .CSV File that should be written, relative to the current working directory of the application server. It is recommended to give an absolute path, so it doesn't matter which directory is set as "Current Working Directory" from the app server start script.

If you want to provide the files by the Html5 uploader you have to specify the path to the uploads directory. By default the path to the upload directory is

/opt/simplifier/data/storage/uploads.

Please consider: If you have defined a different path in your Simplifier configuration file (settings.conf) or in your docker environment, then change the path accordingly.

#### Delimiter

Delimiter of the columns that separate the values like comma or semicolon. This must be exactly one character, more than one character is not supported by the library.

\*\*In order to use the tabulator character, the expression  $\t'$  can be used in the Admin UI.\*\* If more than one character is specified, all but the first character will be discarded.

#### Charset

The character encoding used to read/write the file. If a charset is used that is unknown to the application server JVM, all read/write operations will fail.

\_

#### Mode

Operation Mode of the Connector, either READ, WRITE or READ/WRITE - the CSV Connector can currently only read the referenced CSV file.

#### Header

Activate the checkbox if the CSV File has a header in the first row.

#### **Quote all Items**

Activate the checkbox if all items should be quoted in terms of strings ("). Otherwise only values that contain the delimiter are put in quotes. This setting is ignored when reading.

Go to <u>CSV Connector Calls</u> to configure the corresponding Calls.

# **CSV Connector Calls**

https://developer.simplifier.io/documentation/connectors/csv-connector-details/csv-connector-calls/

Go to <u>CSV Connector Details</u> for more information about the CSV Connector.

A CSV Connector can be configured in 3 different modes:

- \* READ: The connector can only read from the specified CSV file path, no write operations are permitted.
- \* WRITE: The connector can only write to the CSV file, but not read from it.
- \* READ/WRITE: The connector can read from the file and also write to it.

### READ

The CSV Connector Call for a READ operation requires 2 Input parameters: "action" and "resultmode".

|                                          |                     |          |       | Create Connectorcall |     |              |                     |   |         |
|------------------------------------------|---------------------|----------|-------|----------------------|-----|--------------|---------------------|---|---------|
| &                                        |                     |          |       |                      |     |              |                     |   |         |
| Call                                     |                     |          |       |                      |     |              |                     |   |         |
|                                          | Connectorcall name: | read     |       |                      |     |              |                     |   |         |
|                                          | Description:        |          |       |                      |     |              |                     |   |         |
|                                          |                     |          |       |                      |     |              |                     |   |         |
|                                          |                     |          |       |                      |     |              |                     |   |         |
|                                          |                     |          |       |                      |     |              |                     |   |         |
| ut Parameters Output Paramet             | ters                |          |       |                      |     |              |                     |   |         |
| out Parameters Output Paramet            | ters                |          |       |                      |     |              |                     |   |         |
| out Parameters Output Paramet            | ters                |          |       |                      |     |              |                     |   |         |
| _                                        |                     | Dptional | Alias | Description          | Con | istant Value | Data Type           |   | Actions |
| lidate O                                 | 0                   |          | Alias | Description          |     | columnname   | Data Type<br>String | ß | Ŵ       |
| lidate 🔽 O                               | 0                   |          | Alias | Description          |     |              |                     | ð |         |
| lidate O<br>Parameter Name<br>resultmode | 0                   |          | Alias | Description          |     | columnname   | String              |   | Ŵ       |
| lidate O<br>Parameter Name<br>resultmode | 0                   |          | Alias | Description          |     | columnname   | String              |   | Ŵ       |
| lidate O<br>Parameter Name<br>resultmode | 0                   |          | Alias | Description          |     | columnname   | String              |   | Ŵ       |
| lidate O<br>Parameter Name<br>resultmode | 0                   |          | Alias | Description          |     | columnname   | String              |   | Ŵ       |

🖫 Save & Test 🛛 Save 🗙 Cancel

To execute a read operation, call the Connector with the parameter "action" and the constant value "read".

Reading Connectors get the result as JSON array of arrays by default. There can be definied two "resultmode" parameter:

- "columnnumber" returns an array of JSON objects, where the key is "col0", "col1", ... "colX" for the column.
- "*columnname*" returns an array of JSON objects where the key is the String taken from the header row (only available if *`headerInFirstLine`* is true see <u>CSV Connector Details</u>).
- "array" returns a two-dimensional array (array of arrays), where the first array contains the row and the second array the column. This mode is the stablest, as the data type conversion must be done by the user. This is also the standard mode if you do not provide a resultmode.

### WRITE

The CSV Connector Call for a WRITE operation requires also 2 Input parameters: "action" and "data".

The data parameter must be a two-dimensional array consisting of only Strings. You can specify the array in the call itself by adding the respective indices after the data parameter name e.g.

data[0][0], data[0][1]. In this case you can provide multiple fields of the parameter data. You have to be sure, that the indices are unique.

| Connectorcal name: Write   Description:                                                                                                    |                |                       |       | Create Connectorcall |                |            |         |
|----------------------------------------------------------------------------------------------------|----------------|-----------------------|-------|----------------------|----------------|------------|---------|
| Description:                                                                                                    |                |                       |       |                      |                |            |         |
| Description:                                                                                                    |                |                       |       |                      |                |            | ?       |
| Input Parameters       Output Parameters         Validate       O         Parameter Name       Optional       Alias       Description       Constant Value       Data Type       Actions         action       Image: Constant Value       Image: Constant Value<                         | Conne          | ectorcall name: Write |       |                      |                |            |         |
| Validate       Optional       Alias       Description       Constant Value       Data Type       Actions         action       O       Image: Constant Value       Image: Constant Value       Image: |                | Description:          |       |                      |                |            |         |
| Validate       Optional       Alias       Description       Constant Value       Data Type       Actions         action       O       Image: Constant Value       Image: Constant Value       Image: |                |                       |       |                      |                |            |         |
| Validate       Optional       Alias       Description       Constant Value       Data Type       Actions         action       O       Image: Constant Value       Image: Constant Value       Image: |                |                       |       |                      |                |            |         |
| action                                                                                                    |                |                       |       |                      |                |            |         |
|                                                                                                    |                | Optional              | Alias | Description          | Constant Value | Data Turpe | +       |
|                                                                                                    | Parameter Name |                       | Alias | Description          |                |            | Actions |
|                                                                                                    | Parameter Name |                       | Alias | Description          | write          | String 🗗   | Actions |
|                                                                                                    | Parameter Name |                       | Alias | Description          | write          | String 🗗   | Actions |
|                                                                                                    | Parameter Name |                       | Alias | Description          | write          | String 🗗   | Actions |
|                                                                                                    | Parameter Name |                       | Alias | Description          | write          | String 🗗   | Actions |
|                                                                                                    | Parameter Name |                       | Alias | Description          | write          | String 🗗   | Actions |
|                                                                                                    | Parameter Name |                       | Alias | Description          | write          | String 🗗   | Actions |

The Connector returns everything if you use "/" as Output parameter.

## **Current Release & Archive**

#### https://developer.simplifier.io/documentation/current-release/

The Documentation refers to the latest version of Simplifier (4.5). If you have an On-Premise installation and need help with an older version, please contact us via <u>contact@simplifier.io</u>, we are glad to support you.

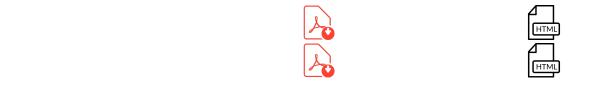

#### **New Features Release 4.5**

#### Modules

The new module feature enables the logical separation of user interfaces and application logic. It divides your application into smaller components, increasing reusability, improving runtime performance through dynamic loading, and improving maintenance. Interface descriptions are used for communication between the application and the modules to exchange data bidirectionally.

#### **Instance Administration**

The new instance administration declares your Simplifier environment into a logical development, quality assurance and productive system and provides the foundation for customizing multiple backend systems within a connector and deploying transport request within the reworked transport system.

#### **Multiple Endpoints for each Connector**

By means of the new instance administration, it is possible to connect your Simplifier instance in a connector with the appropriate backend systems according to the purpose (development, quality assurance or productive system). In this way, you can easily connect a Simplifier test environment with your suitable test backend systems - Simplifier makes sure that the right backend system is addressed in the right environment.

#### OData v2 Connector

With the new release, it is now possible to configure OData backend services automatically using a wizard. This allows OData services to be used as data objects in the same way as other connector types, including visual mapping.

#### **Proxy Connector**

The new Proxy Connector allows the usage of any HTTP services that are not based on specific protocol architectures such as REST, SOAP or OData.

### **Updated Features**

#### **Transport System**

Our transport system has been reworked completely. The release of a transport request now freezes all content and enables a rollback to an earlier version. Furthermore, the content can now be transferred from one Simplifier instance to another via

remote HTTP connection without time-consuming manual download and upload.

The import and export history ensures full transparency at all times and shows you when a transport was imported to which instance and where conflicts may have arisen.

The automatic assignment of a unique transport number ensures documentation in terms of Application Change Management.

#### **Automated Application Testing**

Our automated testing feature published in Release 4.0 has been revised. We introduced Journey and Page Objects analog to the OPA5 standard. Now you are able to group and run several test cases within one Journey. For this you can access reusable test runs from the Page Objects.

#### Mobile Action Audio/Video Call

Our audio/video call feature has been migrated from P2P technology to client-server technology. This allows audio/video conferences with multiple participants (P2P allows only 1:1). This requires a separate conferencing plugin, which must be installed on Simplifier.

#### New Features within Process Designer

The search in the Process Designer now allows you to search for variables, auto fields and parameters in the mapping dialogs as well as for their unique ids. Furthermore, descriptions, as well as function names of business objects or connector call names are searchable.

A new condition isSet or isNotSet now checks whether a variable is defined or not.

Errors in business objects or connectors can be handled further by using the ErrorMessage parameter in the mapping dialog.

A syntax check via ESLint via the ECMAScript 5 standard in script blocks or screen events is now optionally possible for older browsers.

#### New Features within UI Designer

Thanks to new screen events such as *onBeforeFirstShow*, *onBeforeHide* and *afterShow*, your app is now even more configurable and you achieve better runtime behavior.

Additionally, it is now possible to define a binding path to a data model directly to each widget property in the UI Designer.

#### Update to UI5 1.60

The Simplifier administration interface now uses the latest UI5 version 1.60. Furthermore, we have also adapted all widgets to the new version. Of course, all Simplifier apps can benefit from it.

#### **Enhanced SOAP Connector**

The SOAP Connector now also enables file transfers in the form of attachments. Besides that, you can design the header variables arbitrarily and add custom HTTP headers.

#### Enhanced SQL Connector

A larger input mask including syntax highlighting is now available in the SQL connector for entering SQL statements.

Furthermore, we offer a new transaction mode, in which all statements are executed bundled as one database transaction.

For MySQL, SQLLite and MSSQL databases, also the contents of the primary keys are given as output parameter *generatedKeys*.

#### **Reworked SAP RFC Connector**

The reworked SAP RFC Connector now also supports the ABAP TABLES parameters in function modules.

#### Redesigned Admin UI

The administration interface has been updated to UI5 version 1.60. Its appearance has been adapted to the new Simplifier logo and corporate design. Moreover, there is a convenient way to report bugs, that can be called from the menu right upper side.

#### **Refactoring of Business Objects**

By revising the business objects, we achieve up to 500% faster execution speed of server-side program logic. On top of that, we have optimized the usability and enable a jump to functions directly from the list view. The functions of the library <u>numeral.js</u> are now also available to format or calculate numbers.

For older browsers, a syntax check via ESLint via the ECMAScript 5 standard is now optionally possible.

#### **Performance Monitoring**

Logs & Monitoring now allows you to measure the execution time of a connector.

#### **Performance Optimization**

The execution speed of Simplifier has been improved in 3 points:

- up to 500% faster execution time of server-side business objects
- up to 300% faster loading time of Simplifier application due to an adapted preload method
- faster loading time of the UI Designer as well as business object maintenance

#### **Reworked SAML 2.0 Authentication**

We have revised the SAML 2.0 authentication in the context of ADFS (Active Directory Federation Services).

#### **Reworked App Permissions**

The UI Designer authorization object has now been extended to Create, View, Edit and Delete.

#### **Reworked Widgets**

A widget can now be deployed for multiple UI5 versions. The widget can be directly linked to the UI5 versions and will be generated accordingly. Via a filter in the UI Designer, only the compatible widgets matching the stored UI5 version of the application are displayed.

# **Data Centers of Simplifier Cloud**

https://developer.simplifier.io/documentation/installation-instructions/simplifier-cloud/data-centers-of-simplifier-cloud/

[vc\_row row\_type="row" stretch\_row\_type="no"][vc\_column][vc\_column\_text]The Simplifier Cloud is hosted in data centers of T-Systems Germany.

The locations of the twin-core data centers are:

| Lübecker Str. 2 | Am Schiens 10-11      |
|-----------------|-----------------------|
| 39124 Magdeburg | 39221 Bördeland/Biere |
| Germany         | Germany               |

[/vc\_column\_text][/vc\_column][/vc\_row][vc\_row row\_type="row" stretch\_row\_type="no"][vc\_column][vc\_gmaps link="#E-8\_JTNDaWZyYW1IJTIwc3JjJTNEJTIyaHR0cHMIM0ElMkYIMkZ3d3cuZ29vZ2xlLmNvbSUyRm1hcHMIMkZkJTJGdSUy RjAlMkZlbWJIZCUzRm1pZCUzRDF2YXJBRGVLbkpzYkQ0UW9ZX19FTW15OUpLT0ZhcE5JdyUyMiUyMHdpZHRoJT NEJTIyNjQwJTIyJTIwaGVpZ2h0JTNEJTIyNDgwJTIyJTNFJTNDJTJGaWZyYW1IJTNF" title="T-Systems data center"][/vc\_column][/vc\_row]

# Data Object

https://developer.simplifier.io/documentation/applications/process-dashboard-and-designer/data-objects/

Connector | Asynchronous Connector | Business Object | Mapping Collections | Mapping Structs

#### Vimeo Video

Data Objects represent data sources and destinations, which can be triggered for execution. You can choose either a predefined connector (you can activate it to asynchronous) or a business object.

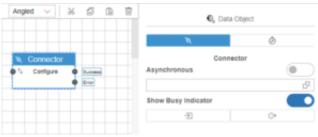

| Function            | Description                                                                                                    |
|---------------------|----------------------------------------------------------------------------------------------------|
| Asynchronous        | If you select this option, the value helper assistant only offers asynchronous connectors.                                                                     |
| Value Helper        | If you open the value helper, an assistant opens that guide you to your connector.                                                                             |
| Show Busy Indicator | You have the possibility to configure if the UI is blocked by<br>the busy indicator, or can configure which element on your<br>screen should be blocked by it. |
| Input Mapping       | You can map variables, auto fields, widget properties and constants to the input parameter of your connector.                                                  |
| Output Mapping      | You can map the output parameter of your connector to variables and properties.                                                                                |
| Connector           |                                                                                                    |

# **Data Types**

https://developer.simplifier.io/documentation/data-types/

The tile "Data Types" is the central way to define different types of data, structures and collection of Data Types and their validation rules.

# Simplifier Documentation Release 4.5 https://developer.simplifier.io

| sımplifier                                                                                                    | Simplifier                                                                                                    | Dashboard                                                                                                    | 2 (0)                                                                                                    |
|----------------------------------------------------------------------------------------------------|----------------------------------------------------------------------------------------------------|----------------------------------------------------------------------------------------------------|----------------------------------------------------------------------------------------------------|
| Applications         41           Image: Sector Manage and Configure applications, widgets and libraries. Process mapping defined within user stories. | Connectors         35                in remarks and configure the interfaces optimum connect to different systems and devices.                                                                                                    | Business Objects         20           Image: Solution of the connectors, plugins and business objects for easy and fast reuse of complex business requirements.         Solution of the connectors, plugins and business | Data Types 16:<br>(=), Create, manage and configure domain types<br>structures and collections as well as define<br>validation rules.                               |
| Users 8 Create, administrate and configure all of your Simplifier users, groups and roles with their corresponding user permissions.                   | Transports     29       Image: Second Second | Plugins 6                                                                                                    | Logs & Monitoring<br>Central monitoring and filtering of all user an<br>system activities. Provides detailed<br>information which are very helpful for<br>obugging. |
| Jobs 3<br>Create and administrate jobs for the execution of business objects. These are based on flexibly configurable time intervals.                 | Templates         6           Image: Constraint of definition of reusable HTML text or propriets. These can be personalized by using of different, predefined placeholders.         6                                                                                                    |                                                                                                    |                                                                                                    |

😅 sımplıfıer

Data Types are a way to ensure data are sent and received in the right type format to and from the backend systems. With this feature, you can define data definitions to validate your data with client and server-side validation to prevent security issues and backend saving problems due to wrong data formats or hacker attacks.

Data Types can be assigned to widgets and connector calls to validate input and output data.

There are six Base Data Types defined in the Simplifier:

| Date    | Date Format                                                |
|---------|------------------------------------------------------------|
| String  | Characters, numbers and any other symbols from the Unicode |
|         | Character Set                                              |
| Boolean | True or False                                              |
| Integer | Positive and negative numbers like -2, -1, 0, 1, 2         |
| Float   | Numbers with precisions like 2,503                         |
| Any     | Accept all kind of Data Types even heterogeneous Arrays.   |

With the "Data Types" tile, you are able to enhance the Base Types and define your own logic. The new Data Types are split into three different types:

- Domain types
- Structs
- Collections

You can assign tags to Data Types to find them easily in the search bar.

### **Data Workbench**

https://developer.simplifier.io/documentation/applications/data-workbench/

Custom Events | Global Variables | Global Auto Fields

#### Vimeo Video

Within the Data Workbench, it is possible to administer custom events, global variables and auto fields that you want to use cross-functional in the user stories.

| <u> </u>            | ۹   | ۲                                                                                                    |        |                                                                                                    |           |
|---------------------|-----|----------------------------------------------------------------------------------------------------|--------|----------------------------------------------------------------------------------------------------|-----------|
| teacters (text &    |     | Barrison (Sect.                                                                                                    |        | na fan (fant                                                                                                    |           |
| of the constant and | 1.0 | C and                                                                                                    |        | the functions                                                                                                    | 2.1       |
| all search and      | 1.1 | Charles and the second                                                                                                    | A 1 1  | dis Australian                                                                                                    | 2.0       |
| d of the own        | 11  | Contraction of the second                                                                                                    | a. 12  | da la gaste                                                                                                    |           |
|                     |     | Cu <sup>tomberla</sup>                                                                                                    | - A    | de la desta de la desta desta de la desta desta desta de la desta de la desta desta | 1.1       |
|                     |     | California della della d | 1.1    | de localiza                                                                                                    | 11        |
|                     |     | CO COMMA                                                                                                    | 1.1    | o                                                                                                    | are (1)   |
|                     |     | CO. Sec.                                                                                                    |        | 44 10 Mar                                                                                                    | 11        |
|                     |     | C Inc.                                                                                                    | 1.1    | ALC: NO.                                                                                                    |           |
|                     |     | Contract design                                                                                                    | 2.1    | de longhuite                                                                                                    | - apr / 1 |
|                     |     | Contraction Contraction                                                                                                    | a. 2.1 | Sector Sector Sector                                                                                                    | 1.01      |

### **Custom Events**

#### **Global Variables**

Use global variables as a container to buffer data, e.g. if a connector returns a lot of data and you would like to use some of it later in your work process, you can save the parameter as variables and map them later.

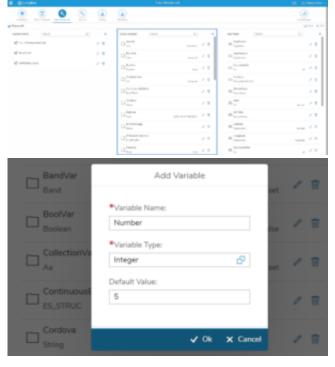

To create a new one, click on the plus icon. Enter a variable name, variable type and default value (optional).

You can also select, e.g. a struct as the variable type.

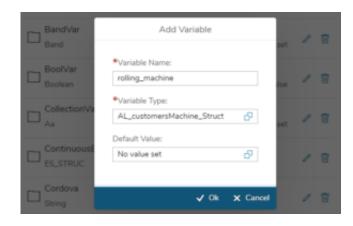

You get the information about the fields on the right panel to configure the default values.

In general, the fields have four different appearances depending on their own data type:

| Data type              | Appearance                                           | Behavior/Usage                                                                  |
|------------------------|------------------------------------------------------|---------------------------------------------------------------------------------|
| String, Integer, Float | Input field with validation (depending on data type) | Values are written in the input field and saved on live change.                 |
| Date                   | Date time picker                                     | The date-time picker dialog opens and                                           |
|                        |                                                      | the user is able to select the date and                                         |
|                        |                                                      | time.                                                                           |
| Boolean                | Switch                                               | The switch can be set to true or false.                                         |
| Collection, Struct     | Link                                                 | By clicking on the link, you will be<br>navigated to a complex data type in the |
|                        |                                                      | left tree, that will also be selected automatically.                            |

#### Example of a link press for clarification:

By pressing the 'lubricant' link from the dialog above, there are also different appearances of the tree items depending on their datatype:

| Data type<br>Base (String, Integer,<br>Float, Date, Boolean) | Icon         | Is Expandable<br>No           | Plus Button<br>No | Remove Button<br>No                             |
|--------------------------------------------------------------|--------------|-------------------------------|-------------------|-------------------------------------------------|
| Domain                                                       | <b>2</b> =   | No                            | No                | No                                              |
| Struct                                                       | $\equiv_{>}$ | Yes                           | No                | No                                              |
| Collection                                                   |              | Depending on collection items | Yes               | No (only if it is a collection in a collection) |

#### **Collection exception:**

By adding a collection object, the item is inserted into the structure below the collection. The collection object can then be clicked like an ordinary tree element. The only difference is that a collection item can be removed using the delete button.

You can reference variables in data objects as in- or output parameter. To do so, drag a variable (that you've created previously in the Data Workbench) from the toolbar in the mapping dialog.

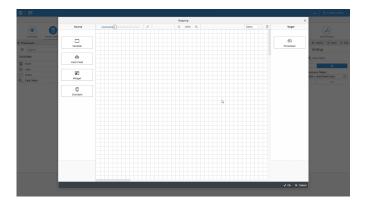

### **Global Auto Fields**

Auto fields are automatically computed/filled fields. You can use them e.g. if you want to greet the user who is logged in with his actual name or load e.g. the version number. To create a new auto field, click on the plus icon in the Data Workbench. Enter a name for the auto field, the type, and the characteristic.

It is possible to declare auto fields from five types:

- Application
- User
- URL
- Geolocation
- Device

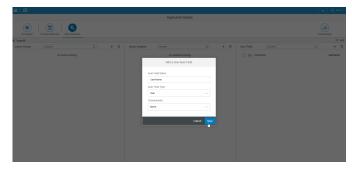

| Category    | Characteristic | Description                                                                                               |
|-------------|----------------|----------------------------------------------------------------------------------------------------|
| Application | Name           | The name of the application.                                                                              |
|             | Version        | The current version of the application.<br>If the application is not yet released, it is stated as "n/a". |
| User        | Name           | The currently logged in user name.                                                                        |
| URL         | Complete URL   |                                                                                                    |

### **Database Setup**

https://developer.simplifier.io/documentation/installation-instructions/on-premise/database-setup/

In the following article, you find a description of how to set up an external database for the Simplifier Core platform.

1. Switch to configuration persistence path, e.g. /opt/simplifier/data/conf/

2. Create new include.conf file with the following format:

```
database {
  dbms: "oracle"
  user: ""
  pass: ""
  host: ""
  port: 1521
  database: ""
  table_prefix: ""
```

#### **Database Credentials**

}

| dbms         | mysql or oracle                        |
|--------------|----------------------------------------|
| user         | Username of the database               |
| pass         | Password of the database user          |
| host         | IP address of the database server      |
| port         | Port of the database server            |
| database     | Name of the database / database scheme |
| table_prefix | Prefix of the database                 |

# **Delete a PDF Template**

https://developer.simplifier.io/documentation/plugins/pdf-plugin/technical-call-pdf-plugin/delete-pdf-template/

#### **Delete Template**

To delete a template, you need the following parameter:

| URL                               | /client/1.0/P<br>LUGIN/pdf<br>Plugin/admi<br>nTemplateD<br>elete |
|-----------------------------------|------------------------------------------------------------------|
| Input- NameTemp<br>Parameter late |                                                                  |
| name                              |                                                                  |
| Output- None<br>Parameter         |                                                                  |
|                                   |                                                                  |
|                                   |                                                                  |
| Example input::                   |                                                                  |
| {                                 |                                                                  |
| "name": "templatename"            |                                                                  |
|                                   |                                                                  |
| }                                 |                                                                  |
|                                   |                                                                  |
|                                   |                                                                  |
| E small a ta ta                   |                                                                  |
| Example output:                   |                                                                  |
|                                   |                                                                  |
|                                   |                                                                  |
| {                                 |                                                                  |
|                                   |                                                                  |
| "success": true                   |                                                                  |
| }                                 |                                                                  |
|                                   |                                                                  |

### **Deploy and Preview**

https://developer.simplifier.io/documentation/applications/ui-designer/deploy-and-preview/

Applications can be deployed rapidly and previewed within a standard web browser and on the mobile device using the <u>Simplifier Mobile Client</u>.

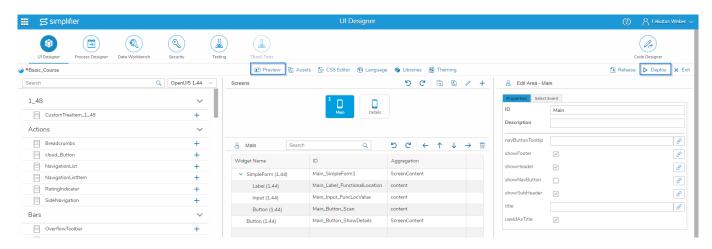

If you click on preview, it opens a new browser tab. Every time you will deploy your application, the browser tab will be reloaded automatically.

Warning: Make sure that pop-ups are not blocked in your browser for your Simplifier instance.

You can simulate your preview for different mobile devices with the <u>Chrome Developer Tools</u> or use it for debugging.

To access the DevTools, open your app preview in Google Chrome and press F12.

Alternatives:

• Select the **Chrome menu** 

at the top-right of your browser window, then select **Tools** > **Developer Tools**.

• Or use Ctrl+Shift+I (or Cmd+Opt+I on Mac).

Via the toggle device toolbar, you can simulate different devices like Galaxy S5, iPhone 6 or iPad to preview your application. More information on <u>Google Chrome DevTools Device Mode</u>.

# Simplifier Documentation Release 4.5 https://developer.simplifier.io

| 📰 😅 sımplıfıer              |                  |                | UI De                   | signer                               |     |                         |         | Pelicitas Weber    |
|-----------------------------|------------------|----------------|-------------------------|--------------------------------------|-----|-------------------------|---------|--------------------|
|                             |                  | TBaaS Tests    |                         |                                      |     |                         |         | Code Designer      |
| *Demo_SOAP_OrderList        |                  | Preview        | 🕼 Assets 🛛 🐼 CSS Editor | 🚯 Language 🏾 🏘 Libraries 🛛 🖻 Theming |     |                         | 🕼 Rei   | ease 🕨 Deploy 🗙 Ex |
| Search                      | Q OpenUI5 1.44 V | Screens        |                         | 5 C 🗟                                | 1 + | 8 Edit Area - OrderLis  | t       |                    |
| 1_48                        | ~                |                | 1 [                     |                                      |     | Properties Select Event |         |                    |
| CustomTreeltem_1_48         | +                |                | Orde                    | rList                                |     | ID Ord                  | derList |                    |
| Actions                     | ~                |                | 3                       |                                      |     | Description             |         |                    |
|                             |                  |                |                         |                                      |     | navButtonTooltip        |         | в                  |
| Ereadcrumbs<br>cloud_Button | + +              | OrderList      | Search                  | ৭ ⇒ ७ ৫ → ↓                          | → 🗑 | showFooter 🔽            |         | ß                  |
| NavigationList              | +                | Widget Name    | ID                      | Aggregation                          |     |                         |         | C                  |
| NavigationListItem          | +                | > Table (1.44) | OrderList_Table         | ScreenContent                        |     |                         |         | B                  |
| RatingIndicator             | +                |                |                         |                                      |     | showNavButton           |         | Ø                  |
| SideNavigation              | +                |                |                         |                                      |     | showSubHeader 🔽         |         | в                  |
| Bars                        | ~                |                |                         |                                      |     | title                   |         | P                  |
| OverflowToolbar             | +                |                |                         |                                      |     | useldAsTitle 🔽          |         |                    |
| ToolbarSeparator            | +                |                |                         |                                      |     |                         |         |                    |
| ToolbarSpacer               | +                |                |                         |                                      |     |                         |         |                    |
| Chart                       | ~                |                |                         |                                      |     |                         |         |                    |
| bindingChartDataPoint       | +                |                |                         |                                      |     |                         |         |                    |
| iii bindingLineChart        | +                |                |                         |                                      |     |                         |         |                    |
| iii chartLabel              | +                |                |                         |                                      |     |                         |         |                    |
| templateChartDataset        | +                |                |                         |                                      |     |                         |         |                    |
| Composite                   | ~                |                |                         |                                      |     |                         |         |                    |
| CheckBox_Bindings           | +                |                |                         |                                      |     |                         |         |                    |

# **Deployment & Installation Instructions**

#### https://developer.simplifier.io/documentation/installation-instructions/

A Simplifier application can be deployed in different ways. You can deploy to your local machine for development and testing, you can deploy to the Simplifier cloud, Cloud Foundry-based platforms, Azure, AWS, SAP Cloud, or a server you configured yourself.

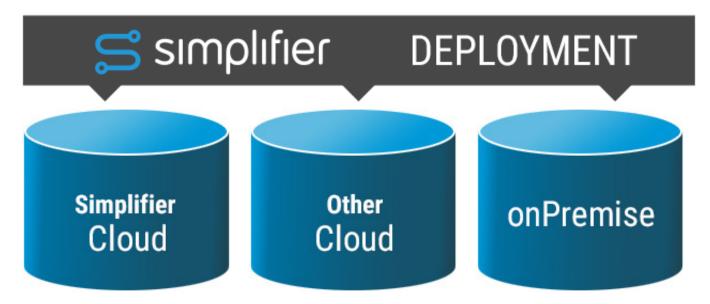

Cloud installations are hosted and maintained by Simplifier AG. Each instance is reachable via a unique DNS name:

#### https://<instance-name>.simplifier.io

On-premise installations are hosted by our customers, on their own infrastructure. This scheme is especially useful if the Simplifier shall be integrated into a closed network infrastructure.

### **Checklist for Installation**

For Installation of the Simplifier, the following persons and things are required:

- IT Security Officer
- System owner regarding Backend Interfacing
- Firewall Administrators
- Reverse Proxy Administrator
- IT Administrators
- SSL Certificates for HTTPS
- The initial login credentials are admin / admin

Use the following checkpoints for a successful installation

#### Checkpoint

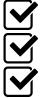

Description System-Requirements are clear

Domain-Name for Development, QA and Productive Systems are clear SSL Certificates for all 3 Instances is available

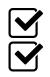

Firewallports 443 and 587 are open

Backendsystem is reachable via Supported Protocols

# **Device Condition**

https://developer.simplifier.io/documentation/applications/process-dashboard-and-designer/logic/device-condition/

The Simplifier is able to recognize the device type that is used by the application, so you can assign different functionalities to it, e.g. different designed login screens for mobile or wearable devices.

At first, you need to create a new auto field type with the auto field type "Device" and the characteristic "Device Type". How to create auto fields, you can see <u>here</u>.

| Add a new Auto Field |        |
|----------------------|--------|
| *Auto Field Name:    |        |
| DeviceType           |        |
| Auto Field Type:     |        |
| Device               | $\sim$ |
| Characteristic:      |        |
| Device Type          | $\sim$ |
|                      |        |
| Cancel               | Save   |

Within the Process Designer, you can refer to this auto field using a <u>condition</u>. Select the corresponding auto field and assign it to a constant (String).

Choose between:

- desktop
- phone
- smartglass
- tablet
- watch

Please pay attention to the lower case!

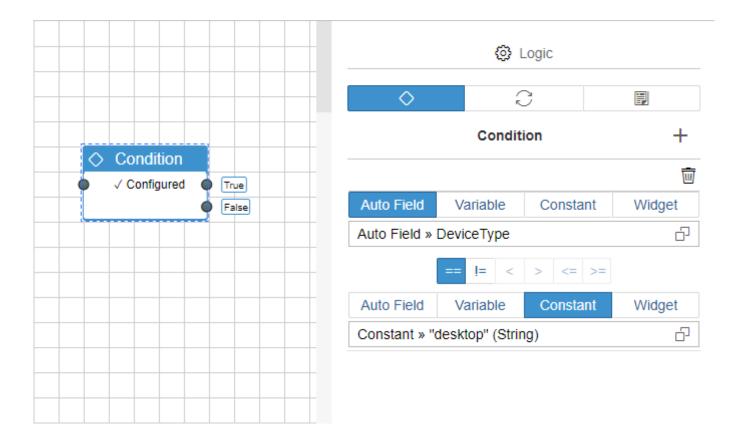

### **Docker Hub**

https://developer.simplifier.io/documentation/installation-instructions/general-instructions/docker-hub/

The Simplifier is also available on Docker Hub.

#### **Short Instructions**

Create the directory which will host all external user-specific data: \$ mkdir -p /home/simplifier/data \$ export SIMPLIFIER\_DIR="/home/simplifier/data"

Install SSL certificates: \$ mkdir -p \$SIMPLIFIER\_DIR/certs \$ cp <certificate.pem> SIMPLIFIER\_DIR/certs/default.crt \$ cp <keyfile.pem> SIMPLIFIER\_DIR/certs/default.key

Run docker: Alternative 1: with SSL/Certificates \$ docker run -d -v \$SIMPLIFIER\_DIR:/opt/simplifier/data \ -p 80:80 -p 443:443 -p 8090:8090 \ --name=simplifier simplifierag/onpremise:latest

Alternative 2: without SSL/Certificates \$ docker run -d -v \$SIMPLIFIER\_DIR:/opt/simplifier/data \ -p 80:8080 -p 8090:8091 \ --name=simplifier simplifierag/onpremise:latest

### **Docker Installation**

https://developer.simplifier.io/documentation/installation-instructions/general-instructions/docker-installation/

#### **Get Docker CE**

Referenced to the official Docker instructions.

Note: This installation instructions is based on the example of the operating system Ubuntu 16.04 LTS.

#### SET UP THE REPOSITORY

Update the apt package index:

\$ sudo apt-get update

```
Install packages to allow apt to use a repository over HTTPS:
```

```
\ sudo apt-get install \setminus
```

apt-transport-https  $\$ 

ca-certificates  $\setminus$ 

curl  $\setminus$ 

software-properties-common

Add Docker's official GPG key:

\$ curl -fsSL https://download.docker.com/linux/ubuntu/gpg | sudo apt-key add -

Verify that you now have the key with the fingerprint 9DC8 5822 9FC7 DD38 854A E2D8 8D81 803C 0EBF CD88, by searching for the last 8 characters of the fingerprint.

```
$ sudo apt-key fingerprint 0EBFCD88
pub 4096R/0EBFCD88 2017-02-22
Key fingerprint = 9DC8 5822 9FC7 DD38 854A E2D8 8D81 803C 0EBF CD88
uid Docker Release (CE deb) <docker@docker.com>
sub 4096R/F273FCD8 2017-02-22
```

Use the following command to set up the stable repository. You always need the stable repository, even if you want to install builds from the edge or test repositories as well. To add the edge or test repository, add the word edge or test (or both) after the word stable in the commands below.

**Note:** The lsb\_release -cs sub-command below returns the name of your Ubuntu distribution, such as xenial. Sometimes, in a distribution like Linux Mint, you might have to change \$(lsb\_release -cs) to your parent Ubuntu distribution. For example, if you are using Linux Mint Rafaela, you could use trusty.

#### amd64:

```
$ sudo add-apt-repository \
   "deb [arch=amd64] https://download.docker.com/linux/ubuntu \
   $(lsb_release -cs) \
```

stable"

### **INSTALL DOCKER CE**

Update the apt package index:

\$ sudo apt-get update

Install the latest version of Docker CE:

\$ sudo apt-get install docker-ce

### **Docker on Mac**

https://developer.simplifier.io/documentation/installation-instructions/locally/docker-on-mac/

### **Install Docker for Mac**

Docker for Mac is the Community Edition (CE) of Docker for MacOS. To download Docker for Mac, head to Docker Store.

Download from Docker Store

#### What to know before you install

#### **README FIRST for Docker Toolbox and Docker Machine users**

If you are already running Docker on your machine, first read <u>Docker for Mac vs. Docker Toolbox</u> to understand the impact of this installation on your existing setup, how to set your environment for Docker for Mac, and how the two products can coexist.

- **Relationship to Docker Machine**: Installing Docker for Mac does not affect machines you created with Docker Machine. You have the option to copy containers and images from your local default machine (if one exists) to the new Docker for Mac <u>HyperKit</u>VM. When you are running Docker for Mac, you do not need Docker Machine nodes running at all locally (or anywhere else). With Docker for Mac, you have a new, native virtualization system running (HyperKit) which takes the place of the VirtualBox system. To learn more, see <u>Docker for Mac vs. Docker Toolbox</u>.
  - Mac hardware must be a 2010 or newer model, with Intel's hardware support for memory management unit (MMU) virtualization, including Extended Page Tables (EPT) and Unrestricted Mode. You can check to see if your machine has this support by running the following command in a terminal: sysctl kern.hv\_support
  - macOS El Capitan 10.11 and newer macOS releases are supported. We recommend upgrading to the latest version of macOS.
  - At least 4GB of RAM
  - VirtualBox prior to version 4.3.30 must NOT be installed (it is incompatible with Docker for Mac). If you have a newer version of VirtualBox installed, it's fine.**System Requirements**: Docker for Mac launches only if all of these requirements are met.

**Note**: If your system does not satisfy these requirements, you can install <u>Docker Toolbox</u>, which uses Oracle VirtualBox instead of HyperKit.

• What the install includes: The installation provides <u>Docker Engine</u>, Docker CLI client, <u>Docker Compose</u>, <u>Docker Machine</u>, and <u>Kitematic</u>.

#### Install and run Docker for Mac

1. Double-click Docker.dmg to open the installer, then drag Moby the whale to the Applications folder.

|            | PRAG & DROP  |
|------------|--------------|
| Docker.app | Applications |
|            |              |

2. Double-click Docker.app in the Applications folder to start Docker. (In the example below, the Applications folder is in "grid" view mode.)

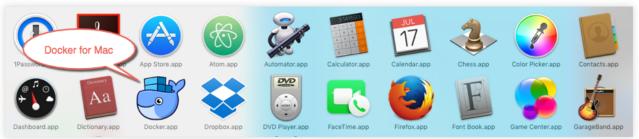

You are prompted to authorize Docker.app with your system password after you launch it. Privileged access is needed to install networking components and links to the Docker apps. The whale in the top status bar indicates that Docker is running, and accessible from a terminal.

success message with suggested next steps and a link to this documentation. Click the whale (  $\clubsuit$ ) in the status bar to dismiss this popup.

| ÷                                                                |  |  |  |  |
|------------------------------------------------------------------|--|--|--|--|
| Docker is now up and running!                                    |  |  |  |  |
| Open your favorite terminal and run Docker<br>commands:          |  |  |  |  |
| •••                                                              |  |  |  |  |
| \$ docker ps                                                     |  |  |  |  |
|                                                                  |  |  |  |  |
| Log in with your Docker ID:                                      |  |  |  |  |
| Docker ID                                                        |  |  |  |  |
| Password                                                         |  |  |  |  |
| Log In                                                           |  |  |  |  |
| If you don't have a Docker ID, create one on<br>cloud.docker.com |  |  |  |  |
| We send usage statistics, check your privacy settings.           |  |  |  |  |

- 3. Click the whale ( b) to get Preferences and other options.
  4. Select About Docker to verify that you have the latest version.

Congratulations! You are up and running with Docker for Mac.

### **Docker on Ubuntu / Debian**

https://developer.simplifier.io/documentation/installation-instructions/locally/docker-on-ubuntu-debian/

#### **Get Docker CE**

Referenced to the official Docker instructions.

Note: This installation instructions is based on the example of the operating system Ubuntu 16.04 LTS.

#### SET UP THE REPOSITORY

Update the apt package index:

\$ sudo apt-get update

```
Install packages to allow apt to use a repository over HTTPS:
```

```
\ sudo apt-get install \setminus
```

apt-transport-https  $\$ 

ca-certificates  $\setminus$ 

curl  $\setminus$ 

software-properties-common

Add Docker's official GPG key:

\$ curl -fsSL https://download.docker.com/linux/ubuntu/gpg | sudo apt-key add -

Verify that you now have the key with the fingerprint 9DC8 5822 9FC7 DD38 854A E2D8 8D81 803C 0EBF CD88, by searching for the last 8 characters of the fingerprint.

```
$ sudo apt-key fingerprint 0EBFCD88
pub 4096R/0EBFCD88 2017-02-22
Key fingerprint = 9DC8 5822 9FC7 DD38 854A E2D8 8D81 803C 0EBF CD88
uid Docker Release (CE deb) <docker@docker.com>
sub 4096R/F273FCD8 2017-02-22
```

Use the following command to set up the stable repository. You always need the stable repository, even if you want to install builds from the edge or test repositories as well. To add the edge or test repository, add the word edge or test (or both) after the word stable in the commands below.

**Note:** The lsb\_release -cs sub-command below returns the name of your Ubuntu distribution, such as xenial. Sometimes, in a distribution like Linux Mint, you might have to change \$(lsb\_release -cs) to your parent Ubuntu distribution. For example, if you are using Linux Mint Rafaela, you could use trusty.

#### amd64:

```
$ sudo add-apt-repository \
   "deb [arch=amd64] https://download.docker.com/linux/ubuntu \
   $(lsb_release -cs) \
```

stable"

### **INSTALL DOCKER CE**

Update the apt package index:

\$ sudo apt-get update

Install the latest version of Docker CE:

\$ sudo apt-get install docker-ce

### **Docker on Windows 10**

https://developer.simplifier.io/documentation/installation-instructions/locally/docker-on-windows-10/

#### **Install Docker for Windows**

Docker for Windows is the <u>Community Edition (CE)</u> of Docker for Microsoft Windows. To download Docker for Windows, head to Docker Store.

#### Download from Docker Store

#### What to know before you install

If your system does not meet the requirements to run Docker for Windows, you can install <u>Docker Toolbox</u>, which uses Oracle Virtual Box instead of Hyper-V.

- **README FIRST for Docker Toolbox and Docker Machine users**: Docker for Windows requires Microsoft Hyper-V to run. The Docker for Windows installer enables Hyper-V for you, if needed, and restart your machine. After Hyper-V is enabled, VirtualBox no longer works, but any VirtualBox VM images remain. VirtualBox VMs created with docker-machine (including the defaultone typically created during Toolbox install) no longer start. These VMs cannot be used side-by-side with Docker for Windows. However, you can still use docker-machine to manage remote VMs.
- Virtualization must be enabled in BIOS and CPU SLAT-capable. Typically, virtualization is enabled by default. This is different from having Hyper-V enabled. For more detail see <u>Virtualization must be enabled</u> in Troubleshooting.
- The current version of Docker for Windows runs on 64bit Windows 10 Pro, Enterprise and Education (1607 Anniversary Update, Build 14393 or later).
- Containers and images created with Docker for Windows are shared between all user accounts on machines where it is installed. This is because all Windows accounts use the same VM to build and run containers.
- Nested virtualization scenarios, such as running Docker for Windows on a VMWare or Parallels instance, might work, but come with no guarantees. For more information, see <u>Running Docker for Windows in nested virtualization</u> <u>scenarios</u>
- What the Docker for Windows install includes: The installation provides <u>Docker Engine</u>, Docker CLI client, <u>Docker Compose</u>, <u>Docker Machine</u>, and <u>Kitematic</u>.

#### **About Windows containers**

Looking for information on using Windows containers?

- <u>Switch between Windows and Linux containers</u> describes the Linux / Windows containers toggle in Docker for Windows and points you to the tutorial mentioned above.
- <u>Getting Started with Windows Containers (Lab)</u> provides a tutorial on how to set up and run Windows containers on Windows 10 or with Windows Server 2016. It shows you how to use a MusicStore application with Windows containers.
- Docker Container Platform for Windows Server 2016 articles and blog posts on the Docker website

#### Install Docker for Windows desktop app

- 1. Double-click **Docker for Windows Installer.exe** to run the installer.If you haven't already downloaded the installer (Docker for Windows Installer.exe), you can get it from <u>download.docker.com</u>. It typically downloads to your Downloads folder, or you can run it from the recent downloads bar at the bottom of your web browser.
- 2. Follow the install wizard to accept the license, authorize the installer, and proceed with the install.You are asked to authorize Docker.app with your system password during the install process. Privileged access is needed to install networking components, links to the Docker apps, and manage the Hyper-V VMs.
- 3. Click **Finish** on the setup complete dialog to launch Docker.

### Start Docker for Windows

Docker does not start automatically after installation. To start it, search for Docker, select **Docker for Windows** in the search results, and click it (or hit Enter).

#### **Simplifier Documentation Release 4.5**

https://developer.simplifier.io

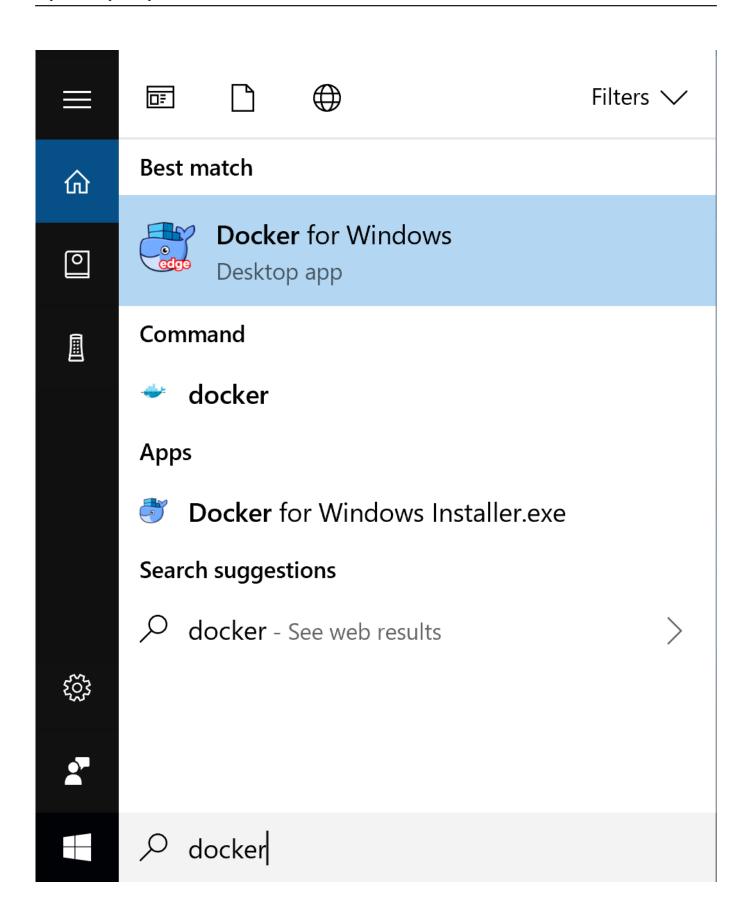

When the whale in the status bar stays steady, Docker is up-and-running, and accessible from any terminal window.

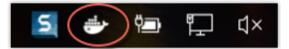

If the whale is hidden in the Notifications area, click the up arrow on the taskbar to show it. To learn more, see <u>Docker</u> <u>Settings</u>.

If you just installed the app, you also get a popup success message with suggested next steps, and a link to this documentation.

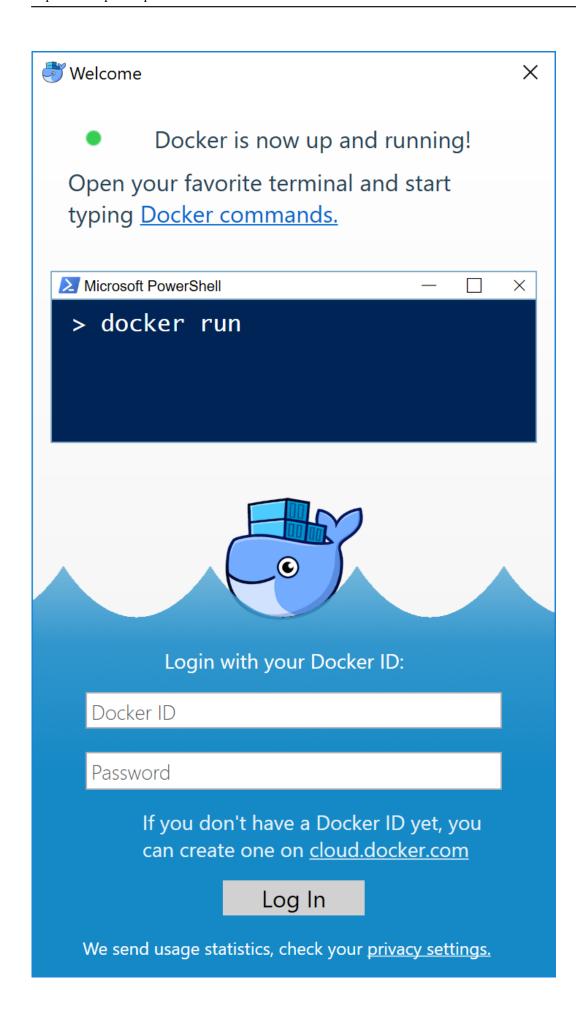

When initialization is complete, select **About Docker** from the notification area icon to verify that you have the latest version.

Congratulations! You are up and running with Docker for Windows.

# **Domain Type**

https://developer.simplifier.io/documentation/data-types/create-edit-a-domain-type/

A Domain type represents a single Data Type that inherits from a Base Type like String, Integer, Float, Date, etc. and can include different properties.

For example, a ZIP Code is an inherited type of string with the property of a maximum of 5 chars length.

To create a new Domain Type click on the "+" button.

|       | ≓ simplifier                     | Турез |     | ? A Felicitas Weber 🗸 |
|-------|----------------------------------|-------|-----|-----------------------|
|       | Domain Types Structs Collections |       |     |                       |
| Count | 3 hfor name, description or tags |       |     |                       |
| Sean  |                                  | >     | ZIP |                       |
| æ     | ITIZ_Integer                     | >     |     | a postal code         |
| E     | Char                             | >     |     |                       |
|       |                                  |       |     | Parenttype<br>String  |
|       |                                  |       |     | Tags                  |
|       |                                  |       |     | ලි <u></u> Сору       |

Enter a unique Name for the Domain Type and an optional Description. Also, select a Parenttype to inherit from by clicking on the appropriate field.

| simplifier |                                 | Турез                                       | ? A Felicitas Weber $\sim$ |
|------------|---------------------------------|---------------------------------------------|----------------------------|
| 🖴 Create   |                                 | Data Type Selection                         | 🗑 Save 🗙 Cancel            |
|            | Tags Selected DataType : String |                                             |                            |
|            | Search Q                        |                                             |                            |
|            | All<br>All Data Types           | Esse Types Domain Types Structs Collections |                            |
|            | Custom                          | Search                                      | ٩                          |
|            | All Custom Data Types           | Boolean                                     | >                          |
|            |                                 | Date                                        | >                          |
| Properties |                                 | Float Integer                               | ><br>>                     |
|            |                                 | String                                      | >                          |
|            |                                 |                                             |                            |
|            |                                 | C Apply X C                                 | Cancel                     |

#### **Simplifier Documentation Release 4.5**

https://developer.simplifier.io

|   | S simplifier | Турез         | 0 | 8 Felici | tas Weber 🗸 |
|---|--------------|---------------|---|----------|-------------|
| E | Create       |               |   | 🖫 Save   | × Cancel    |
|   |              |               |   |          |             |
|   | *Name:       |               |   |          |             |
|   | Parenttype:  | String d      |   |          |             |
|   | Description: | a postal code |   |          |             |
|   |              |               |   |          |             |
|   |              |               |   |          |             |
|   |              |               |   |          |             |
|   | Tags:        | Add Tag       |   |          |             |
|   | Properties   |               |   |          |             |
|   |              | Min:          |   |          |             |
|   |              | Max: 0 5      |   |          |             |
|   |              | Regex:        |   |          |             |
|   |              |               |   |          |             |
|   |              |               |   |          |             |
|   |              | Nullable:     |   |          |             |

In the area below you can set the properties of your Data Type:

#### Min

Minimum length of a String, minimum number of a range, earliest date of a date range.

#### Max

Maximum length of a String, maximum number range, latest date of a date range.

#### RegEx

Regular expression to validate this Domain Type - <u>click here for more information</u>.

#### **Possible Values**

Simple JSON Array of Strings repesenting literals of chosen Base Type.

#### Nullable

If activated, this value can be empty (null).

### **DQP** System

https://developer.simplifier.io/documentation/glossar/dqp-system/

Simplifier usually consists of 3 environments:

- Development
- Quality Assurance
- Productive

An environment can be configured within global <u>Simplifier Settings- Server Environment</u> and is used to transport applications within the defined Simplifier Instances (D,Q,P). Following is an example for deploying a DQP system on three virtual machines.

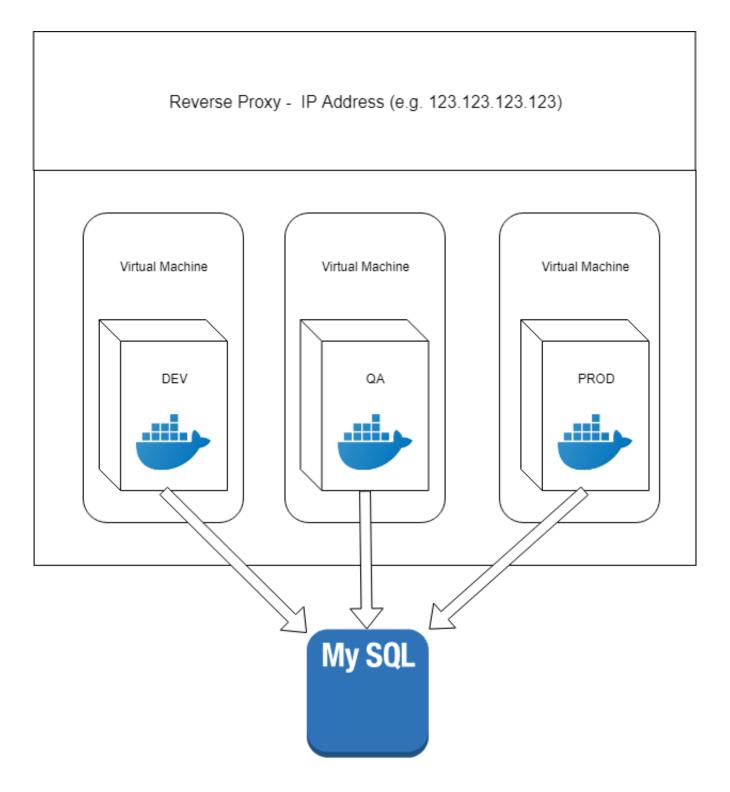

Deployment and Integration Workflow D-Q-P

#### **Simplifier Documentation Release 4.5**

https://developer.simplifier.io

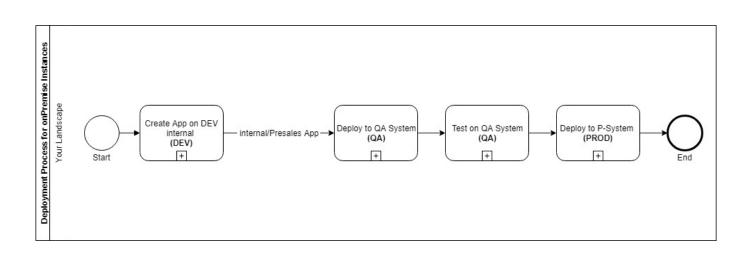

- Development of an app on the DEV instance
- Transport to the QA instance
- Testing the app on the QA instance
- Transport to the Productive instance

Please see also <u>Transports</u> and <u>Remote Transports</u> for detailed information on how to transport Apps within a <u>Simplifier Server</u> <u>Environment</u>

### **Edit a PDF Template**

https://developer.simplifier.io/documentation/plugins/pdf-plugin/technical-call-pdf-plugin/edit-pdf-template/

#### **Edit Template**

To edit a PDF template, you need the following parameter:

URL

Input-Parameter

Data

Stylesheet

PreviewJson

Output-Parameter

Example for a call:

```
{
    "name": "templatename",
    "data": "SGFsbG8gV2VsdA==\",
    "stylesheet: "SGFsbG8gV2VsdA==\",
    "previewJson": "SGFsbG8gV2VsdA==\"
}
```

Output example:

{
 "success": true
}

### **Email Connector**

https://developer.simplifier.io/documentation/connectors/email-connector-details/

**Email Specific Parameters** 

| > | Login Method          | +                 |
|---|-----------------------|-------------------|
|   | *Sender address:      | fw@simplifier.io  |
|   | *SMTP host:           | mail.itizzimo.com |
|   | *SMTP port:           | 25                |
|   | SMTP authentication:  |                   |
|   | enable SMTP StartTLS: |                   |

#### **SMTP** host

Hostname of SMTP Server

#### **SMPT** port

Port of SMTP server

#### **SMTP** authentication

If enabled, the client attempt to authenticate the user using the AUTH command. Default to false.

#### SMTP StartTLS

If activated, it enables the use of the STARTTLS command (if supported by the server) to switch the connection to a TLSprotected connection before issuing any login commands. Note that an appropriate trust store must be configured, so that the client will trust the server's certificate. Default to false.

Take a look at Email Connector Call.

### **Email Connector Call**

https://developer.simplifier.io/documentation/connectors/email-connector-details/email-connector-call/

The email connector call requires 3 input parameters to be defined:

| receiver | The email address of the receiver.<br>Several email addresses can be specified | String |
|----------|--------------------------------------------------------------------------------|--------|
| subject  | separated by a comma<br>The subject of your message<br>The message itself      | String |
| msg      | The message usen                                                               | String |

All data types should be set as String.

There are 3 optional parameters that can be configured as well:

| receiverCC            | The email address of the copy receiver.<br>Several email addresses can be specified                     | String                         |
|-----------------------|----------------------------------------------------------------------------------------------------|--------------------------------|
| receiverBCC           | separated by a comma<br>The email address of the blind copy<br>receiver. Several email addresses can be | String                         |
| sender<br>attachments | specified separated by a comma<br>The email address of the sender<br>A list of all attachments          | String<br>List[ByteAttachment] |

```
ByteAttachment
```

```
{
    "session": String,
    "fileName": String,
    "attachmentMimeType": String
}
```

#### Example:

| _                                     |                              |       |             |                |                                                                                |                                                                                             |
|---------------------------------------|------------------------------|-------|-------------|----------------|--------------------------------------------------------------------------------|---------------------------------------------------------------------------------------------|
| Call                                  |                              |       |             |                |                                                                                |                                                                                             |
|                                       |                              |       |             |                |                                                                                |                                                                                             |
|                                       | Connectorcall name: send     |       |             |                |                                                                                |                                                                                             |
|                                       | Description:                 |       |             |                |                                                                                |                                                                                             |
|                                       |                              |       |             |                |                                                                                |                                                                                             |
|                                       |                              |       |             |                |                                                                                |                                                                                             |
| ut Parameters Output Parameters       | 5                            |       |             |                |                                                                                |                                                                                             |
| idate O                               | Optional                     | Alias | Description | Constant Value | Data Type                                                                      | Actions                                                                                     |
| idate                                 |                              | Alias | Description | Constant Value | Data Type<br>ListOfByteAtt                                                     | Actions                                                                                     |
| idate O                               | Optional                     | Alias | Description |                |                                                                                |                                                                                             |
| idate O arameter Name attachments msg | Optional                     | Alias | Description | No value set   | ListOfByteAtt                                                                  | W                                                                                           |
| lidate O                              | Optional                     | Alias | Description | No value set   | ListOfByteAtt 🗗<br>String 🗗                                                    | Ū                                                                                           |
| idate O                               | Optional<br>O<br>O           | Alias | Description | No value set   | ListOfByteAtt d <sup>3</sup><br>String d <sup>3</sup><br>String d <sup>3</sup> | 1<br>1<br>1<br>1<br>1<br>1<br>1<br>1<br>1<br>1<br>1<br>1<br>1<br>1<br>1<br>1<br>1<br>1<br>1 |
| lidate O                              | Optional<br>O<br>O<br>O<br>O | Alias | Description | No value set   | ListOfByteAtt                                                                  | <b>団</b><br>団<br>団                                                                          |
|                                       | Optional<br>O<br>O<br>O<br>O | Alias | Description | No value set   | ListOfByteAtt                                                                  | <b>団</b><br>団<br>団                                                                          |

🖫 Save & Test 📲 Save 🗙 Cancel

228 / 307

### **Enumeration in Widget Properties**

https://developer.simplifier.io/documentation/applications/widget-customizer/enumeration-widget-properties/

You can maintain enumeration for widget properties. Enumerated properties can only hold the defined values and will be displayed as a selection in the UI Designer.

In order to define the enumerations, you have to add them in an array notation to the default value of the property. It is not necessary to set the values in quotes.

#### Example

There are different predefined types of buttons in OpenUI5. The properties can be maintained as a list in the widget mask. In our example, we look at all different button types in the OpenUi5 API Reference and transfer them into the widget edit mask with the appropriate syntax: [typ1, typ2].

| Documentation                          | API Reference | Samples Demo Apps                               |
|----------------------------------------|---------------|-------------------------------------------------|
| button 🛞                               | ⊽ ¥ ≈         | enum sap.m.ButtonType                           |
| ✓ sap.f.semantic                       |               |                                                 |
| SemanticButton                         |               | Overview Fields                                 |
| SemanticToggleButton                   |               |                                                 |
| ∨ sap.m                                |               | Different types for a button (predefined types) |
| Button                                 |               |                                                 |
| ButtonType                             |               | FIELDS                                          |
| MenuButton                             |               | Name                                            |
| MenuButtonMode                         |               | sap.m.ButtonType.Accept                         |
| OverflowToolbarButton                  |               | accept type (green button)                      |
| PagingButton                           |               | sap.m.ButtonType.Back                           |
| RadioButton                            |               | back type (back navigation button for header)   |
| RadioButtonGroup                       |               | sap.m.ButtonType.Default                        |
| SegmentedButton<br>SegmentedButtonItem |               |                                                 |
| ToggleButton                           |               | default type (no special styling)               |
| <ul> <li>✓ sap.m.semantic</li> </ul>   |               | sap.m.ButtonType.Emphasized                     |
| SemanticButton                         |               | emphasized type                                 |
| SemanticToggleButton                   |               | sap.m.ButtonType.Reject                         |
| ✓ sap.ui.commons                       |               | reject style (red button)                       |
| Button                                 |               | sap.m.ButtonType.Transparent                    |
| ButtonStyle                            |               | transparent type                                |
| MenuButton                             |               | sap.m.ButtonType.Unstyled                       |
| RadioButton                            |               | Unstyled type (no styling)                      |
| RadioButtonGroup                       |               | sap.m.ButtonType.Up                             |
| SegmentedButton                        |               | up type (up navigation button for header)       |
| ToggleButton                           |               |                                                 |
|                                        |               |                                                 |

| Properties    | Events | Aggregation Libraries |             |                                                                 |           |              |         |
|---------------|--------|-----------------------|-------------|-----------------------------------------------------------------|-----------|--------------|---------|
|               | +      |                       |             |                                                                 |           |              | +       |
| Search        |        |                       |             |                                                                 |           |              | Q       |
| Nam           | e      | [                     | Description | Default Value                                                   | Data Type | Translatable | Actions |
| icon          |        |                       |             |                                                                 | String 🗗  |              | <b></b> |
| type          |        |                       |             | [Accept,Back,Default,Emphasized,Reject,Transparent,Unstyled,Up] | String 🗗  |              | <b></b> |
| visible       |        |                       |             | true                                                            | Boolean 🗗 |              | Ē       |
| activelcon    |        |                       |             |                                                                 | String 🗗  |              | Ŵ       |
| textDirection |        |                       |             | Inherit                                                         | String 🗗  |              | ŵ       |

#### Result in the UI Designer

| Properties    | Select Event |        |  |
|---------------|--------------|--------|--|
| ID            | Button2      |        |  |
| Туре          | sap.m.Button |        |  |
| text          | Click me!    | $\sim$ |  |
| Description   | Accept       |        |  |
| activelcon    | Back         |        |  |
| enabled       | Default      |        |  |
| icon          | Emphasized   |        |  |
| iconDensi     | Reject       |        |  |
| iconFirst     | Transparent  |        |  |
| textDirection | n Unstyled   |        |  |
| tooltip       | Up           |        |  |
| type          | Accept       | ۴.     |  |

### **Events**

https://developer.simplifier.io/documentation/applications/process-dashboard-and-designer/events/

Publish Custom Events | Subscribe to Custom Events

Each workflow in the Process Designer starts with an event.

Click on the Event element under "Activities" on the left pane and drag & drop it into the drawing area.

If you double click on the shape of the activity, the event selection assistant opens. You can also open it by clicking right underneath "Subscribe event" / "Publish event".

| Subs   | scribe      |                                                                                                    |   |
|--------|-------------|----------------------------------------------------------------------------------------------------|---|
| Config | gure 🖕      |                                                                                                    |   |
|        |             |                                                                                                    |   |
|        | 🗒 Event     |                                                                                                    |   |
|        |             | -                                                                                                    |   |
| Ţ      |             | R                                                                                                    |   |
| >      | Subscribe e | vent                                                                                                    |   |
|        |             | de la companya de la companya | 5 |
|        |             | 2ª                                                                                                    | J |

It guides you to your required event. When subscribing to an Event, you can select events from these categories: Widget Events, Screen Events, Custom Events and System Events. Each category is sorted and searchable.

If you want to use the Event in the User Story you are currently working in, select one of the Events under the tab "Subscribe Event".

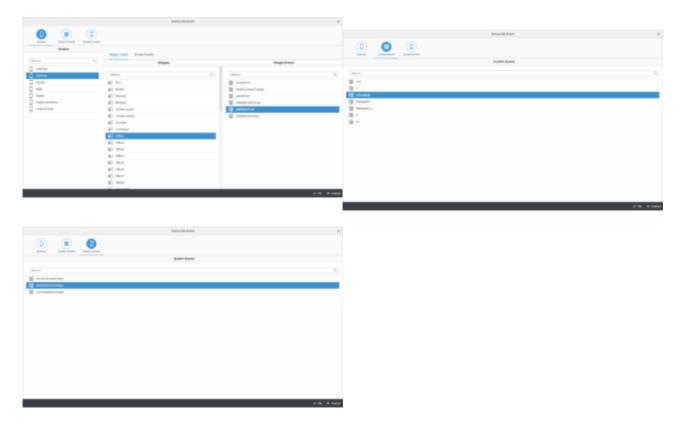

| Event Type    | Description                                                                               |
|---------------|-------------------------------------------------------------------------------------------|
| Widget Events | Events that are available for certain widgets, e.g. button press event.                   |
| Screen Events | Events related to screens, e.g. onInit and onAfterShow.                                   |
| Custom Events | Individual events within an application that can be published and subscribed at any time. |
| System Events | Events related to devices, e.g. onDeviceGoesOffline and onOrientationChange.              |

#### **Publish Custom Events**

If you want to make an event usable in other user stories, create a new Custom Event under the tab "Publish Event".

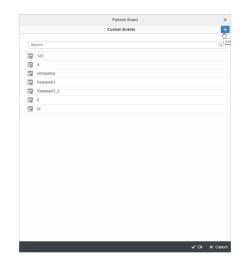

A shortcut for creating Custom Events can be found in the top right-hand corner.

|   | Settings     |
|---|--------------|
|   | Event        |
| Â | Ø            |
| P | ublish event |
|   | j.           |
|   | $\bigcirc$   |

#### Subscribe to Custom Events

You can subscribe to a custom event in another user story to connect the logic between different user stories.

#### Example:

You have a process in User Story 1 that contains a condition to check if an input field is filled out after clicking on a "Login" button. Afterwards, the user should be navigated forward to the next screen.

Imagine you have the other user story exclusively for the whole navigation of your application. So you want the end of the event from User Story 1 (the navigation) subscribed to User Story 2.

Therefore we published the new Custom Event "LoginButton" in User Story 1 and subscribed to it in User Story 2.

?

User Story 1

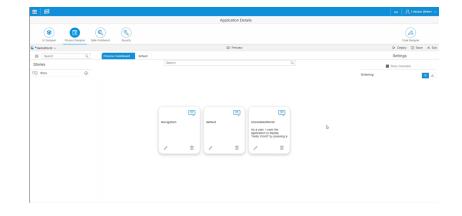

User Story 2

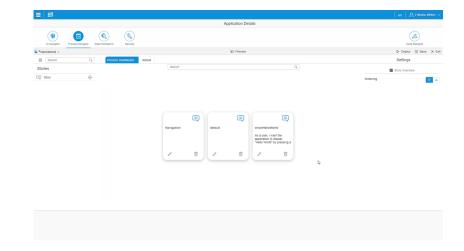

Custom Events can be maintained in the Data Workbench.

## **Example Apps**

https://developer.simplifier.io/documentation/getting-started/example-apps/

To demonstrate various features of Simplifier the following Example Apps are available with every <u>Simplifier Freemium</u> <u>Instance</u> and can be downloaded <u>here</u>

AppName and Description

### **Example of using OData**

https://developer.simplifier.io/documentation/connectors/odata-v2-connector/example-of-using-odata/

In this example, the data of an OData service is displayed in a table by pressing a button.

The connector is configured as follows:

| Connector Calls                                                                        |         |                                                                                 |                                                                              |     |
|----------------------------------------------------------------------------------------|---------|---------------------------------------------------------------------------------|------------------------------------------------------------------------------|-----|
|                                                                                        | General |                                                                                 | OData V2 Endpoints                                                           | + 🖻 |
| *Name:<br>Connector Type:<br>Description<br>Active:<br>*Timeout (in seconds):<br>Tags: | 60      | Default<br>OData V2 Specific Parameters<br>V Login Method                       | RFCSIMP_ID4_DEBUG                                                            | +   |
|                                                                                        |         | Username:                                                                       | Debugging User für den Simplifier im ID4<br>Username/Password<br>RFCSIMP_DEB |     |
|                                                                                        |         | *Endpoint:<br>Request headers to filter out:<br>Response headers to filter out: |                                                                              | ŝRV |

**Endpoint:** 

http://sapid405.itizzimo.kinamu.at:8001/sap/opu/odata/sap/Z\_SALES\_ORDER\_SRV

Important: Do not skip the login method.

The connector calls were generated automatically using the Connector Wizard:

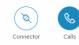

|                              |                                                                                |   |   |   |   | ≯ Co   | nnecto   | or Wizard | ]+ |
|------------------------------|--------------------------------------------------------------------------------|---|---|---|---|--------|----------|-----------|----|
| Search                       |                                                                                |   |   |   |   |        |          |           | 0  |
| Name                         | Description                                                                    | Ľ | Ċ |   | A | ctions |          |           |    |
| SalesOrderCollection_Create  | Automatically generated connector call for creating a SalesOrder entity.       | 4 | 0 | 2 | Ø | Ð      | 7        | Ŵ         |    |
| SalesOrderCollection_Delete  | Automatically generated connector call for deleting a SalesOrder entity.       | 3 | 0 | 2 | Ø | Ð      | 4        | Ŵ         |    |
| SalesOrderCollection_Read    | Automatically generated connector call for reading a single SalesOrder entity. | 3 | 1 | ₽ | Ø | Ð      | 4        | Ŵ         |    |
| SalesOrderCollection_ReadAll | Automatically generated connector call for reading all SalesOrder entities.    | 2 | 1 | 2 | 1 | Ð      | <u>}</u> | Ŵ         |    |
| SalesOrderCollection_Update  | Automatically generated connector call for updating a SalesOrder entity.       | 4 | 0 | R | Ø | Ð      | 4        | Ŵ         |    |

Aside from the automated generated connector calls, you always have the possibility to add other connector calls via the plus icon.

In this example, we will only go in detail on SalesOrderCollection\_ReadAll.

#### Create the UI

Remember, we want to display the data of the Odata service in a table. The data should be loaded by pressing a button.

So at first, add the widget **Button** to the screen. Change the ID of the button accordingly (e.g. Button\_Read) and add the appropriate **text** (e.g. Read) to the *Properties*.

| Properties Select 8 | Event                          |
|---------------------|--------------------------------|
| ID                  | Button_Read                    |
| Туре                | io.simplifier.widgets.m.Button |
| Base Type           | sap.m.Button                   |
| Description         |                                |
| activelcon          | 8                              |
| busy                | 8                              |
| busyIndicatorDelay  | 1000                           |
| cssClasses          | 8                              |
| enabled             | V &                            |
| fieldGroupIds       | B                              |
| icon                | 8                              |
| iconDensityAware    | V &                            |
| iconFirst           | <ul> <li>✓</li> </ul>          |
| text                | Read                           |

For the UI you also need the Widget Table, so add it to the screen. Here you have to customize the properties as follows:

#### 1. Tick the checkbox besides **itemsTemplate**.

| Screens             |         | 5 C 🗟 ն   | / + | Edit Area - Table1 |            |   |
|---------------------|---------|-----------|-----|--------------------|------------|---|
|                     | 1       |           |     | headerDesign       | Standard v | Ø |
|                     | J DData |           |     | headerText         |            | Ø |
|                     | UData   |           |     | includeltemInSele  |            | Ø |
|                     |         |           |     | inset              |            | Ø |
| 8 OData Search      | Q 5     | ℃ ← ↑ ↓   | → 🔟 | items              |            | ð |
| Widget Name ID      | Aggre   | egation   |     | itemsPath          |            | Ø |
| Table (1.44) Table1 | Scree   | enContent | 8   | itemsTemplate      | V          | Ø |

2. Click on the Selection Helper at **items**.

| Screens      |        |        | 50            | Ð   | 0                        | + | Edit Area - Table1 |              |                                                                                                    |
|--------------|--------|--------|---------------|-----|--------------------------|---|--------------------|--------------|----------------------------------------------------------------------------------------------------|
|              |        |        |               |     |                          |   | headerDesign       | Standard     | ~ <i>e</i>                                                                                                    |
|              |        |        |               |     |                          |   | headerText         |              | P                                                                                                    |
|              |        | OData  |               |     |                          |   | includeltemInSele  |              | Ŀ                                                                                                    |
|              |        |        |               |     |                          |   | inset              |              | Ŀ                                                                                                    |
| 8 OData      | Search | Q      | 5 C           | ← ↑ | $\downarrow \rightarrow$ | Ŵ | items              |              | , Participante de la companya de la companya de la comp |
| Widget Name  |        | ID     | Aggregation   |     |                          |   | itemsPath          |              | P                                                                                                    |
| Table (1.44) |        | Table1 | ScreenContent |     | 8                        |   | itemsTemplate      | $\checkmark$ | P                                                                                                    |
|              |        |        |               |     |                          |   | keyboardMode       | Navigation   | ~ <i>e</i>                                                                                                    |

A dialog opens in which you have to select the connector on the left and then the *Collection SalesOrder\_Collection*.

|                                                          | Data Type Selection                         |   |
|----------------------------------------------------------|---------------------------------------------|---|
| Tags Selected DataType : SalesOrder_                     | r_Collection                                |   |
| Search Q                                                 |                                             |   |
| All<br>All Data Types                                    | Base Types Domain Types Structs Collections |   |
| Custom                                                   | Search                                      | Q |
| All Custom Data Types BasicCourse Connector Data Types   | SalesOrder_Collection Connector ODatalD4    | > |
| Demo_SOAP<br>Connector Data Types                        |                                             |   |
| ODatalD4<br>Connector Data Types                         |                                             |   |
| SAP_BU_FunctionalLocation<br>Connector Data Types        |                                             |   |
| SAP_BU_Functional_Locations_SOAP<br>Connector Data Types |                                             |   |
| SAP_TechnischerPlatz<br>Connector Data Types             |                                             |   |
|                                                          |                                             |   |
|                                                          |                                             |   |
|                                                          |                                             |   |

SIMP\_SAP\_Porsche\_Order\_SOAP

🖫 Apply 🗙 Cancel

Since we want to display three values of the OData service, we still need three Columns in the table and a ColumnListItem

that contains three **Text** widgets.

#### Your screen content should look like this:

| Widget Name             | ID              | Aggregation   |   |
|-------------------------|-----------------|---------------|---|
| Button (1.44)           | Button_Read     | ScreenContent |   |
| Y Table (1.44)          | Table1          | ScreenContent | 8 |
| Column (1.44)           | Column1         | columns       |   |
| Column (1.44)           | Column2         | columns       |   |
| Column (1.44)           | Column3         | columns       |   |
| ✓ ColumnListItem (1.44) | ColumnListItem1 | items         |   |
| Text (1.44)             | Text1           | cells         |   |
| Text (1.44)             | Text2           | cells         |   |
| Text (1.44)             | Text3           | cells         |   |

Switch to the Process Designer and create the <u>user story</u> for the process logic.

#### **Configure the Process Logic**

Start the process with a Subscribe event of the read button (Widget Event: press). Then add the *Data Object* Connector and select the *Connector* and the corresponding *Connector Call* **Categories\_ReadAll**.

|                            |                   | Choose Connector and Call |                                          |
|----------------------------|-------------------|---------------------------|------------------------------------------|
| 8                          |                   |                           |                                          |
| Connectors                 |                   |                           |                                          |
|                            |                   |                           |                                          |
| Connectors                 |                   | Connector Calls           |                                          |
| Search                     | ۹                 | Search                    |                                          |
| Release90                  | 1 Connector Call  | Categories_Create         | Automatically generated connector call   |
| Release 50                 | 1 Connector Can   | Categories_Delete         | Automatically generated connector call   |
| Logging                    |                   | Categories_Read           | Automatically generated connector call   |
| Staging_Release_75_Logging | 1 Connector Call  | Categories_ReadAll        | Automatically generated connector call t |
| OData V2                   |                   | Categories_Update         | Automatically generated connector call   |
| M002_Northwind             | 5 Connector Calls |                           |                                          |
| Northwind                  | 4 Connector Calls |                           |                                          |
| ODatalD4                   | 5 Connector Calls |                           |                                          |
| ODataReadWrite             | 5 Connector Calls |                           |                                          |
| Proxy                      |                   |                           |                                          |
| odata                      | 1 Connector Call  |                           |                                          |
| REST                       |                   |                           |                                          |
| Academy_REST_Demo          | 2 Connector Calls |                           |                                          |
| Academy_REST_Demo_Copy     | 2 Connector Calls |                           |                                          |
| AcademyRest                | 7 Connector Calls |                           |                                          |
| BigQuery                   | 1 Connector Call  |                           |                                          |
|                            |                   |                           |                                          |

For the Read Connector Call you don't need an Input Mapping, because you don't have to pass a value to read all data.

Only the output mapping has to be defined.

Open the **Output Mapping** and drag the **Parameter** from the left. Go deeper into *Output* – **SalesOrderCollection**.

| Customize             | Parameter |
|-----------------------|-----------|
| Parameters            |           |
| Parameters            |           |
| Search                | ٩         |
| Output                |           |
| SalesOrder_Collection |           |
| Error                 |           |
| ErrorMessage          |           |

Select the fields you need. For example, select **BuyerId**, **GrossAmount** and **CurrencyCode** by clicking on the plus.

|                                      | Customize Parameter                        |                                |
|--------------------------------------|--------------------------------------------|--------------------------------|
| े<br>Parameters                      |                                            |                                |
| Parameters                           | Fields                                     | Selection                      |
| Search Q                             | Search Q                                   | Search Q                       |
| Output<br>III SalesOrderCollection > | SalesOrderCollection / CurrencyCode String | SalesOrderCollection » BuyerId |
| SalesOrder_Collection                | BuyerName +<br>String                      | GrossAmount<br>String          |
| ErrorMessage<br>String               | String +                                   | Juny                           |
|                                      | Sold +                                     |                                |
|                                      | Buyerld +                                  |                                |
|                                      | TaxAmount +                                |                                |
|                                      | GrossAmount +                              |                                |
|                                      | String NetAmount                           |                                |
|                                      |                                            |                                |
|                                      |                                            | ✓ Ok X Cancel                  |

After you have added the fields, click **Ok**.

Now you have to define the **widgets** (drag it from the right) in which the selected parameters should be mapped.

Select the screen, the widget **Table** and switch to **Data Aggregation** within the section *Properties and Aggregations*.

Go deeper into items.

| Define Widget Mapping |                        |                             |  |  |  |  |  |
|-----------------------|------------------------|-----------------------------|--|--|--|--|--|
| Screens               | Widgets                | Properties and Aggregations |  |  |  |  |  |
| Search Q              | Search Q               | Search Q                    |  |  |  |  |  |
| OData                 | E ColumnListItem1      | Ê <b>∏</b>                  |  |  |  |  |  |
|                       | E Table1               | items >                     |  |  |  |  |  |
|                       | ▲= Column3             | 1                           |  |  |  |  |  |
|                       | Text2                  |                             |  |  |  |  |  |
|                       | E Column2              |                             |  |  |  |  |  |
|                       | <u>∎</u> Column1       |                             |  |  |  |  |  |
|                       | <u>∎</u> = Text3       |                             |  |  |  |  |  |
|                       | <u>∎</u> = Text1       |                             |  |  |  |  |  |
|                       | <u>∎</u> = Button_Read |                             |  |  |  |  |  |
|                       |                        |                             |  |  |  |  |  |
|                       |                        |                             |  |  |  |  |  |
|                       |                        |                             |  |  |  |  |  |
|                       |                        |                             |  |  |  |  |  |
|                       |                        |                             |  |  |  |  |  |
|                       |                        |                             |  |  |  |  |  |
|                       |                        |                             |  |  |  |  |  |
|                       |                        |                             |  |  |  |  |  |
|                       |                        |                             |  |  |  |  |  |
|                       |                        |                             |  |  |  |  |  |
|                       |                        |                             |  |  |  |  |  |
|                       |                        |                             |  |  |  |  |  |
|                       |                        | √ Ok 🗙 Cancel               |  |  |  |  |  |
|                       |                        |                             |  |  |  |  |  |

### Now go deeper into the items of the Table - ColumnListItem.

| OData » Table1 » items » Table1 |           |
|---------------------------------|-----------|
| Table1 /                        |           |
| Widgets                         |           |
| Search                          | Q         |
| Table1 » items                  |           |
| ColumnListItem1                 | ک<br>جانب |

You will now see the three **Text** widgets as cells of the list item. For each **Text** you have to select String **text** as property. It then appears on the right under *Selected Properties*.

| CData » Table1 » items » Table1 | ne Widget Mapping                    |   |   |
|---------------------------------|--------------------------------------|---|---|
| Table1 / ColumnListItem1 /      |                                      |   |   |
| Widgets                         | Selected Properties                  |   |   |
| Search                          | Q Search                             |   | Q |
| ColumnListItem1 = cells         | Table 1/ColumnListItem 1/Text 1/text |   |   |
| Text1                           | text                                 | i | Ŵ |
| Text2                           |                                      |   |   |
| Text3                           |                                      |   |   |
|                                 |                                      |   |   |
| Properties of Text2             |                                      |   |   |
| Search                          | Q                                    |   |   |
|                                 |                                      |   |   |
| maxLines                        | +                                    |   |   |
| String                          |                                      |   |   |
| cssClasses                      | +                                    |   |   |
| fieldGroupIds                   | ±                                    |   |   |
| text                            | <u>+</u>                             |   |   |
| textAlign                       | ¥                                    |   |   |
| textDirection                   | ±                                    |   |   |
| tooltip                         | ±                                    |   |   |
| visibleBinding                  | <b>H</b>                             |   |   |
| width                           | <b>H</b>                             |   |   |
|                                 |                                      |   |   |

When you've done this for all three of them, click **Ok**.

Now map the parameters into the table. The **Output Mapping** should look like this:

https://developer.simplifier.io

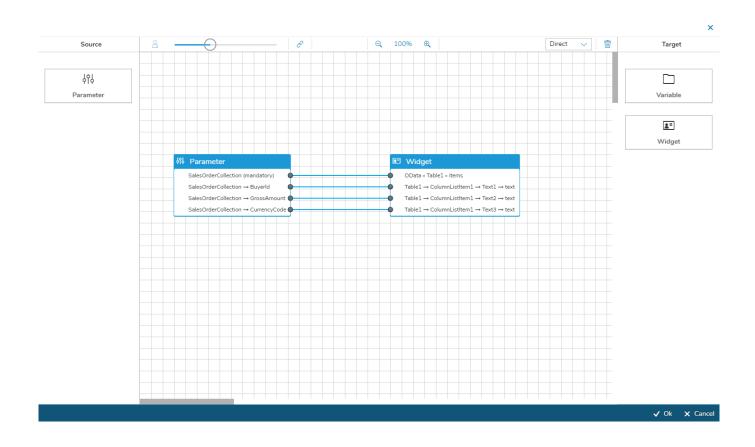

Connect the two shapes with each other:

### **Simplifier Documentation Release 4.5**

https://developer.simplifier.io

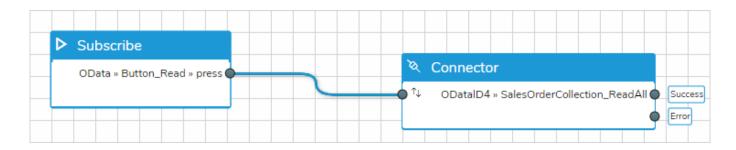

Make sure that the business application has the appropriate permissions to execute the connector.

#### After successful **deployment** the data will be read and displayed by clicking the button.

|          | OData        |               |  |  |  |
|----------|--------------|---------------|--|--|--|
| Read     |              |               |  |  |  |
| Buyer Id | Gross Amount | Currency Code |  |  |  |
| 10000000 | 25867.030    | EUR           |  |  |  |
| 10000002 | 14602.490    | EUR           |  |  |  |
| 10000005 | 5631.080     | EUR           |  |  |  |

For this screenshot, in the UI Designer a label has been added to each column for the Buyer Id, Gross Amount and Currency Code.

## **Execution Log**

https://developer.simplifier.io/documentation/logging-monitoring/execution-log/

You can use the execution log to trace the execution of e.g. connectors.

| Simpliner                                                                                                    |                           |           | Logs & Monitoring                                                            |           | 0     | ) <u>A</u> Felicitas Web |
|----------------------------------------------------------------------------------------------------|---------------------------|-----------|------------------------------------------------------------------------------|-----------|-------|--------------------------|
| Dverview                                                                                                    |                           |           |                                                                              |           |       |                          |
|                                                                                                    |                           |           | K < 1 v of 53 Entries per page 50 v V                                        | ж         |       |                          |
| User                                                                                                    | Time                      | Category  | Action                                                                       | Log Level | User  | Details                  |
| Search for Users                                                                                                    | Jul 30, 2019, 3:38:12 AM  | Execution | Job FirstJob failed                                                          | ERROR     | admin |                          |
| Log Level                                                                                                    | Jul 30, 2019, 3:38:12 AM  | Execution | Connector Call MyGo_SAP_RFC_Connector / WRITE_PURCHASE_ORDER failed          | ERROR     | admin | i                        |
| -                                                                                                    | Jul 29, 2019, 12:59:27 PM | Execution | BusinessObject Output: Io_MyGo_SAP_RFC_Connector_WRITE_PURCHASE_ORDER_Result | INFO      | admin |                          |
|                                                                                                    | Jul 29, 2019, 12:59:27 PM | Execution | Job FirstJob failed                                                          | ERROR     | admin | i                        |
|                                                                                                    | Jul 29, 2019, 12:59:26 PM | Execution | Connector Call MyGo_SAP_RFC_Connector / WRITE_PURCHASE_ORDER failed          | ERROR     | admin |                          |
| Execution                                                                                                    | Jul 28, 2019, 10:20:53 PM | Execution | Job FirstJob failed                                                          | ERROR     | admin | i                        |
| ser Search for Users Please Choose V<br>ategory Execution V<br>MMM d, y, hommss a Control Intel Control Intel Control | Jul 28, 2019, 10:20:53 PM | Execution | BusinessObject Output: Io_MyGo_SAP_RFC_Connector_WRITE_PURCHASE_ORDER_Result | INFO      | admin | ī                        |
| MMM d, y, h:mm:ss a 🔀                                                                                                    | Jul 28, 2019, 10:20:53 PM | Execution | Connector Call MyGo_SAP_RFC_Connector / WRITE_PURCHASE_ORDER failed          | ERROR     | admin | i                        |
| Until                                                                                                    | Jul 28, 2019, 7:42:21 AM  | Execution | Job FirstJob failed                                                          | ERROR     | admin | ī                        |
| MMM d, y, h:mm:ss a 🔯                                                                                                    | Jul 28, 2019, 7:42:21 AM  | Execution | Connector Call MyGo_SAP_RFC_Connector / WRITE_PURCHASE_ORDER failed          | ERROR     | admin |                          |
| 2                                                                                                    | Jul 28, 2019, 7:42:21 AM  | Execution | BusinessObject Output: Io_MyGo_SAP_RFC_Connector_WRITE_PURCHASE_ORDER_Result | INFO      | admin | i                        |
|                                                                                                    | Jul 27, 2019, 5:03:47 PM  | Execution | BusinessObject Output: Io_MyGo_SAP_RFC_Connector_WRITE_PURCHASE_ORDER_Result | INFO      | admin |                          |
|                                                                                                    | Jul 27, 2019, 5:03:47 PM  | Execution | Job FirstJob failed                                                          | ERROR     | admin | i                        |
|                                                                                                    | Jul 27, 2019, 5:03:47 PM  | Execution | Connector Call MyGo_SAP_RFC_Connector / WRITE_PURCHASE_ORDER failed          | ERROR     | admin |                          |
|                                                                                                    | Jul 27, 2019, 2:25:15 AM  | Execution | Job FirstJob failed                                                          | ERROR     | admin | i                        |
|                                                                                                    | Jul 27, 2019, 2:25:15 AM  | Execution | Connector Call MyGo_SAP_RFC_Connector / WRITE_PURCHASE_ORDER failed          | ERROR     | admin | i                        |
|                                                                                                    | Jul 27, 2019, 2:25:15 AM  | Execution | BusinessObject Output: Io_MyGo_SAP_RFC_Connector_WRITE_PURCHASE_ORDER_Result | INFO      | admin | i                        |
|                                                                                                    | Jul 26, 2019, 11:46:52 AM | Execution | BusinessObject Output: Io_MyGo_SAP_RFC_Connector_WRITE_PURCHASE_ORDER_Result | INFO      | admin | i                        |
|                                                                                                    | Jul 26, 2019, 11:46:52 AM | Execution | Job FirstJob failed                                                          | ERROR     | admin | i                        |
|                                                                                                    | Jul 26, 2019, 11:46:52 AM | Execution | Connector Call MyGo_SAP_RFC_Connector / WRITE_PURCHASE_ORDER failed          | ERROR     | admin | i                        |

The following type of entries are logged:

| Туре                      | Description                                                                               |
|---------------------------|-------------------------------------------------------------------------------------------|
| Open App                  | When the direct path to an app is opened (appDirect)                                      |
| Download App              | When downloading the app to the client (user context is provided)                         |
| Connector Execution       | When using a connector directly, the execution and payload will be logged                 |
| Connector Call Execution  | When a connector call is invoked. All parameters, even the constant parameters are logged |
| Business Object Execution | When using a business object, the payload and parameters are logged                       |
| Plugins                   | Plugins which are called by the old Akka interface                                        |
| Asynchronous Connectors   | When subscribing and unsubscribing a connector                                            |
| Job Execution             | Every execution of the job                                                                |
| Any above                 | Any exception by executing an artifact above                                              |

## Features and supported operating systems

https://developer.simplifier.io/documentation/getting-started/simplifier-mobile-client/features-and-supported-operating-systems/

Auto-Login Functionality OAuth Login Developer Mode App Autostart

See the full-featured list of supported operating systems:

| Plugin                           | Description                                                           | Android > | iOS > | Windows |
|----------------------------------|-----------------------------------------------------------------------|-----------|-------|---------|
|                                  |                                                                       | 5.1+      | 10.x+ | 10      |
| <u>cordova-plugin-</u>           | For the <u>Cordova</u> framework to perform infinite                  | ?         | ?     |         |
| background-mode                  | background execution                                                  |           |       |         |
| <u>cordova-plugin-badge</u>      | Displays a badge number beside the Simplifier icon                    | ?         | ?     |         |
| <u>cordova-plugin-</u>           | Scans many different kinds of barcodes                                | ?         | ?     | ?       |
| <u>barcodescanner</u>            |                                                                       |           |       |         |
| <u>cordova-plugin-ble-</u>       | Enables communication betweena phone and                              | ?         | ?     | ?       |
| <u>central</u>                   | Bluetooth Low Energy (BLE) peripherals                                |           |       |         |
| <u>cordova-plugin-device</u>     | Defines a global device object, which describes the device's hardware | ?         | ?     | ?       |
| <u>cordova-plugin-device-</u>    | Provides access to the device's accelerometer                         | ?         | ?     | ?       |
| <u>motion</u>                    |                                                                       |           |       |         |
| <u>cordova-plugin-device-</u>    | Provides information about the physical orientation                   | ?         | ?     | ?       |
| <u>orientation</u>               | and motion of the device                                              |           |       |         |
| <u>cordova-plugin-file</u>       | Implements a File API allowing read/write access to                   | ?         | ?     | ?       |
|                                  | files residing on the device                                          |           |       |         |
| cordova-plugin-device-file-      | Allows you to upload and download files                               | ?         | ?     | ?       |
| <u>transfer</u>                  |                                                                       |           |       |         |
| cordova-plugin-dialogs           | Provides access to some native dialog UI elements                     | ?         | ?     | ?       |
| cordova-plugin-embedded-         | Views PDF files                                                       | ?         | ?     | ?       |
| <u>pdf-viewer</u>                |                                                                       |           |       |         |
| <u>cordova-plugin-fullscreen</u> | Interactive fullscreen mode                                           | ?         |       | ?       |
| cordova-plugin-                  | Provides information about the device's location, such                | ?         | ?     | ?       |
| geolocation                      | as latitude and longitude                                             |           |       |         |
| <u>cordova-plugin-ibeacon</u>    | Provides the functionality to use beacons with the                    | ?         | ?     |         |
| * 0                              | iBeacon protocol                                                      |           |       |         |
| <u>cordova-plugin-</u>           | Provides an in-app browser                                            | ?         | ?     |         |
| <u>inappbrowser</u>              | TT T                                                                  |           |       |         |
| <u>cordova-plugin-</u>           |                                                                       | ?         | ?     |         |
| <u>conferencing</u>              |                                                                       |           | -     |         |
| conterenting                     | Plugin to provide WebRTC Conferencing functionality                   |           |       |         |
|                                  | via Open WebRTC <u>Toolkit</u> Media Server                           |           |       |         |
|                                  | via open webkie <u>roomi</u> media server                             |           |       |         |
|                                  |                                                                       |           |       |         |
| <u>cordova-plugin-keyboard</u>   | Controls your soft keyboard                                           | ?         | ?     |         |
| <u>cordova-plugin-local-</u>     | Allows to schedule multiple notifications at once                     | ?         | ?     | ?       |
| notifications                    |                                                                       |           |       |         |
| cordova-plugin-media             | Provides the ability to record and play back audio files              | ?         | ?     |         |
|                                  | on a device                                                           |           |       |         |
| cordova-plugin-media-            | Provides access to the device's audio, image, and video               | ?         | ?     | ?       |

| <u>capture</u>               | capture capabilities                                    |   |   |   |
|------------------------------|---------------------------------------------------------|---|---|---|
| cordova-plugin-network-      | Provides an implementation of an old version of the     | ? | ? | ? |
| information                  | Network Information API                                 |   |   |   |
| <u>cordova-plugin-photo-</u> | Provides access to your photo libraries                 | ? | ? |   |
| <u>library</u>               |                                                         |   |   |   |
| cordova-plugin-screen-       | Sets/locks the screen orientation in a common way       | ? | ? |   |
| <u>orientation</u>           |                                                         |   |   |   |
| <u>cordova-plugin-</u>       | Speech Recognition functionality                        | ? | ? |   |
| speechrecognition            |                                                         |   |   |   |
| cordova-plugin-statusbar     | Enables the user to make changes to the status bar of a | ? | ? |   |
|                              | mobile device                                           |   |   |   |
| cordova-plugin-streaming-    | Allows you to stream audio and video in a fullscreen,   | ? | ? |   |
| media                        | native player on iOS and Android                        |   |   |   |
| cordova-plugin-tts           | Text to Speech functionality                            | ? | ? | ? |
| cordova-plugin-vibration     | Provides a way to vibrate the device                    | ? | ? | ? |
| cordova-sqlite-storage       | A Cordova/PhoneGap plugin to open and use sqlite        | ? | ? | ? |
|                              | databases                                               |   |   |   |
| Flashlight-PhoneGap-         | Allows you to switch the flashlight / torch of the      | ? | ? |   |
| Plugin                       | device on and off                                       |   |   |   |
| Insomnia-PhoneGap-           | Prevents the screen of the mobile device from falling   | ? | ? |   |
| Plugin                       | asleep                                                  |   |   |   |
| phonegap-nfc                 | Allows you to read and write NFC tags                   | ? | ? | ? |
| phonegap-plugin-battery-     | Provides an implementation based on the W3C Battery     | ? | ? | ? |
| status                       | Status Events API                                       |   |   |   |
| SocialSharing-PhoneGap-      | Allows you to use the native sharing window of your     | ? | ? | ? |
| Plugin                       | mobile device                                           |   |   |   |
| sockets-for-cordova          | Provides JavaScript API, that allows you to             | ? | ? |   |
|                              | communicate with server through TCP protocol            |   |   |   |
| wikitude-cordova-plugin      | Provides augmented reality functionality by Wikitude    | ? | ? |   |

## Fetch a PDF Template

https://developer.simplifier.io/documentation/plugins/pdf-plugin/technical-call-pdf-plugin/fetch-pdf-template/

#### **Fetch Template**

To fetch a PDF template, you need the following parameter:

 URL
 /client/1.0/PLUGIN/pdfPlugin/adminTemplateFetch

 Input-Parameter
 Name
 Template name

 Output-Parameter
 Value
 Template
 HTML Template Contem (Base64-coded)

 Implement
 Stylesheet
 Content of the LESS

PreviewJson

HTML Template Content (Base64-coded) Content of the LESS Stylesheets ((Base64-coded, optional) Content of the sample data in JSON format (Base64-coded, optional)

Example for a call:

{
 "name": "templatename"
}

Output example:

```
{
    "success": true,
    "value": {
        "template": "SGFsbG8gV2VsdA==\",
        "stylesheet: "SGFsbG8gV2VsdA==\"
        "previewJson": "SGFsbG8gV2VsdA==\"
    }
}
```

## Filter

https://developer.simplifier.io/documentation/logging-monitoring/filter/

The Logs & Monitoring tile uses all search features of the backend (i.e. pagination or filtering).

On the left-hand side, you can set filters.

| Simpliner                                                                     |                           |           | Logs & Monitoring                                                                   |           |       | Pelicitas V |
|-------------------------------------------------------------------------------|---------------------------|-----------|-------------------------------------------------------------------------------------|-----------|-------|-------------|
|                                                                               |                           |           |                                                                                     |           |       |             |
| verview                                                                       |                           |           |                                                                                     |           |       |             |
|                                                                               |                           |           | ≪ < 1 ∨ of 111 Entries per page 50 ∨ >                                              | »         |       |             |
| Jser                                                                          | Time                      | Category  | Action                                                                              | Log Level | User  | Deta        |
| Search for Users 🗗                                                            | Aug 1, 2019, 10:06:22 AM  | Execution | BusinessObject Method SAP_PMNotification / generateLongtext executed                | INFO      | f005  | ī           |
|                                                                               | Aug 1, 2019, 10:05:59 AM  | Customize | BusinessObjectMethod generateLongtext for BusinessObject SAP_PMNotification updated | INFO      | f005  | L.          |
| -                                                                             | Aug 1, 2019, 10:05:50 AM  | Customize | BusinessObjectMethod generateLongtext for BusinessObject SAP_PMNotification updated | INFO      | f005  | I           |
|                                                                               | Aug 1, 2019, 10:05:41 AM  | Execution | BusinessObject Method SAP_PMNotification / generateLongtext executed                | INFO      | f005  | L.          |
|                                                                               | Aug 1, 2019, 10:05:19 AM  | Customize | BusinessObjectMethod generateLongtext for BusinessObject SAP_PMNotification updated | INFO      | f005  | I           |
| Please Choose V                                                               | Aug 1, 2019, 9:58:36 AM   | Execution | BusinessObject Method SAP_PMNotification / generateLongtext executed                | INFO      | f005  | L.          |
| er earch for Users g Level tesec Choose tegory Hease Choose MM d, y, hrmmss a | Aug 1, 2019, 9:58:29 AM   | Execution | BusinessObject Method SAP_PMNotification / generateLongtext executed                | INFO      | f005  | I           |
| MMM d, y, h:mm:ss a 🔀                                                         | Aug 1, 2019, 9:55:13 AM   | Execution | BusinessObject Method SAP_PMNotification / generateLongtext executed                | INFO      | f005  | I.          |
| ntil                                                                          | Aug 1, 2019, 9:54:54 AM   | Customize | BusinessObjectMethod generateLongtext for BusinessObject SAP_PMNotification updated | INFO      | f005  | i           |
| MMM d, y, h:mm:ss a 🛛 🔂                                                       | Aug 1, 2019, 9:52:26 AM   | Customize | BusinessObjectMethod generateItems for BusinessObject SAP_PMNotification updated    | INFO      | f005  | I           |
|                                                                               | Aug 1, 2019, 8:31:59 AM   | Customize | BusinessObject JobExample_Copy deleted                                              | INFO      | f005  | I           |
|                                                                               | Aug 1, 2019, 8:04:30 AM   | User      | User f005 logged in                                                                 | INFO      | f005  |             |
|                                                                               | Jul 31, 2019, 11:33:40 PM | Execution | Job FirstJob failed                                                                 | ERROR     | admin | i           |
|                                                                               | Jul 31, 2019, 11:33:40 PM | Execution | Connector Call MyGo_SAP_RFC_Connector / WRITE_PURCHASE_ORDER failed                 | ERROR     | admin |             |
|                                                                               | Jul 31, 2019, 11:33:40 PM | Execution | BusinessObject Output: Io_MyGo_SAP_RFC_Connector_WRITE_PURCHASE_ORDER_Result        | INFO      | admin | i           |
|                                                                               | Jul 31, 2019, 5:09:32 PM  | Customize | Connector ProxyConnector created                                                    | INFO      | f005  |             |
|                                                                               | Jul 31, 2019, 5:09:32 PM  | Customize | Role iTZ_own_f005 updated                                                           | INFO      | f005  | i           |
|                                                                               | Jul 31, 2019, 5:07:03 PM  | Customize | Role iTZ_own_f005 updated                                                           | INFO      | f005  |             |
|                                                                               | Jul 31, 2019, 5:07:03 PM  | Customize | Login Method Simplifier created                                                     | INFO      | f005  | i           |
|                                                                               | Jul 31, 2019, 4:09:50 PM  | User      | User f005 logged in                                                                 | INFO      | f005  |             |

You can choose between the following filters.

Filter User Log Level **Function** Filter for specific user actions

## FQDN

### https://developer.simplifier.io/documentation/glossar/fqdn/

A fully qualified domain name (FQDN) is sometimes also referred to as an absolute domain name.

#### Example on our Simplifier cloud:

Development Quality Assurance Productive dev-yourcompany.simplifier.io qa-yourcompany.simplifier.io yourcompany.simplifier.io

### Example for onpremise installation:

Development Quality Assurance Productive dev-simplifier.yourcompany.com qa-simplifier.yourcompany.com simplifier.yourcompany.com

## **General Instructions**

https://developer.simplifier.io/documentation/installation-instructions/general-instructions/

Here you will find general instructions about Simplifier deployment:

- Docker Installation
- <u>Reverse Proxy Requirements</u>
- Additional Requirements for Oracle Databases as Backend
- Docker Hub

### **General Requirements for On-Premise-Installations**

https://developer.simplifier.io/documentation/installation-instructions/on-premise/general-requirements-premise-installations/

We support you with on-premise installations of Simplifier. To do that, we deliver a prepared Docker image to you. The image comes pre-configured and contains all the required components, including a Simplifier server in its most recent version.

The target instance must fulfill the following requirements:

- At least 12 GB RAM minimum, 16 GB recommended
- x64 CPU with minimum 2 cores, 4 cores recommended and at least 2 GHz per core
- At least 40 GB of free hard disk space
- Opened incoming ports: http/80 (TCP), https/443 (TCP), https/8090 (TCP)
- Optional: Opened outgoing ports for
  - preconfigured SMTP-Server (StartTLS Port 587) by Simplifier
  - your Backend Systems to configure and reach the Data Sources successfully
  - SSL Certificate for encrypted https traffic in frontend access
- Operating system:
  - Linux (recommended)
    - In general, the Docker engine can run on all Linux versions with kernel version >= 3.10, but for the versions below, there are "official" releases. If you are uncertain about the compatibility go to the <u>Docker</u> website.

Tested Distributions:

- <u>Ubuntu</u>: 64-Bit Versions of Ubuntu 18.04 (Bionic Beaver), 16.04 (Xenial) or 14.04 (Trusty)
- <u>CentOS</u> 7.3: 64-Bit
- <u>Debian</u>: Debian Stretch (Testing), Jessie (8.0), Wheezy (7.7, with Kernel-Update to Version 3.10)
- Fedora: Versions 24 & 25
- RHEL (Redhat Enterprise Linux) and SUSE Enterprise are officially supported only by paid docker variants (EE), Installations from CentOS Repository respectively OpenSUSE Repository are possible to use
- Windows

Install Docker for Windows

Windows 10 Professional

The runtime is given, but not as a Windows Service. The Docker Containers only stays

The Simplifier Windows Deprogramment for production use, because of the limited support for container

• Mac

Install Docker for Mac

Note: Our Docker containers, respectively the database server, require a file system which can be case-sensitive under MacOS. Therefore, it may be necessary to create a separate volume for the user data which is configured with the option "-v" when the container is started.

The Simplifier MacOS Deployment is not recommend for production use, because of the limited support for container

#### "D-Q-P"-landscape

To ensure high availability and qualified operations, it is necessary to build a three-stage system landscape (=  $\underline{DQP}$ -landscape: development, quality, production). Please note that with a DQP-landscape the system requirements are tripled.

## **Getting Started**

#### https://developer.simplifier.io/documentation/getting-started/

#### Vimeo Video

Simplifier is a low code platform for mapping business processes in integrated business and IoT applications and to interconnect internal and external IT infrastructures. Applications only need to be configured once to be available on any mobile device and operating system. Basically the functionality can be divided in two main categories:

- Application Creation, Operation and Maintenance
- abstract Integration Layer to connect external data sources

### **Main Features:**

- Collaborative web-based Development Environment to configure integrated Mobile, Wearable and Browser applications
- Customization of Applications with <u>UI Designer</u> and <u>Process Designer</u> for visual Application Logic
- Customization of Backend Interfaces through standardized Connectors
- Rapid Deployment and Over-the-Air-Updates
- Contextual Technologies (Augmented Reality / Realtime Communication, Scanning, Device Sensors)
- Multi-Device (Browser, Smartphones, Tablets, Wearables)
- Multi Platform Mobile Client for Android and iOS

Using state-of-the-art technologies, we accelerate your application creation. We have designed and built our platform in terms of logic and usability to accommodate the modern, agile development processes within companies. Due to the low-code approach, applications no longer need to be elaborately programmed but instead can be easily configured and integrated into any system. Thus, applications can be mapped process-oriented.

| mplifier                                                                                                    | ier Simplifier Dashboard                                                                                                    |                                                                                                    |                                                                                                    |  |  |  |
|----------------------------------------------------------------------------------------------------|----------------------------------------------------------------------------------------------------|----------------------------------------------------------------------------------------------------|----------------------------------------------------------------------------------------------------|--|--|--|
| Applications 41                                                                                                    | Connectors         35           Image: The set of the set of th | Business Objects 20                                                                                                    | Data Types 16                                                                                                    |  |  |  |
| Users 8 Create, administrate and configure all of your Simplifier users, groups and roles with their corresponding user permissions.   | Transports         29           Image: Second Second Sec | Plugins         6           Offers the possibility to extend or change the core functions of the Simplifier with the help of any external plagin.         6 | Logs & Monitoring<br>Central monitoring and filtering of all user a<br>system activities. Provides detailed<br>information winking are very helpful for<br>debagging. |  |  |  |
| Jobs 3<br>Create and administrate jobs for the execution of business objects. These are based on flexibly configurable time intervals. | Templates         6           Image: Components. These can be personalized by using of different, predefined placeholders.         6                                                                                                    |                                                                                                    |                                                                                                    |  |  |  |

😅 sımplıfıer

The main features of Simplifier can be accessed from the central Dashboard, that consists of the following parts:

- Applications
- <u>Connectors</u>
- <u>Business Objects</u>
- <u>Data Types</u>
- <u>Users</u>
- <u>Transports</u>
- <u>Plugins</u>
- Logs & Monitoring
- <u>Jobs</u>
- Templates

Basically, creating an application with Simplifier can be divided into the following 5 steps:

#### 1. Connect systems

In the future, for each application, you can access the data that is needed contextually to make the integration process more efficient. Standardized connectors enable you to quickly connect to any back-end system and various data sources.

#### 2. Create user interface

Easily, quickly and intuitively create the user-friendly interface for all your applications. Use the pre-designed elements designed for this purpose and create a uniform look and feel for improved user experience.

#### 3. Configure processes

Configure the application logic of each application using the Process Designer. Based on individual user stories, reusable application logic is encapsulated within User Stories in the Process Dashboard. Each user story can be stored individually so that you can work with several people on different stories at the same time and thus be able to create application logic collaboratively.

#### 4. Test application

Test your application at any time in the <u>Simplifier Mobile client</u> or in the browser. Intermediate testing allows for faster detection of misbehavior of your application at any point in time. The Simplifier Mobile Client supports the testing process by ensuring that applications can be used across devices and that the correct responsive display of the application on each end device can be ensured.

#### 5. Publish application

The Simplifier transport system allows you to transfer the application to your productive system quickly and easily. And all without compilation or complex deployment processes. Quickly create a transport file of the finished application – it contains all the components of your applications and can be downloaded and imported directly into your production instance. Finished! The application is now available to any authorized user.

## Glossar

https://developer.simplifier.io/documentation/glossar/

Here you will find general and Simplifier specific abbreviations, technical terms and their meaning.

## **Group Overview**

### https://developer.simplifier.io/documentation/user-management/group-overview/

A group contains several users and could be used for workflow logic in business apps like informing a team via email or push notification about a certain event or task.

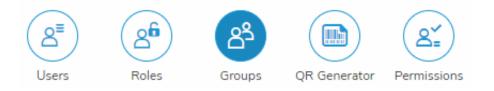

#### **Details View of a Group**

| 📕 😂 sımplifier |                    |                                 | User Management |   |         | ? A Felicitas Weber |
|----------------|--------------------|---------------------------------|-----------------|---|---------|---------------------|
|                |                    |                                 |                 |   |         | 🖫 Save 🗙 Cancel     |
|                | *Group Name:       | Accounting                      |                 |   |         |                     |
|                | Group Description: | All team members for Accounting |                 |   |         |                     |
|                | Add User to Group: | Search for Users                |                 | æ |         |                     |
| Assigned Users |                    |                                 |                 |   |         |                     |
| First Name     |                    | Last Name                       | Login Name      |   | Actions |                     |
| Felicitas      |                    | Weber                           | f005            |   |         | ۵.                  |
| Laura          |                    | Streng                          | 1003            |   |         | Ξ.                  |
| John           |                    | Doe                             | john.doe        |   |         | Ū                   |

To create a new group, you have to specify a **unique name** and an optional **description**, e.g. for a team or special task force group.

| <br>S simplifier   | User Management                 | Pelicitas Weber ~ |
|--------------------|---------------------------------|-------------------|
|                    |                                 | 문 Save 🗙 Cancel   |
| *Group Name:       |                                 |                   |
| Group Description: | All team members for accounting |                   |
| Add User to Group: | Search for Users                |                   |

To add users to the group, click into the 'Add User to Group' Field and search for specific usernames. Mark (optional) several users and click **OK** to add them to the group.

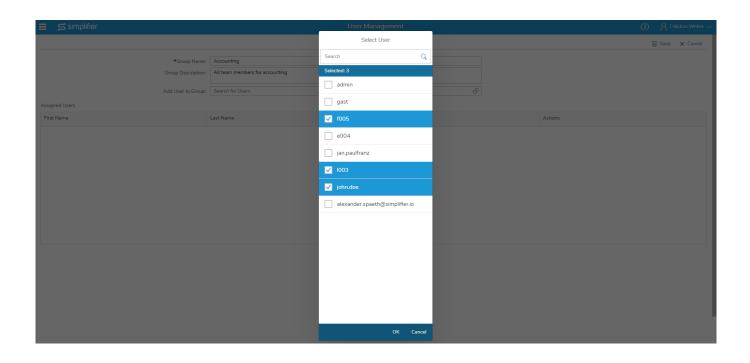

Save your changes.

## Handling & Updating an On-Premise Installation

https://developer.simplifier.io/documentation/installation-instructions/on-premise/updating-premise-installation/

#### **Docker Basic Commands**

Start the Simplifier container:

\$ docker start simplifier

Stop the Simplifier container:

\$ docker stop simplifier

Restart the Simplifier container:

\$ docker restart simplifier

Create a backup of the complete Simplifier data directory, e.g.

```
$ docker stop simplifier
```

```
$ tar cvzf simplifier_backup.tar.gz /home/simplifier
```

### Updating

In case of updates, we will prepare a new docker image for you, preserving your personal settings. Please download the image to a temporary directory of your choice (e.g. /tmp) and change into the directory. Finally unpack and load it, as described in steps 3-4 in the installation instruction.

To perform the update, proceed as follows:

1. Stop the container and remove it from Docker. Take care NOT to remove your data directory /home/simplifier/data ! 2. Perform the following commands in order:

\$ docker stop simplifier

```
$ docker rm simplifier
```

\$ docker run --name simplifier {additional options as in step 6 before}

280 / 307

## **Implementation of Web Application Firewalls**

https://developer.simplifier.io/documentation/security-guidelines/implementation-of-web-application-firewalls/

As an example, a policy configuration of the OTC WAF for the use of the customer marketplace application "KUN" based on Simplifier

| OPEN TELEKOM CLOUD                  | 🔷 eu-de 🔻   Hor                   | nepage Service List • Favorites •                                                                                                    |                |                   | * V                | 101 ? |
|-------------------------------------|-----------------------------------|----------------------------------------------------------------------------------------------------|----------------|-------------------|--------------------|-------|
| $\bigcirc$                          | Policies > policy_j5tstBgu > Prec | cise Protection                                                                                                    |                |                   |                    |       |
| Security Console                    | Accurately identifies malicious   | and forged requests to protect sensitive information on websites.                                                                                                    |                |                   |                    |       |
| Web Application Firewall            | Detection Mode 🗿 🚺 I              | nstant Detection Full Detection                                                                                                    |                |                   |                    |       |
| Events     Policies                 | Add Rule You can add 96           | 5 more rules. Protection Rule                                                                                                    | Effective Date | Protective Action | Priority Operation |       |
| Domains                             | Block_userInterface               | Path Include /Userinterface<br>Path Exclude /Userinterface/api/messagequeue/                                                                                                    | Immediately    | Block             | 20 Delete Modify   |       |
| Certificates Key Management Service | Allow_KUN                         | Path Include /appDirect/Kundenmarktplatz                                                                                                    | Immediately    | Allow             | 30 Delete Modify   |       |
| ny manganan SEWE                    | Allow_Simplifier                  | Path Include /genToken<br>Path Include /assets<br>Path Include /clent<br>Path Include /literary-maaged<br>Path Include /literary-static<br>Path Include /authentication<br>Path Include /passwordExpired<br>Path Include /marketplace<br>Path Include /marketplace<br>Path Include /develop | Immediately    | ABow              | 40 Delete Modify   |       |
|                                     | Block_AllOtherApps                | Path Include /appDirect                                                                                                    | Immediately    | Block             | 50 Delete Modify   |       |
|                                     |                                   |                                                                                                    |                |                   |                    |       |

🚱 English

© 2019 T-Systems International GmbH. All rights reserved. | Legal Statement | Privacy Protection | Legal Agreement

| Rule Name               | Description                                                     |
|-------------------------|-----------------------------------------------------------------|
| Block_userInterfac<br>e | Blocks the user interface for external access                   |
| Allow_KUN               | Allows dedicated access to the customer marketplace application |
| Allow_Simplifier        | Allows basic functions                                          |
| Block_AllOtherAp<br>ps  | Blocks all non-dedicated released applications                  |

### Activation of Basic Web Protection is recommended

| OPEN TELEKOM CLOUE                  | eu-de      Homepage Service List      Favorites                                                                                                    | •   🗹 h ?   |
|-------------------------------------|----------------------------------------------------------------------------------------------------|-------------|
| $\bigcirc$                          | Policies > policy_j5IstBgu > Basic Web Protection                                                                                                    |             |
| Security Console                    | Basic web protection defends against common OWASP security threats. Select the protection type that best fits your needs.                                                                                                    |             |
| Anti-DDoS                           |                                                                                                    |             |
| Web Application Firewall            |                                                                                                    | Save Cancel |
| Dashboard     Events                | Mode      O Block Log only Protection Level      Medium                                                                                                    |             |
| Policies     Domains                | General Check<br>Protects against the following attacks: SQL injection, XSS; remote overflow vulnerability, file inclusions, Bash vulnerabilities, remote command execution, directory traversal,<br>sensitive file access, and command and code injections. | Status      |
| Certificates Key Management Service | Webshell Detection Protects against webshells from upload interface.                                                                                                    | Status      |
|                                     | Search Engine<br>Uses web crawlers to find pages for search engines, such as Googlebot and Baiduspider.                                                                                                    | Status      |
|                                     | Scanner<br>Scans for vulnerabilities, viruses, and performs other types of web scans, such as OpenVAS and Nmap.                                                                                                    | Status      |
|                                     | Script Tool<br>Executes automatic tasks and program scripts, such as HttpClient, OKHttp, and Python programs.                                                                                                    | Status      |
|                                     | Other<br>Crawlers for other purposes, such as site monitoring, access proxy, and webpage analysis.                                                                                                    | Status      |
|                                     |                                                                                                    |             |

🛞 English

© 2019 T-Systems International GmbH. All rights reserved. | Legal Statement | Privacy Protection | Legal Agreement

## **Import Manual Transport**

https://developer.simplifier.io/documentation/transports/import-manual-transport/

Vimeo Video

Switch to the tab Import to import a file to the Simplifier instance.

|   | 🛱 simplifier                                                                                                    | Transports |         | ? | A Felicitas Weber 🗸 |
|---|----------------------------------------------------------------------------------------------------|------------|---------|---|---------------------|
|   | Image: Second second second |            |         |   |                     |
|   | import History                                                                                                    |            |         |   |                     |
| I | nportfile                                                                                                    |            |         |   |                     |
|   | Choose file Browse                                                                                                    |            |         |   |                     |
| ( | ptions                                                                                                    |            |         |   |                     |
|   | Overwrite                                                                                                    |            |         |   |                     |
| I | nport                                                                                                    |            |         |   |                     |
|   | ☑ DryRun ⅔ Start Import                                                                                                    |            |         |   |                     |
| 1 | nport Log 👩                                                                                                    |            |         |   |                     |
|   | Search                                                                                                    |            |         |   | Q                   |
|   | Name                                                                                                    | Status     | Feature |   |                     |
|   |                                                                                                    |            |         |   |                     |

Importfile Choose the file you want to import.

| L       |                                                                                                    |
|---------|----------------------------------------------------------------------------------------------------|
| Options | If you select Overwrite, all features that already exist are overwritten with those from your transport file.         |
|         | Otherwise, only the new features are transported.                                                                     |
| Import  | If you select Dry Run, the content of the transport file is analyzed and a list of all features is displayed. It does |
|         | not import the data so you can simply test how the transport would work out.                                          |

After selecting your transport file and setting it all up, click Start Import.

| Import Log | The whole import log will be copied to clipboard. |
|------------|---------------------------------------------------|
|------------|---------------------------------------------------|

### History

Switch to the History tab to view an overview of all imported transports.

# Simplifier Documentation Release 4.5 https://developer.simplifier.io

|   | simplifier                                                       | Transports |            |         |                                       | ?   | A Felicit | as Weber 🗸 |
|---|------------------------------------------------------------------|------------|------------|---------|---------------------------------------|-----|-----------|------------|
|   | Import                                                           |            |            |         |                                       |     |           |            |
|   | port History h for name, user, strategy, source instance or date |            |            |         |                                       |     | Q         | =          |
| ጭ | *File upload* - Don't Overwrite<br>7/39/2019, 1.59:53 PM - f005  |            |            | *File u | upload*                               |     |           |            |
| ۴ | *File upload* - Don't Overwrite<br>722/2019, 190.09 PM - 1005    |            | <b>~</b> : | >       | Import Date:<br>7/29/2019, 1:50:53 PM |     |           |            |
|   |                                                                  |            |            |         | Strategy:<br>Don't Overwrite          |     |           |            |
|   |                                                                  |            |            |         | Importer:                             |     |           |            |
|   |                                                                  |            |            |         | f005                                  |     |           |            |
|   |                                                                  |            |            |         | Source:                               |     |           |            |
|   |                                                                  |            |            |         |                                       |     |           | _          |
|   |                                                                  |            |            |         | Import Protoc                         | col |           |            |

On the right side, you get information about the Import Date, Strategy, Importer and Source.

If you click on Import Protocol, the list of all imported artifacts is displayed.

#### Transport Protocol

| •    | Imported (10 artifacts) |         |         |  |  |  |  |  |  |  |  |
|------|-------------------------|---------|---------|--|--|--|--|--|--|--|--|
| Sear | Search Q                |         |         |  |  |  |  |  |  |  |  |
|      | Name                    | Status  | Feature |  |  |  |  |  |  |  |  |
| 1    | NVD3                    | Skipped | Library |  |  |  |  |  |  |  |  |
| 1    | PDF.js                  | Skipped | Library |  |  |  |  |  |  |  |  |
| ළ    | WebRtcContentRepo       | Skipped | Role    |  |  |  |  |  |  |  |  |
| 1    | jQuery                  | Skipped | Library |  |  |  |  |  |  |  |  |
| 1    | AngularJS               | Skipped | Library |  |  |  |  |  |  |  |  |
| 1    | Angular-PDF-Viewer      | Skipped | Library |  |  |  |  |  |  |  |  |
| 1    | Angular-Fittext         | Skipped | Library |  |  |  |  |  |  |  |  |
| 1    | Angular Material        | Skipped | Library |  |  |  |  |  |  |  |  |
| 4    | Angular-NVD3            | Skipped | Library |  |  |  |  |  |  |  |  |

× Close

## **Installation PDF Plugin**

https://developer.simplifier.io/documentation/plugins/pdf-plugin/installation-pdf-plugin/

## Configuration

To use the pdf Plugin, you have to configure it first.

Copy the file "settings.conf.dist" from the directory "plugins/pdfPlugin/src/main/resources", save it as "settings.conf" and adjust it as follows:

In order to start the conversion, you need to install the program <u>wkhtmltopdf</u> on your operation system. The path to the wkhtmltopdf executable must be stated in the "settings.conf" file. Furthermore you need two folders, one to file your template and the other for the temporary data during the conversion. You can either use relative or absolute paths for the folders.

For example:

settings.conf

```
pdfPlugin {
    storageDir = "templates"
    tempDir = "tmp"
    wkhtmltopdf = "C:/Program Files/wkhtmltopdf/bin/wkhtmltopdf.exe"
}
....
```

#### NOTE:

If you use wkhtmltopdf on a Linux without the X11 Server, the error "wkhtmltopdf: cannot connect to X server" may occur.

In this case you need to install the program "xvfb" via the package manager to simulate the X11 server.

Create a wrapper (e.g. /usr/local/bin/wkhtmltopdf-xvfb) for the "wkhtmltopdf" program and write the path in the PdfPlugin Config.

#### wkhtmltopdf-xvfb

```
<#!/bin/bash>
xvfb-run --server-args="-screen 0, 1024x768x24"/usr/bin/wkhtmltopdf$*
```

## **Plugin Execution**

The Plugin is located in the directory: plugins/pdfPlugins. It can be activated with the SBT/Activator via a "run" command. The STDIN command "stop" ends the Plugin execution.

You can adapt the logback-configuration file "plugins/pdfPlugin/src/main/resources/logback.xml" to configure the log output or display it in another file.

## **Installing an On-Premise Image**

https://developer.simplifier.io/documentation/installation-instructions/on-premise/installing-premise-image/

We always prepare an all-in-one Docker image for our customers which contains all required components.

Given a target machine that matches the requirements described in the previous chapter, the installation is quite easy:

- 1. Create the directory which will host all external user-specific data:
- \$ mkdir -p /opt/simplifier/data
- \$ export SIMPLIFIER\_DIR="/opt/simplifier/data"

2.1 If your server has an Internet connection, you can get the Docker image from Docker Hub.

```
$ docker pull simplifierag/onpremise:latest
# for the Onpremiseversion include MySQL and Nginx
```

```
$ docker pull simplifierag/netzportal:latest
# for the Netzportalversion with config files for your own Oracle DB
```

#### View the variants and their versions.

2.2 As an alternative we can provide a tarball for download. Copy the downloaded file with ending .tar.gz to a temporary directory on the target machine, e.g. /tmp and cd to this directory.

\$ wget -0 <filename>.tar.gz

Unpack the file in place:

\$ tar xzvf <filename>.tar.gz

You will get two files: one readme.txt and the docker image with the ending .tar.

Inside the directory which contains the unpacked file, run the following commands as root- (super-) user:

\$ docker load -i <imagefile.tar>

3. Install SSL certificates:

- \$ mkdir -p \$SIMPLIFIER\_DIR/certs
- \$ cp <certificate.crt> \$SIMPLIFIER\_DIR/certs/default.crt
- \$ cp <keyfile.key> \$SIMPLIFIER\_DIR/certs/default.key

4. Run docker image:

Alternative 1: with SSL/Certificates

```
$ docker run --name simplifier -v $SIMPLIFIER_DIR:/opt/simplifier/data \
```

-p 80:80 -p 443:443 -p 8090:8090 \

-d <Docker Tag>

Alternative 2: without SSL/Certificates

```
 \ docker run --name simplifier -v \ DIR:/opt/simplifier/data \
```

-p 80:8080 -p 8090:8091 \

-d <Docker Tag>

Replace the <Docker Tag> with the selected variant, e.g. simplifierag/onpremise:latest

#### 5. Open your browser

Now use your browser at your Client Computer to access http(s)://<IP> or <FQDN>/UserInterface. The Simplifier will prompt a license dialog. After pasting that license you can start configuring Apps in the AdminUI.

## **Integration of external Libraries**

## https://developer.simplifier.io/documentation/applications/including-libraries/

Sometimes it is necessary to add an extra library to your app, e.g. if you want to display some special charts. You can upload and manage those external libraries under the "Libraries" tab in the Application tile.

If you want to know how to implement them into your application, go to "Libraries"

# Simplifier Documentation Release 4.5 https://developer.simplifier.io

| S simplifier                                                                         | Applications |   |   |                | 0 | A Felic | ritas \ |
|--------------------------------------------------------------------------------------|--------------|---|---|----------------|---|---------|---------|
| Image: Apps         Modules         Image: Widgets         Libraries                 |              |   |   |                |   |         |         |
| nt: 25                                                                               |              |   |   |                |   |         | +       |
| rch for library name, version, vendor or description                                 |              |   |   |                |   | ٩       |         |
| Chart.js<br>2.5.0 Chart.js without Moment.js                                         |              |   | > |                |   | / 5     | 8       |
|                                                                                      |              | - |   | Version        |   |         |         |
| ChartUS     2.7.2 https://cdnjs.cloudflare.com/ajax/libs/Chart.js/2.7.2/Chart.min.js |              | 9 | > | Vendor         |   |         |         |
| jQuery                                                                               |              | • |   | •              |   |         |         |
| JQuery<br>1.11.1 jQuery Library                                                      |              | 2 | > | Description    |   |         |         |
| LeafLet                                                                              |              |   | > |                |   |         |         |
| Mapzen<br>08.2                                                                       | (            | 2 | > | System Library |   |         |         |
| Moment.js<br>2181                                                                    | (            | 2 | > | Is Referenced  |   |         |         |
| NVD3<br>18.1 Re-usable charts                                                        | (            | 2 | > |                |   |         |         |
| OpenUI5<br>1.44.25                                                                   | (            | 2 | > |                |   |         |         |
| OpenUI5<br>152 Hotfix: 20                                                            |              | 2 | > |                |   |         |         |
| OpenUI5<br>1.44.14 OpenUI5 1.44.14                                                   |              |   | , |                |   |         |         |

### **Standard Equipment**

Simplifier provides the following library by default:

**App Technology** UI5

**Library** OpenUI5 **Version** 1.60

## Integration of Libraries - addAfterInitHandler

https://developer.simplifier.io/documentation/applications/including-libraries/add-new-library/integration-libraries-addafterinithandler/

#### addAfterInitHandler

Parameter Handler **Type** Function **Description** Callback function, which is called after all scripts have been loaded completely.

## Integration of Libraries - addBeforeInitHandler

https://developer.simplifier.io/documentation/applications/including-libraries/add-new-library/integration-libraries-addbeforeinithandler/

#### addBeforeInitHandler

**Parameter** Handler **Type** Function **Description** Callback function, which is called immediately before the loading of the script begins.

## **Integration of Libraries - addScript**

https://developer.simplifier.io/documentation/applications/including-libraries/add-new-library/integration-libraries-addscript/

To integrate the library with a js code snippet, use the following parameter:

JS Code to Include:

addScript('js/d3.min.js','d3'); addScript('js/nv.d3.min.js','nvd3',['d3']);

### addScript(ScriptPath, Name, Dependencies)

| <b>Parameter</b><br>ScriptPath | <b>Type</b><br>String   | <b>Description</b><br>Relative path in the uploaded ZIP<br>structure to the .js file you want to<br>include (e.g. src/js/includedScript.js)                                                                  |
|--------------------------------|-------------------------|----------------------------------------------------------------------------------------------------|
| Name                           | String                  | Name of the library you can use to<br>access the .js file (e.g. includedScript).<br>By using "includedScript" in your script<br>code you can now use all methods of<br>your integrated library               |
| Dependencies                   | Array <string></string> | Dependent scripts (refers to the<br>parameter "name" of "addScript")<br>It guarantees, that all dependencies are<br>loaded beforehand. Use this if your<br>library needs other libraries to work<br>properly |

It is important to ensure that all scripts specified under "dependencies" are either integrated into the same library, or a dependency is set on the library in which the script is integrated.

## **Integration of Libraries - addStyle**

https://developer.simplifier.io/documentation/applications/including-libraries/add-new-library/integration-libraries-addstyle/

To integrate the library with a js code snippet, use the following parameter:

| JS Code to Include: | addStyle('css/nv.d3.min.css','d3style'); |
|---------------------|------------------------------------------|
|                     |                                          |
|                     |                                          |

addSyle

**Parameter** StyleURL

Name

**Type** String String **Description** Relative path to the uploaded ZIP structure of the library Style name (optional)

## Interfaces

https://developer.simplifier.io/documentation/applications/modules/interfaces/

Interfaces are used for communication between the application and the modules to exchange data bidirectionally.

| 📰 😅 sımplıfıc           | er               |                |          |         |            | Interfaces                                                                                  | ? A Felix  | itas Weber 🗸 |
|-------------------------|------------------|----------------|----------|---------|------------|---------------------------------------------------------------------------------------------|------------|--------------|
| UI Designer             | Process Designer | Data Workbench | Security | Testing | Interfaces |                                                                                             | Code Desig | her          |
| FirstModule             |                  |                |          |         |            |                                                                                             |            | × Exit       |
| Search for name or desc |                  |                |          |         |            |                                                                                             |            | +            |
|                         |                  |                |          |         | Add an in  | There are no Interfaces yet<br>terface by pressing the plus button in the top right corner. |            |              |

When creating a new interface via the plus button on the top right, the following pop-up appears:

# Simplifier Documentation Release 4.5 https://developer.simplifier.io

| Interface Name                                                                     |                  |          | Create Int  | erface         |           |         |   |
|------------------------------------------------------------------------------------|------------------|----------|-------------|----------------|-----------|---------|---|
| Description:                                                                       |                  |          |             |                |           |         |   |
| Validate O<br>Parameter Name Optional Description Constant Value Data Type Actions |                  |          |             |                |           |         |   |
|                                                                                    |                  |          |             |                |           |         | + |
| No Parameters                                                                      | Parameter Name C | Optional | Description | Constant Value | Data Type | Actions |   |
|                                                                                    |                  |          | No Paran    | eters          |           |         |   |
|                                                                                    |                  |          |             |                |           |         |   |

An interface of a module is defined by its unique name and a set of parameters, where **Input Parameters** are passed from the application to a module and **Output Parameters** are sent from a module to an application.

|                                    |              | Edit Interfac | e "Login"      |           |         |   |
|------------------------------------|--------------|---------------|----------------|-----------|---------|---|
| Interface                          |              |               |                |           |         |   |
| Inte                               | erface Name: | Login         |                |           |         |   |
|                                    | Description: | Login         |                |           |         |   |
| Input Parameters Output Parameters |              |               |                |           |         |   |
| Validate O                         |              |               |                |           |         | - |
| Parameter Name                     | Optional     | Description   | Constant Value | Data Type | Actions |   |
| error                              |              |               |                | Boolean 🗗 | Ū       |   |
| sucessfull                         |              |               |                | Boolean 🗗 | Ū       |   |
|                                    |              |               |                |           |         |   |
|                                    |              |               |                |           |         |   |
|                                    |              |               |                |           |         |   |
|                                    |              |               |                |           |         |   |
|                                    |              |               |                |           |         |   |
|                                    |              |               |                |           |         |   |
|                                    |              |               |                |           |         |   |
|                                    |              |               |                |           |         |   |

#### Use Interfaces in Process Designer

The Process Designer of the modules is similar to the <u>Process Designer of the applications</u>. However, among the activities, there is an explicit point for modules: **App Interface**.

# App Interface ▶ Receive from App ↑ ↑ Send to App

| <b>Receive from</b> | This shape starts an action when the application is calling the module via an interface. Double click on it or  |
|---------------------|----------------------------------------------------------------------------------------------------|
| Арр                 | open the selection helper on the right side to configure the shape by selecting an interface of the current     |
|                     | module and the mapping of parameters, that are received from the app.                                           |
| Send to App         | This shape is used to return parameter data and/or trigger an action in the controlling app. Double click on it |
|                     | or open the selection helper on the right side to configure the shape by selecting an interface of the current  |
|                     | module and the mapping of parameters to send it to the application.                                             |

You also have the option to switch between these two activities.

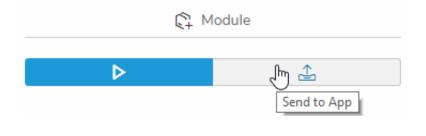

Simplifier Developer

## **Documentation & Community**

PDF generated January 28, 2020 at 7:39 AM